TC-128/64

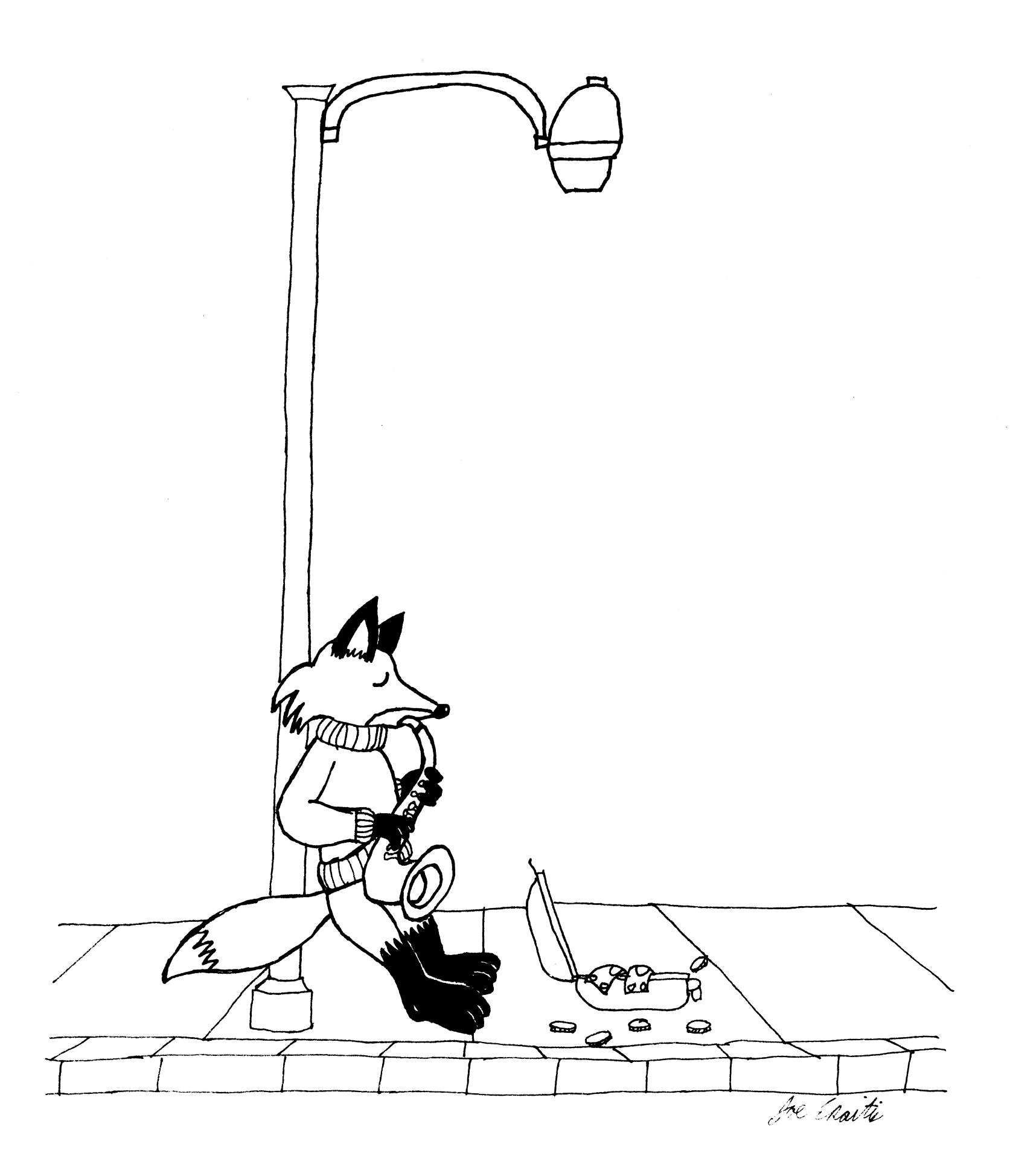

ISSUE #34 - AUGUST 1993 \$4.95 MAGAZINE - \$9.95 MAGAZINE AND DISK

#### LEGAL NOTICE

Twin Cities 128/64, the magazine, or companion disk may NOT be coried in whole or in part for ANY reason. TC-128/64's companion disk is commercial software and is only for individual use. It may NOT be put into a User Group s "commercial disk collection" where it can be copied freely loaned or rented. If it is, the group and all members will be held liable for all attorney fees and damages. Owning a copy of the magazine does NOT entitle you tc a copy of the companion disk unless you receive it through your paid subscription.

### SOFTWARE NOTICE RIGHT TO USE

The software hardware and routines published in this magazine cal be used free of charge only if ALL of the following conditions are meet:

l)The program is copyrighted but freely distributable and you were a were a subscriber when the issue was published.

- 2)You have to give a written notice on your first screen or title screen. where this type of phrase can be clearly noted by the user (an example) "Sound Routines from Twin Cities 128/64 - issue #32"
- 3)You have to send us a copy of the program on a disk or upload the program to our library on GEnie. Do not send it by e-mail!
- 4) If there are any kind of charges for the program, either as commercial or shareware software, or if it is a "demo" for a company contact us FIRST before releasing the software/hardware so we can talk about the licensing fee. This usually will be something small, such as copy of the finished product. If we find out after the fact it will cost you \*MUCE\* more. Only written releases from Parsec through the U.S. mail with our company stamp imprinted on the contract will be considered valid.
- 5)These routines may not be uploaded to any network.
- 6) These routines may NOT put into ANY disk library collection individual use only - no exceptions!

C-128 C-128D C-64 CBM and other names of Commodore equipment are trademarks of Commodore Business Machines. All other trademarks or servicemarks mentioned in this magazine belong to their respective owners and are mentioned for their benefit or for editorial purposes.

Liteweir, Lweir, RUR U2, Software Light Years Ahead of the Rest. Twin Cities *128/64* and TC"128/64 are trademarks of Parsec.lnc

#### SUBMISSIONS:

Submissions greedily accepted Average author rate is \$25-\$100 plus a free six issue extension with the disk (code 4). We gladly consider any program. article software, or hardware for publication. If you have an idea write to us first to see if we can use it and so we can offer suggestions or, what we need.

### **REVIEWS**

Reviews of software and hardware are done by established staff memrers chat have already had articles published and are GEnie members

#### ADVERTISEMENT RATES

Full page with (2) colors \$200 (white paper, black ink, and one other color) 1/2 page with (2) colors \$100 (white paper, black ink, and one other color) *1/8* page B&W S60  $CLASS(Y)$  ADS - Please see the classified section.

Payment must accompany the ad. It is best to write or leave e-mail on GEnie to guarantee a spot in the issue. We can typeset ads on our laser equipment. Any ads typeset become copyrighted by Parsec and may not be republishec without a release. The typesetting charge depends on the amount of work neeced.

For sellers of hardware a copy of the product being advertised must be submitted for review. If it is expensive it will be returned. For sellers of software two copies of the product (one for the editor and one for the reviewer) must be submitted for review. They will not be returned. Payments must accompany the ads.

#### DISTRIBUTORS

Twin Cities 128/64 is sold only through Parsec. Inc. Twin Cities 128/64 is distributed by Parsec. Inc. RIO computers, Matt Mattings (Germany), and Sandinge's Import and Data (Sweden).

# **THE COMMODORE 128 & 64 COMPUTER JOURNAL TC-128/64 ISSUE #34 AUGUST 1993**

Publisher: Parsec. Inc Editor John W. Brown

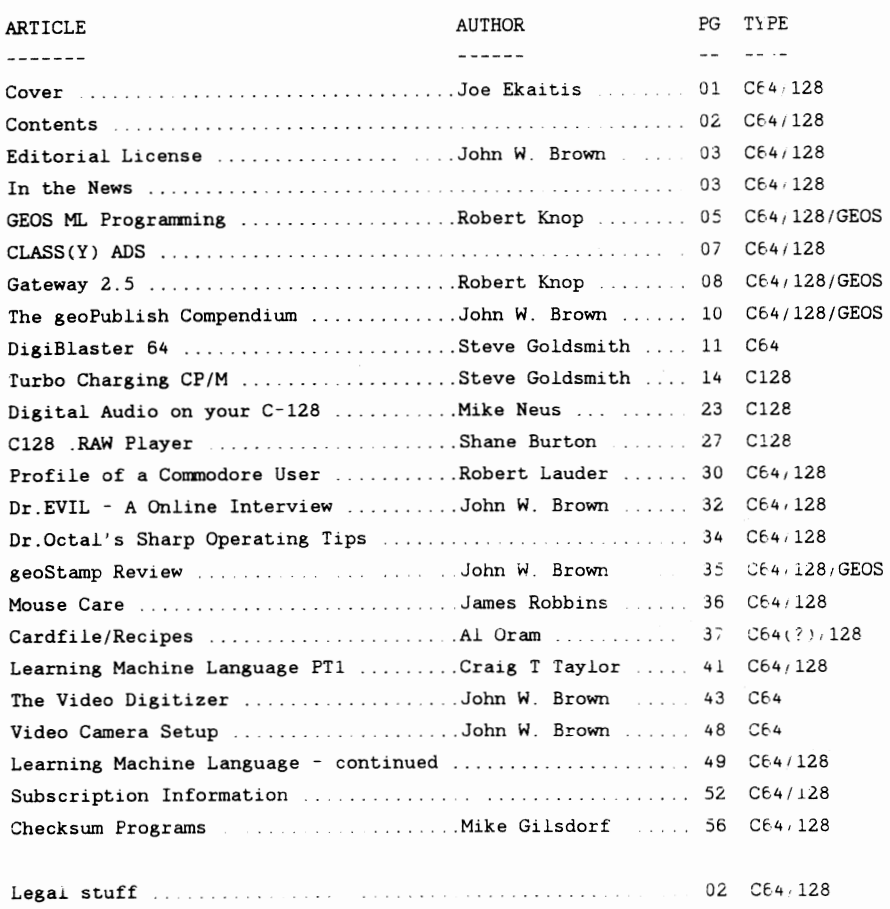

## Ad Rates .... 02 Ct4·128

#### ADVERTISERS:

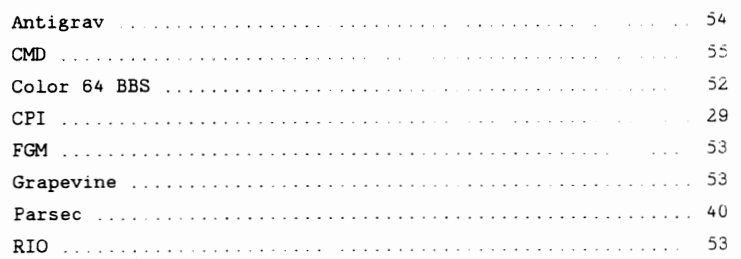

Publlshed distributed and copyrighted 1993 with all rights reserved bv' Parsec. Inc. PO Box 111 Salem. MA 01970-0111 USA

ADDRESS CORRECTIONS SHOULD BE SENT TO THE ABOVE ADDRESS.

Parsec is not responsible for any advertiser's claims typos and misprints Ads typeset with errors by Parsec will be rerun at Parsec s option and/or a correction will be run in one of the following issues If readers have unsolved problems with an advertiser they should contact Parsec The only way to contact us is on GEnie @ C128.JBEE or by US mail. Phone calls will not be returned. Twin Cities 128/64 is produced completely on a C-128D system with an Epson Action Laser II printer using Paperclip III and GEOS.

fhis magazine is dedicated to my mother to whom I gratefully owe ell my successes and failures.

# **THE 1C-128/64 NEWS #34**

# **EDITORIAL LICENSE**

**By JOHN W. BROWN** 

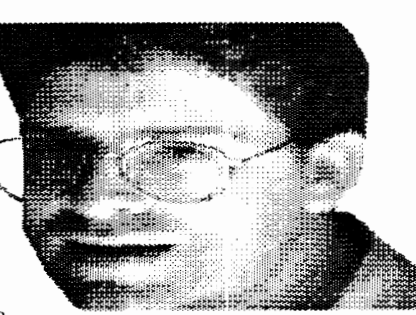

Well, it is that time of year again. swmner time. This colwnn at this time of the year has been **C-1Z8.JBEE on GEnie**  frequently used to remind people to "get a life" and to enjoy swmnertime. To be with the wife (spouse or S.O.) and kids. and to enjov vourself out in the swmner air. To take a break from the computer. So in the middle of putting this issue together I decided to listen to that advice and went to see a show at the local Performing Arts Theatre with my wife. We were not disappointed'

We saw Jim Nabors in concert which is something I have always wanted to do! Though known mostly for the TV show Gomer Pyle, he is also known the world over for his deep rich singing voice and a wide range of entertainment talents. Though the story telling was a bit corny, it fit with the show and story clips on the projector screens. The tickets were a bit over priced and it would have been nice to meet him after the show. But. I still felt the tickets were well worth it and I would recommend seeing the show if you had a chance.

### Which brings me to

"SURPRISE. SURPRISE. SURPRISE"

We changed the format of the magazine and it was not easy! This tabloid page is roughly 50% larger than the previous sized page and has made layout of program listings much easier. The older page size had a printed page coverage of roughly 4704 inches (08xlO.5x56 pages) Our new magazine will have roughly 7280 inches (10x13x56 pages) which is a 50%+ increase in page coverage!!! This will be at no additional cost or increase in subscription fees now or in the future. If everything works out we may even up the page count dramatically. We will be increasing the page count incrementally. There will also be much more color and a wider variety of articles now that we have the room. Look for a lot more reviews in the next issue'

We finally found suitable packaging that is cheaper than the plastic bags we have used in the past. We used PVC plastic bags because cheaper packaging was not available. I had tried in vain to buy the biodegradable plastic bags made from corn starch but at \$0.12+ a piece in large quantities it just was not feasible when plastic bags cost four times.

Most of the free issues of #33 were shipped in specially purchased paper bags that we were trying out before committing to this new format and packaging. I believe DuPont, of all companies, makes these new paper bags. Besides being biodegradable and saving plastic trees ;) this new packaging means we no longer have to have a "mailing page" and can recover that page for expanded editorial use. We used it for the new  $0-64$ cheqkswn program on page 56 Mike Gilsdorf rushed to finish for me. Thank you Mike.

Companion Disk issues and Overseas issues will still use the plastic bags or special paper envelopes because we have to provide those issues with more than adequate protection that is not needed for the bulk issues mailed in the US

I figured this move cuts down on the use of at LEAST 1500 lbs of plastic bags that we use a vear, which are not biodegradable, and are thrown away after the magazine is opened. Unless some of you have been using them to store your frozen vegetables  $, -)$  As some of you probably have noticed. I like to reuse floppv mailers, cardboard, obsolete w-2 envelopes or anything else other companies and people throw awav or dump as trash. I am sure it is a relatively small amount in the scheme of things but eliminating this plastic bag usage was something I have wanted to do for the longest time. Speaking of paper problems ....

### ITS TOO BIG and TOO MUCH!

My local dealer wanted \$100 for a fourteen inch paper tray. being a frugal Commodore owner. I was not about to pay that much for a paper tray! After all. how much does it cost to produce and market a relatively low tech piece of plastic and metal like a paper tray

Luckily, as I suspected. fourteen inch paper works fine in a 11 inch tray, as long as you do not mind the paper flopping over the end of the tray. For \$100 I do not mind that much. What I really need is a  $11x17$  duplex Hewlett Packard laser printer that costs more than my van and car put together. The piecing together of the pages, since the printed image is wider than 8.5 images, drove me crazy. Six rolls of tape for this issue. I hope the camera shots look acceptable. I honestly do not know how good it will look spliced and diced with all this tape. Live brave and pray a lot!

Well. I hope this issue finds you in good health (even our critics) and that you enjoy the summertime and warm weather.

JBEE  $\epsilon$  :

## **IN THE NEWS**

### NEW GENIE RATES

(Editor's note:this press release was edited to fit the page space available ) Mav 24, 1993 -- GEnie today announced a new pricing stucture. for the U.S. and Canada. that reduces hourly connect rates by 50%. Effective July 1. GEnie's standard hourly connect rate drops to \$3.00 per hour  $($ \$4.00 Canadian  $\prime$  The monthly fee has been restructured. and moves from \$495 to \$8.95 (from \$5.95 to \$10.95 in Canada). which will include up to four hours of standard connect time access to most GEnie services. such as software downloads. bulletin boards. email. an Internet gateway. multi-player games and chat lines. This change also eliminates the GEnie\*Basic package

GENIE ANNOUNCES NEW PRICING SIMPLER. MORE AFFORDABLE AND. AS ALWAYS. THE BEST VALUE ONLINE

An Open Letter to GEnie Subscribers From John Barber, General Manager of GEnie.

# **THE TC-128/64 NEWS #34**

On Julv 1st. a new pricing structure goes into effect at GEnie. It's a big dav for us -- the result of months of planning, number-crunching, monitoring and maneuvering around the competition. And once again, we're looking forward to showing the online community that no one offers a better value than GEnie.

GEnie has always offered its subscribers the best combination of sophisticated services. information. entertainment -- and affordability. And we ve done it once again. Starting July 1st. GEnie will offer you the lowest hourly connect time of all the major online services; combined with a highly-competitive monthly subscription fee; and credit each month for up to four hours online.

Effective July 1st, this is GEnie's new U.S. pricing structure:

- Our monthly subscription fee becomes \$8.95 a month. Our standard hourly connect rate drops to \$3.00 an hour.
- And every month, you'll get a credit for up to 4 hours of standard \$3.00 connect time.

It's about that simple. For our Canadian and international PDN customers, a complete price chart is available.

## SIMPLY BETTER

You might notice one more important benefit to our plan. We kept it simple. It's easy to understand. easy to live with. Multi-player games, downloading. computing bulletin boards, real-time conferences - they're all just \$3.00 an hour.

OK, NOW WHAT DOES IT MEAN TO MY MONTHLY BILL? Let's cut to the chase. This is what evervone reallv wants to know. For the people who like to keep to a strict budget each month, this plan offers a lot of flexibility and a broader range of services than before. You have a set subscription fee. And for that fee, you get a credit for four hours of standard connect time to spend just about anywhere on GEnie.

There's no asterisk-chasing to make sure you haven't strayed into Value services. Less worry of credit card shock. You can even explore areas of GEnie you thought you couldn't afford before. For the active users who spend significant hours a month on GEnie. especially in the former GEnie Value services, you should see a tremendous savings. The hourlv rate is half what it was before -- and the best in the business!

## SOME THINGS NEVER CHANGE

GEnie has always been the very best service for people who really enjoy being online. and who expect great products and the best value for the time they spend with us. That's not going to change. In fact, this new pricing structure should make it even easier for you to enjoy everything we have to offer. We're looking forward to seeing you online.

Sincerely, John Barber, General Manager, GEnie

### G E n i e Pricing (effective July 1. 1993)

+-----------------+----------------------+ GEnie Services  $U.S. (U.S.S.) [5]$  CANADA (CAN S) +-----------------------------+-----------------+---------------------- Monthly Subscription Fee  $$8.95/month$   $$10.95/month$ +-----------------------------+-----------------+----------------------+ Hours Credited Per Month [1] Up to 4 hours Up to 4 hours +-----------------------------+-----------------+----- -----------------~ Hourly Connect Charge  $$3.00/hour$  \$4.00/hour +-----------------------------+-----------------+----------------------+ GEnie Premium Services Prices vary per individual service. These include: Charles Schwab Brokerage **Services** tnot **available in** Canada, **Dow**  Jones  $News/Retrieval (R)$ . The Official Airline Guides Electronic Edition (R) Travel Service. QuikNews clipping service, Telebase Investment ANALYST (SM).ARTIST (R) gateway +---------------------------- +----------------------------------\_ .. \_---+ Additional Charges (where applicable) [4] +-----------------------------+----------------+-----------------------+ Prime Time Surcharge [2] S9.50/hour S12.00/hour +-----------------------------+----------------+-----------------------+ 9600 Baud Surcharge  $$6.00/hour$  \$8.00/hour +-----------------------------+----------------+----~----------- ------+ Communications Surcharge: S6.00/hour  $\sim$   $-$ 800 Service [3] S2.00/hour  $- -$ Extended Network  $$2.00/hour$ SprintNet  $$ and the state of the Datapac S6.DO/hour +-------~---------------------+----------------+------ -----------------+ [1] Credit for up to 4 hours of standard \$3.00 U.S. (\$4.00 CANS) connect time Hours credited apply to current month only.  $[2]$  Prime-time: 8 a.m. - 6 p.m. local time on weekdays only. The

- prime-time surcharge is in addition to \$3/hour charge. Primetime surcharge is waived for selected holidays. Resldents cf Hawaii, Alaska, Indiana, Arizona and Puerto Rico, please verify hours with GEnie Client Services.
- [3] "800" Service surcharge waived at 9600 baud.
- [4] State taxes will apply in some areas.
- [5] International PDN subscribers billed in U.S.S at U.S rates
- +----------------------------------------------------------------------+

COMMODORE LOSES \$177.6 MILLION IN THIRD QUARTER Commodore International Limited reported a net loss of \$177.6 million on sales of \$120.9 million for the third fiscal quarter ended March 31. 1993. This compares with earnings of \$4.1 million on sales of \$194.6 million in the year ago quarter,

Overall the sales decline of almost 40 percent for the quarter was primarily due to prevailing economic softness in all of the Company's major markets, especially Germany. There was also significant pricing erosion for the Company's older Amiga models and PC products. Unit volume of Amiga products declined 25 percent while Amiga revenues declined over 45 percent.

## INEXPENSIVE 4 MEG FLOPPIES If you need inexpensive EHD floppies for vour FD-4000. this is the place. Parsec bought Maxell 3.5 DS/ED 4MB disks, 10 to a pack, for \$39. Thev look prettv cool with the matte black finish, black shutter, gold lettering, and gray labels. B.C.S. also offers bulk 4.0 MB floppies for only \$1.99 per disk!

(continued on page 29)

# **THE TC-128/64 NEWS #34**

## **GEOS MACHINE LANGUAGE PROGRAMMING: ICONS & MENUS**

**BY ROBERT A. KNOP JR.** 

### I. INTRODUCTION

All GEOS users are familiar with the appearance of icons and pulldown menus. Briefly, icons are little pictures on the screen; when you move the pointer over one such picture and click the button on your mouse or joystick. the program performs some action. Pulldown menus appear in a strip across the top of the screen; selecting one item from a menu may bring up a submenu, or may send the program to perform some action.

Including icons and menus in your own GEOS programs is easy. You merely need to supply the GEOS Kernal with a couple of tables that define how many icons and menus you want, where you want them, what they look like, and the "service routines" to call when they are selected. GEOS will then take care of detecting when an icon or menu has been selected, and all you need to do is write the service routines.

II. ICONS

THE ICON DEFINITION TABLE You specify what icons will appear in your application in the Icon Definition Table. At the top of this table is a header:

.byte .word .byte Number of Icons Initial X Position Initial Y Position

The initial positions specify where the pointer will appear when the icon table has been set up. This lets you start the user out with the pointer over a given icon, or anywhere else on the screen. If you pass all O's for the initial positions, GEOS does not place the pointer anywhere, but leaves it where it was before the icon table is drawn.

Following the four byte header is one eight byte entry for each icon. There must be at least the number of eight byte entries as the number of icons you specified in the table header. Each icon entry follows the format:

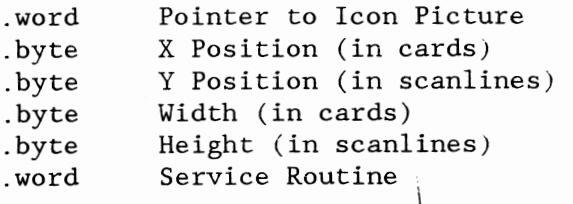

The first word should hold the address in memory of the picture for the icon. This picture should be in the .<br>GEOS compressed bitmap format - but geoProgrammer owners need not worry about that.  $\overrightarrow{f}$  or all they need to do is paste a photo scrap into the geoWrite source file. (Note that you do NOT paste the picture in within the icon definition table; rather, put it on another page with a label like "IconOPic", and then put that label as the first word in the icon's entry in the icon definition table.) If the pointer to the icon picture is \$0000, this icon is disabled. You can use this to

**THE TC-128/64 NEWS #34** 

turn icons on and off during the execution of your program.

The x and y positions are measured from the top left corner of the screen. For icons, all X values are given in cards. This means that icons must be an integer multiple of 8 pixels wide, and must appear a multiple of 8 pixels from the left of the screen. You have complete freedom for the height and Y placement of an icon. In order to use the same icons in both 40 and 80 columns under GEOSl28, you can set the "bitmap doubling bit" in the X-position and width entries in the table. Unfortunately, GEOS 64 does not recognize and ignores this bitmap doubling bit as it should. If it is present, it will produce unpredictable results with GEOS64. When the high bit is set in either the X-position or the width byte in an icon's entry, GEOS will automatically double those values when the icon is drawn on the 80 column screen. It will even take care of stretching the icon picture, so you need only supply one picture. In practice, you can set this bitmap doubling bit by  $0$ Ring the value with  $$80, e.g..$ 

.byte \$80 IconWidth

Bitmap doubling will be discussed at greater length in the next article in this series.

The last word in the icon's entry is the address of the service routine to be called when the user clicks on the icon in question. Before calling the routine, the GEOS will flash or invert the icon depending on the value of iconSelFlag (\$84b5). STFLASH (\$80) makes GEOS flash selected icons, STINVERT (\$40) makes GEOS invert them permanently, while \$00 indicates that GEOS should just directly call the service routine without doing anything to the screen image of an icon. You can configure the speed of this flash (if STFLASH is set) by changing the value in selectionFlash (\$84b3). Higher values mean a slower (longer) flash. The default value is SELECTIONDELAY (10).

To install an Icon table in an application, you use the GEOS Kernal routine Doicons (\$c15a). Load the zero page word length pseudoregister rO (\$02) with the address of your icon table, and call the routine. GEOS will draw the icons, and begin detecting icon events with the icons in this table. You can disable individual icons at any time by setting their picture pointer word to \$0000, and re-enable them by setting the word to anything other than zero; no call to DoIcons is necessary. To replace the entire set of current icons with another, you can at any time load rO with the address of a different icon table and make another call to Dolcons. You will need to erase the old icons yourself, however, as Dolcons will not erase old icons from the screen, but will only draw the new ones on the screen. If you wish to use no icons, or you want to disable altogether a current set of icons, you can pass a "null" icon table to GEOS:

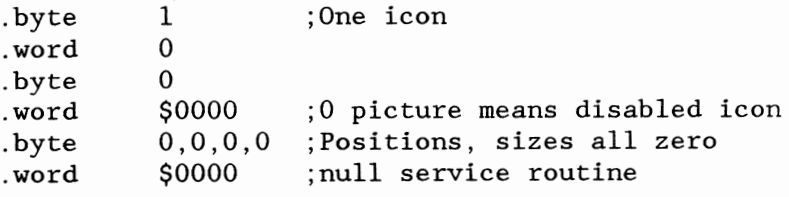

Why not just pass it a table with the number of icons as zero? GEOS expects that every application will have at least one icon at all times. So, if you do not want to use icons, you need to call Dolcons with a table that specifies one disabled icon as is shown in this example.

Since GEOS needs the icon table as long as it is active, VLIR applications (discussed in the previous article in this series) must keep the table in the resident section of their code. If you do place it in an overlay module, you must be sure that this overlay module will be in memory as long as this icon table is active. The images for a set of icons, on the other hand, are only needed at the time of the call to DoIcons, so  $\Box$  would be feasible to have an initialization module that contains the icon pictures, which gets swapped out following the call to Dolcons.

### ICON SERVICE ROUTINES

The service routine called when a user clicks on an icon can do most anvthing - even replace the current list of icons with another through a call to Dolcons. The service routines for icons must either be in the resident module of your code. or you must be careful to disable relevant icons before swapping out an overlay module with icon service routines. In practice. this is not a severe limitation because vou can write a three line resident "stub" service routine for each icon which

- (1) loads the accumulator with the number of the overlay which contains the meat of the routine.
- (2) calls a routine that checks if the accumulator-specified overlay module is in memorv. and if not, loads it, and
- (3) jumps to the meat of the routine in the overlay module.

When the service routine starts up, GEOS passes a couple pieces of information to it. rOL will have the number of the icon which the user selected. This can be useful if you want to use one routine for a number of different icons, with a slightly different effect for each icon. Consider, for example, a calculator program which really only needs one routine for all of the "number" icons.

rOH holds the double-click flag; TRUE (Sff) indicates a double click, while FALSE (SOO) indicates a single click. This is fine if you want the service routine to run with only a double click; utilizing this flag becomes more challenging if you have two separate behaviors for single clicks and double clicks, as your routine will actually be called twice during a double click, once after the first click (with rOH set to FALSE) and one after the second click (with rOH set to TRUE). There are a couple of ways to deal with this. First. during the first call you can watch the mouseData  $(\$8505)$  variable (the high bit of which is 0 when the mouse button is down, 1 when it is up) to see if the user performs a release and a second click within a given time limit. Second. you can have the double click action be a superset of the single click action. The latter is what the deskTop does with file icons. One click. be it the first of a double click or a solitary click, selects a file's icon. The second click of a double click opens the file.

Upon a call to DoIcons, icons are drawn from lower number to higher number. This means that if two icons overlap each other, the higher numbered icon will appear "on top." However, when the GEOS mainloop decides which icon service routine to call. lower icon numbers take precedence. Because of this discrepancy, it is best to keep your icons from overlapping. If you must overlap icons, to avoid user confusion you may need to redraw some of the icons manually. (The graphic routines you would use to do this will be discussed in the next article in this series.)

## III. MENUS

Menus, like icons, are defined with a table. The menu table is somewhat more complex, allowing for submenus. Unlike icons, applications do not need to have menus, so an application which wishes not to use them need not install a trivial menu table as is the case with icons.

Like an icon definition table, a menu definition table begins with a short header:

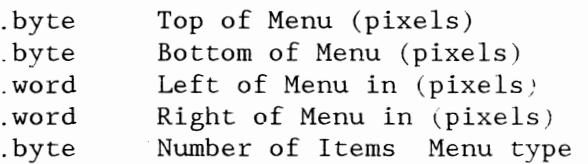

Note that unlike icons, you can specify X menu positions to the pixel. While bitmap doubling is again available for the X values (by setting the high bit of the word), it is less useful for menus because the BSW128 80 column system font is not exactly twice as wide as the BSW 40 column system font. For GEOS128 applications that support both 40 and 80 columns, it is probably easiest to just have two separate menu tables.

For vertical position and height values. you can figure that each line in a menu needs 14 pixels. Horizontally, you are on your own. One tried and true method is to experiment, and tweak the x position and width values until they are right. (GeoDebugger can be very useful for this.) Prior to version 2.0, GEOS did not deal well with menus that went further right than 255 pixels. While this is not usually a problem in 40 columns, it severly limits the potential width of 80 column menus. This shortcoming has been fixed in GEOS128 2.0.

The low 6 bits of the last byte in the menu table header specify the number of items in the menu. The 6th bit specifies whether this menu is "constrained" (bit6=l) or "unconstrained" (bit6=0). When a constrained sub-menu is open, the user will only be able to move the pointer off of it in the direction of the parent menu to this submenu. You do NOT want to make your main top-level menu constrained. The 7th bit of the final byte in a menu tal<sup>1</sup> header specifies whether the menu is horizontal  $(0)$  or vertical  $(1)$ .

Your main menu, to fit the pattern long established by existing GEOS applications, should be horizontal. To set these two bits, you can use the geoAssembler OR operator and the geoProgrammer constants "horizontal". "vertical", "constrained", and "unconstrained".

Following the menu header is a number of menu entries equal to the number in bits 0-5 of the last byte of the header. Each menu entry has the form:

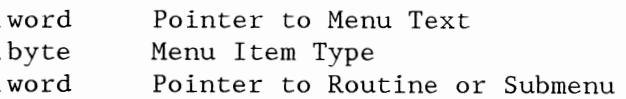

The menu text is simply a pointer to a null terminated text string. One common trick with this text is to leave two blank spaces at the beginning of the text for "toggle" menu items. When this menu is selected, you can put an asterisk in place of the first space to indicate the selection. GeoWrite uses this for its font and style submenus.

The menu item type is one of MENUACTION (\$00), SUBMENU (\$80). or·DYNSUBMENU (S40). MENUACTION menu items are much like Icons. The last word in the item's menu table entry specifies a routine to call when this menu item is

## **THE TC-128/64 NEWS #34**

selected. Before calling the routine, GEOS will flash the menu item on the screen. The rate of this flash is controlled by the same variable (selectionFlash) that controls the rate of icon flashing.

The final word of menu table entries for SUBMENU type menu items is a pointer to another menu structure. When the SUBMENU menu item is selected. GEOS will open and display the menu specified by the submenu table. The submenu table has exactly the same format as the main menu table. beginning with a menu table header.

A "dynamic submenu," a menu item of the type DYNSUBMENU, is a cross of the other two. It allows you to call a routine before opening a submenu. This can be useful if you need to do some system cleanup whenever a submenu is opened. The final word in the item's entry in the menu table specifies the routine to be called. At the end of that routine. load the word r0  $(502)$  with a pointer to the submenu table. and upon returning from this routine GEOS will open the submenu. Return \$0000 in rO to open no submenu.

As with icons, you submit your menu table (and all of its daughter submenu tables) to GEOS by loading r0 with a pointer to the top level menu table and calling DoMenu (\$c151). The entire menu table, as well as all of the text for all of the menu items. must be in the resident portion of VLIR applications. as GEOS refers to it when determining which menu items have been selected and when opening submenus.

#### MENU SERVICE ROUTINES

Like icon service routines, menu service routines must be resident. Again, you can use resident "stub" routines to call routines in overlay modules. Menu service routines have one additional requirement: before doing anything else, they must take care of the opened menus. Fortunately, this is easy. Most menu service routines will simply call the routine GotoFirstMenu (\$clbd), which retracts (erases) all opened submenus.

The routines called by DYNSUBMENU items have additional data available to them. The variable menuNumber (\$84b7) holds the current submenu depth; when the current menu is the top level menu, menuNumber will hold the value O. The accumulator holds the item number within the current submenu. where the first item in the menu is item number O. Additionally, dynamic submenu handler routines may wish to make use of two additional routines: DoPreviousMenu (\$c190) retracts the current submenu and activates its parent menu. ReDoMenu (\$c193) reactivates the current submenu.

#### IV. SELECTIONS ELSEWHERE

GEOS takes care of calling the appropriate routine when the user clicks the mouse or jovstick button with the pointer over an icon or a menu item. What about other .<br>clicks anywhere else on the screen? To intercept these mouse events, load the "vector" otherPressVec  $(\$84a9)$ with the address of a routine to be called whenever the user clicks on a position other than an icon or *a* menu. (A "vector" is just a word that specifies an address of a routine that is called under certain circumstances.) Load otherPressVec with  $$0000$  if you want to ignore these events.

While the routine in otherPressVec is only called for those presses with the pointer not on a menu or an icon, it is called everv time the user releases the button. regardless of whether or not the original press was over an icon or menu. If you wish to ignore releases. simply

# **THE TC-128/64 NEWS #34**

check the high bit of the variable mouseData (\$8505). If the high bit of this is 0, the routine was called as a result of a mouse button press. If it is **1,** the routine as called as a result of a mouse button release. If you do want to detect releases, you will have to develop your own code for detecting whether the original press was over an icon or menu. An easy example would be to set some application flag every time the otherPressVec routine is called due to a press. When it is called due to a release, it can check this flag to find out if the mouse had been somewhere other than an icon or a menu when the button was pressed.

This wraps up the article on icons and menus. There are a few details which have been left out. some of these will work themselves into later articles. Next in the series: all about the plethora of GEOS Kernal graphic routines, and using graphics in GEOS, including a discussion of bitmap doubling on the GEOS128 80 column screen.

## **CLASS(Y) ADS**

Starting with issue #35 we will have a new classified section with a low per line ad charge. All ads have to contain either a phone number OR a mailing address. People with POBs have to submit a street address to Parsec with a matching night time telephone number that can be verified with directory assistance. We will not release the street address to anyone UNLESS there is an UNRESOLVED problem with your ad. We will notify you first.

CLASS(Y) ads can be submitted on either 1541 or 1581 disks as either PetAscii or straight Ascii sequential text fiies. You can also submit them printed by hand or printed out on a printer. Parsec is not responsible for omissions or typographical errors. If you can send matching hardcopy with your ad it will be appreciated.

## BUYER & SELLER BEWARE!

The guidelines to buying through the mail are unless you know the person well:

- 1) Buyers and sellers should insist on COD, ship by UPS (if possible) cash or money order!
- 2) Get a telephone number'
- 3) Try to have some fun horse trading! : )

#### RATES and RULES

\$0.50 a line with a minimum charge of \$10 per ad

Each line is 35 characters wide.

Only alphanumerical characters allowed plus puncuation. no special characters.

The Seller must be a TC-128/64 subscriber.

Commercial advertisers have to submit a copy of their product for review.

Your ad does net have to be computer related.

We reserve the right to cancel any ad for any reason. Canceled ads will have their money returned.

If there is not a category already created for your Class(y) Ad, then we will **create one** 

## **GATEWAY 2.5 REVIEW**

## **BY ROBERT A. KNOP JR.**

## INTRODUCTION

In issue #31 of Twin Cities 128, Dick Estel reviewed CMD's replacement desktop for GEOS, known as The GateWay. So why is it being reviewed again here? Well, CMD has subsequently released version 2.5 of GateWay, which I will be addressing in this review.

First, for those of you who have not seen the review in issue #31 and who are not familiar with the GateWay, I shall briefly summarize what it is. The GateWay is a program you can use to interact with GEOS in place of the deskTop, which is supplied with GEOS. Versions of GateWay are available for both GEOS64 v2.0 and GEOS128 v2.0. The GateWay was originally introduced in order to allow GEOS to be compatible with CMD's memory storage hardware such as RAMLink. Since then, CMD has released a number of patches which can be made to the normal deskTop GEOS system in order to use these devices with GEOS, but GateWay remains available as an alternate user interface to GEOS. Additionally, despite the patches for the deskTop. the GateWay still has more complete support for CMD memorv devices such as RAMLink.

### WHAT'S NEW?

What's new with version 2.5 of GateWay? The feel of the program. and the basic functionality. is the same as it was in previous versions of the program. One change is the name in the author box. GateWay was originally written by Paul Bosaski. Jim Collette has now taken over the project. For those of you who do not know of Jim, he is probably one of the most prolific and talented GEOS programmers out there, and one who 'knows GEOS better than almost anybody else. The other evident changes to the GateWay are numerous bug fixes and performance improvements. One no longer has to worry nearly as much about surprise crashes and the general operation of the program is smoother.

#### DESCRIPTION AND CHANGES

GateWay's basic operation was described in the review in issue #31. so I will only briefly summarize it here. Basically, in place of the deskTop's icon-laden disk notepad, there is a window which lists the names of the files on the current disk. To the left of the name is a small "mini-icon" which indicates the type of the file (e.g. System, Application, Application Data, etc.). The notepad can be made either narrow. just showing the filename and updating the screen faster. or wide, showing filename, file type (in words), and file size, at the cost of slower screen updates. You select files by clicking on the filenames.

As with the desktop. multiple files can be selected bv holding down the C= key. Below the window with the filenames is the trash can and three icons for disks A. B, and C. Unlike the DeskTop. GateWav directly supports all three disk drives without having to swap drives However. swapping is still available. for backward compatibility with BSW applications.

There is a full suite of menu options. roughly equivalent in functionality to that of the deskTop One notable difference is the "geos" menu. which instead of Desk Accessories features "GateWav Documents." GateWay documents may be installed into

the GateWay program file itself using the GWMover utility. This allows you to expand the functionality of the GateWay at the cost of a larger GateWay file.

-- -----~.-- ------ ---------------------------------------------------\_.-.~--~

As with previous versions of GateWay the full functionality of the program is not available unless you have some form of RAM expansion. i.e. either a RAMLink, RAMDrive, or REU.

Now that version 2.5 of GateWay has been released, how has it improved from previous versions? The fundamental and most important change is that it is much more stable and less buggy than previous versions. I have an older copy of GateWay, and briefly used it. but before long I shelved it and went back to the deskTop because unexplained system errors were far too frequent. This is no longer the case with version  $2.5$ , which has performed consistently and reliably with mv system.

This greater stability extends to the Switcher too. Briefly, the Switcher is a task switching utility for GEOS, similar to though easier to use than geoWizard. For example, from within the GateWay, you can activate the Switcher, and then run geoWrite. Hit escape, and you are out of geoWrite, and back at the GateWay. Run geoPaint, and thereafter, hitting the ESC key swaps you between geoWrite and geoPaint. Basically, you can have two separate GEOS sessions going, and swap between them at will. With previous versions of GateWay, you were most likely to crash when using the Switcher. Now. however, the Switcher has been completely rewritten, and is rock-solid. And, on the C-128, all 128K of the l28's RAM is saved, unlike the previous version which only saved the 64K of GEOS "FrontRAM." The switcher is a little slower than the older version, it takes 3 or 4 seconds to swap between processes, but this is very minor and well worth the added stability of the switcher.

One important difference in functionality is how GateWay deals with the trash. With the deskTop and older versions of the GateWay. you could only sometimes recover the last file deleted. With the current version of GateWay. every file you delete is stored in the trash, until you explicitly select "empty Trash" from the "special" menu. You can recover any of these files by clicking on the trash can and double clicking on the filenames you wish to recover.

## COMPARISONS WITH OTHER DESKTOPS

So, which should you use, deskTop. or GateWay? This remains very much a matter of personal preference, the most important question still being, which do you prefer, more intuitive icons or more flexible filename lists? While the GateWay is more modern that the deskTop and, I would venture, somewhat more powerful, the difference is not enough to overcome personal preference of icons vs. no icons. If one single reason were to convince me to use the GateWay over the deskTop, it would be GateWav's ability to copy new versions of multiple files from one disk. to another without having to verify overwriting each and every single file. If one reason were to convince me to use the deskTop over the GateWay, it would be the deskTop's ability to list files by date.

A more relevant comparison might be GateWay and Dual Top. Why? Both operate on the same idiom i.e. lists of filenames. Basically the difference in functionality between these two programs is how they use the width of the screen. Dual Top uses it to list filenames from two disks. GateWay uses it to make

## **THE TC-128/64 NEWS #34** ]

available at a glance more information about each file. Each of these has its advantages and disadvantages. In terms of the feel of the two programs. the operation of Dual Top is generally faster than that of the GateWay. especially in 80 columns on the 128. This is most evident when scrolling through the filename list, which flies on Dual Top but is still somewhat slow in GateWay. Also, Dual Top at least has some support for a fourth disk drive, something GateWay doesn't even try to do.

### COMPLAINTS

My first complaint about the GateWay is that it will not list files by date. When vou list files with full information. the information you get is filename, file type, and size. Size is nice. but why do we need to see the file type? That information is there already. in the form of the mini-icon to the left of the filename. So listing the type type is redundant. This space could have been used much better by listing the date and time of creation for the files. Especially when you consider almost every piece of CMD hardware comes with a clock or has it as an option. The only way in GateWay to see the date of the file is to pull up that file's "info" box. Dated files are one of the great conveniences of GEOS. I think that Commodore programmers have lost track of how useful this can be by living for 10+ years with a filing svstem that does not store nor show the creation times of files.

My second complaint has to do with the support of CMD hardware devices. Before making this complaint. I want to temper it by noting that GateWay unsurprisingly has better support of CMD devices than any other deskTop in my experience.

Thanks to Jim Collette's patches (available from CMD, and included with RAMLink and other CMD hardware). GEOS and the deskTop can be used with CMD hardware devices. such as RAMLink. using 1581 partitions. With another program from CMD. geoMakeBoot. vou can even boot GEOS from CMD devices. All of this functionality and more is included with the GateWay. The GateWay works naturally and easily with my RAMLink. Additionally, with the GateWay you can make any GateWav supported disk a GEOS boot disk. Booting GEOS/GateWay off of my RAMLink takes less than 20 seconds- after which GEOS is ready to go, impressive!

The other thing GateWay supports that non-GateWay GEOS does not is CMD native mode partitions. (Note: thanks to a tipoff from Steve Vanderark. I found that the deskTop and Dual Top. when run from within GateWay. do in fact work with these native mode partitions.) Supplied with GateWay is CMD MOVE. a program that lets you copy files between CMD partitions. Though, for an example. on a RAMLink. if you are running in a native partition, you can only copy to other native partitions, and if you are running in a 1581 partition, you can only copy to other 1581 partitions.)

What is sadly lacking, however. is complete subdirectory support! One of the biggest advantages of CMD native mode partitions is the abilitv to make subdirectories in those partitions. so vou can organize the files in a huge partition logically It would be nice if this were completely supported in GEOS.

Some subdirectorv support is present in GateWay. With the GateWay document "MakeDir." vou can make a new subdirectory Upening that subdirectory is as simple as double-clicking on its name. This makes that subdirectorv effectively your current disk. Clicking

on the close icon at the upper left of the filename window puts you into the directory just above your current subdirectory, or lists all possible partitions you could select if you are already at the top directory.

This is all well and good, but not enough. In order to open a document in a subdirectory, a copy of the document's application must be present either in the same subdirectory, or on another disk. Both of these present problems: if you have copies of all applications in all subdirectories where there are documents for these applications. you are wasting a lot of space by keeping multiple copies of the same applications in many places on the same disk. Choosing to keep the application on another disk usually means a physical disk such as a 1541 or 1581 and doing this vou lose the speed advantage of having your application on a RAM disk.

The barely acceptable hack "Bordercross" is a GateWay document which presents a partial solution to these problems. When you select a file and then choose the "Bordercross" option under the GEOS menu, the file is moved to what would be the deskTop border. These border files are visible at the end of the directory listing for ALL subdirectories in a partition. This allows you to have just a single copy of up to eight applications (and you will want the GateWay to be one of these eight) and have documents for those applications spread throughout directories in the current partition.

While this is nice. it is also flawed. First, there is no way within the GateWay of telling which files are actually on the border. They are at the end of the directory listing, but there is nothing other than that to set them apart from the normal files in the current directory.

Second, there is no way within the GateWay to subsequently get files off of the border. If you try to Bordercross a file already on the border, that file simply disappears. What is needed is the ability to set a "search path" in the same way one can using CP/M. In other words, when an application is not found in the current directory, GateWay should search a user-configurable set of devices and directories for that application.

A second complaint about subdirectories is that there is no easy way to copy files between subdirectories. CMD MOVE will copy files between partitions, but, perversely, not between subdirectories in the same native mode partition. Basically. the only way to copy a file between subdirectories is to copy it off of the disk onto another disk, change directories on the CMD device, and copy the file back to the CMD device. For the person with a single 5.25 disk drive this can be a hassle and they lose the speed and ease of use advantages that prompted them to buy the CMD mass storage device in the first place.

## DOCUMENTATION

The manual included with GateWav is the same as that with previous versions. There is a small four page insert that describes the changes and new features of version 2.5. The manual is in general well written, although occasionally verbose. and is nicely printed as are other CMD manuals. One thing to be aware of: pay very close attention to the section on configuring your system and first installing GateWay. If you have a RAMLink, remember how you had everything set up when

## **THE TC-128/64 NEWS #34**

you make your boot disk. If you make even a change as small as switching the REU in a RAMLink from "Normal" to "Direct," GateWay will completelv fail to boot Fortunately, you always have the option of starting over from scratch.

**------------------------------------------------------**- - - ----------

## CONCLUSIONS

GateWay version  $2.5$  is a solid product. If you use GEOS with any CMD devices or find yourself using the "show by name" option of deskTop frequently. or desire the power and convenience of the Switcher. then GateWay is probably for you. While the lack of date support is maddening, the subdirectory support in GateWay. though not "enough," is better than is present in any of the other alternative deskTops.

GRADE: B+ COST: \$29.95

Creative Micro Designs, Inc. PO Box 646 E Longmeadow MA 01028 800-638-3263 Orders 413-525-0023 Information

## **THE GEOPUBLISH COMPENDIUM A REVIEW**

## **By JOHN W BROWN**

The line "A guide to using geoPublish with a laser printer, even if you don't own one!" on the cover of "The geoPublish Compendium" pretty much sums up what this small twelve page booklet is all about.

The paper masters are printed on a Postscript laser printer a at print shop by the author. David B Ferguson, using his Commodore computer and geoPublish to create the data files.

This booklet contains a brief tutorial on what Postscript is, how to modify Postscript files produced by geoPublish to get them ready for the printer. (briefly) how to transfer them to an IBM PC disk. (briefly) how to print them on a IBM PC at the printers, and how the booklet was actually produced.

The overall look and value of the booklet is good. especially considering that the shipping price is included in the price of the product. My copy of the booklet came with a few additional example sheets.

If you belong to a major telecommunications network you could skip this booklet and find all your answers online. National networks have dedicated Desk Top Publishing and Postscript RoundTables where you can pick up all the Postscript and Commodore information you need.

Which brings me to the reason why I graded this booklet "onlv" a B. The names and addresses of where to find the files that he mentions are left as "Q-link". <sup>1</sup> think this is a serious omission. The majority of people who could really use this booklet. like our readers, do not own modems, so they can not easily get access to the files mentioned unless they write to a public domain software company (such as Parsec) and directly ask for the needed files.

I am sure most of the sources he did list, including himself, would gladly send someone a disk with the needed drivers and programs for a buck or two. Though I am sure most people would be at a loss on how to contact Adobe for their "bible" on Postscript and without the ISBN numbers for the books he did mention, tracking them down will be a little more work.

The other negatives were the obvious printing mistakes using Postscript geoPublish that would have been fairly easy to fix with a little more effort. Since the copyright on the booklet is 1991, I would have hoped in two years the author would have found time to correct the mistakes. If you are going to espouse the benefits of using a product and procedure to make a printed product, make it visually correct!

On the plus side, the above words are probably a bit too harsh for a \$4 product that includes the shipping costs. It is a good cost leader for an author that wants to get his foot in the door for other products he wants to sell you. For \$4, you can not go wrong by purchasing it.

Having all the information you need to get started in one easy to read booklet will appeal to many people that do not feel like looking for it online. Or for those that do not want to search through magazines that carries columns on the same subject. such as Don Lancaster's in Computer Shopper.

If it were not for these few persnickety details, the product would rate a solid "A". but, I just could not give it that since the booklet is "about what an excellent job you can do using geoPublish on a Postscript printer.

Grade: solid B

Price: \$4

U.S. funds, CA residents add sales tax, overseas add 15% for S&H

GEnie: DiBieF" 209-883-2550 Quincy Softworks 9479 E Whitmore Ave Hughson CA 95326-9745

## **DIGI-BLASTER 64**

## **BY STEVE GOLDSMITH**

PLAY BACK DIGITIZED SOUND ON

YOUR *C64* THROUGH SOFTWARE!

Have vou ever wondered how digital sound is created on computers or compact disc plavers for that matter? There has not been much information published on digital sound play back. using software. on any computer platforms. Most of the available information I have found takes a Rocket Scientist to figure out. What I am going to do here is cover play back of digitized sound on a *C64* in terms that most programmers can understand and use in a wide variety of applications. Even though this sound driver is written for the *C64.* the information provided here is not limited to that platform. I have written drivers for the *C64.* C128 in 2MHz 128 mode and IBM PC DOS. I plan to do a Z80 driver for C128 CP/M mode too

#### BASICS

I am sure most of vou know that sound is the movement of air molecules caused bv objects that vibrate. A good visual example of this would be to take the grill off one of your stereo speakers and turn up the music If you watch the bass speaker carefully you can see it vibrating. The speaker causes the air molecules to vibrate your auditory nerves that let you hear 'feel! the music.

Sound can be represented by sine waves. The two components of a sound sine wave are frequency and amplitude. Frequency is the nwnber of cvcles per second

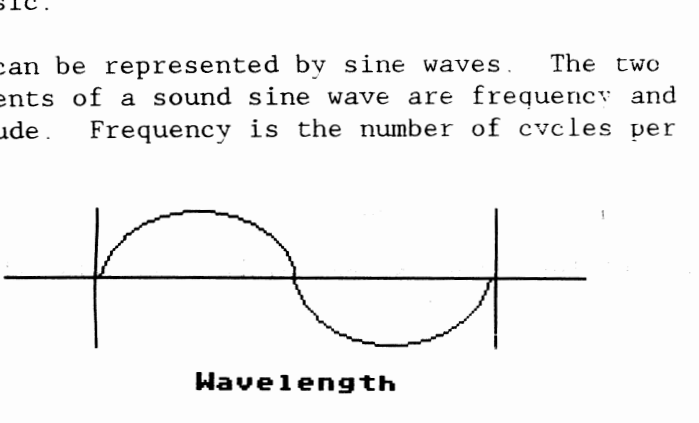

**Waveleng1:h** 

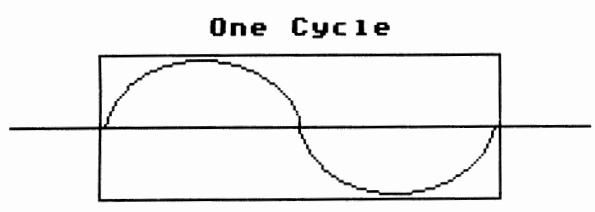

Increasing frequency makes the sound pitch higher and decreasing frequency has the opposite effect Amplitude is the loudness of a sound and determines the height of a sine wave.

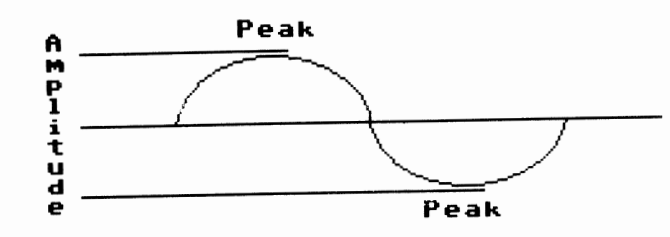

Increasing amplitude makes the sound louder and decreasing amplitude has the opposite effect. Real sound waves are much more complex than simple sine waves. The computer must be able to convert these

complex analog signals into digital data. The digital data is then converted back to a analog signal that vou can hear. This process is called sampling or digitizing.

### SAMPLING

The sampling rate is the frequency at which a digitizer grabs a small chunk of sound. The frequency is usually represented in Hertz. Increasing the sampling rate improves the quality of the sound and increases RAM usage. Decreasing the sampling rate has the opposite effect. If you were to record a sound at 16.000 Hertz (16KHz) the digitizer would grab 16.000 chunks of data per second. The amount of memory required to store the digitized image depends on the method implemented. The highest quality and most widely used method for producing digital play back is called pulse code modulation or PCM. Compact Disc *(CD)* players use 16 bit PCM at 44KHz.

The stock *C64* could only hold .74 seconds of mono sound sampled at CD player resolution! Actually, the *C64* is not capable of playing 16 bit data directly or sampling at rates of 44KHz. You can get 16 bit PCH digitizers for IBM PC class computers with lots of memory and hard drive space for about \$300.00 to \$400.00. There have been some 8 bit PCM digitizers for the C64 and C128, but you still suffer from lack of RAM. What we need is an efficient sampling method that still produces good quality sound.

Square Wave Format The most efficient uncompressed method of digitizing sound is the one bit square wave format.

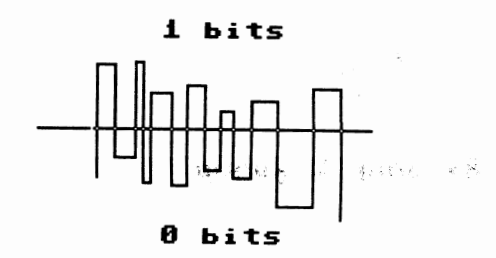

The *C64* version of a Covox Voice Master uses this method. The digitizer stores either a 1 or 0 bit in memory depending on the sound's amplitude. These strings of Is and Os determine the sound's waveform. The highest frequency possible would look like 01010101 and a lower frequency would look like 10001000. Data in this format can be played back through the C64's SID chip using software!

### DIGI-BLASTER 64

**SaMple COMplex square** 

**;wave sound** 

Digi-Blaster 64 was created because I was disappointed with the play back quality of the software that came with the *C64* version of The Covox Voice Master. Even using its highest sampling rate  $(12KHz)$  the quality was poor, so I set out to write mv own Assembler modules to record (maybe I will cover this in another article) and play back sounds. What I ended up with are modules capable of 25KHz sampling on a IMHz *C64'* The Assembler module DB64.ASM plays back one bit square wave data.

The way it works is to read a bit of sample data per cycle. If the bit is a 1 then set the SID chip's master volume control at \$D418 to the value stored at location \$A9. If the sample bit is 0 then set the volume control to O. This rapid flipping on and off of the volume control vibrates the speaker and creates the sound. Since this process involves intensive real-time processing we have to disable interrupts and blank the<br>screen before entering the processing loop. Tou can screen before entering the processing loop

## **THE TC-128/64 NEWS #34**

play back sound with the screen visible. but vou lose sound quality. For more detailed information on the workings of DB64.ASM read the documented source code.

CALLING DB64.0BJ You need to do a few things before calling DB64.0BJ:

- 1.Set locations \$A3 and \$A4 to sample the starting address in lo/hi format.
- 2.Set locations \$A5 and \$A6 to the sample length in lo/hi format.
- 3.Set location \$A7 to the sampling rate The sampling rate formula is 255-PEEK(167) clock cycles
- 4.Set location \$A9 to the volume for 1 bits of sample data. Volume must be between 1 and 15.
- 5.Call DB64.0BJ at *\$COOO.*

To call the routine from your own BASIC program just load DB64.0BJ. load your digitized file(s). set the locations listed above with POKE statements and SYS 49152. I use this method for my player program DB64.BAS.

## ASSEMBLER PROGRAMMERS

Proficient 6502 Assembler Programmers will be able to exploit the power of DB64.ASM! DB64.ASM is written with Rebel Assembler in *C64* mode. but the source code can be easily converted to many 6502 Assembler formats. You can change the origin of the DB64.0BJ file if you need to use memory in the \$C000 - \$CFFF range. utilize the C64's MMU to stuff digitized data under the Kernal and BASIC ROMs and flip them out for play back. create real-time effects like echo. fade-in. fade out. etc. etc. The possibilities are only limited to your imagination and programming experience. I will cover some of these techniques in future articles.

### SOUND SOURCES

There are many sources of digitized sounds. You can make your own sound files with the *C64* version of The Covox Voice Master or any digitizer that creates the same one bit square wave format. The sound files used by DB64.BAS were created with a Sound Blaster Pro on a IBM PC running under MS DOS. I used a 16KHz sample rate with a low - 3.2KHz filter. I then converted the 8 bit PCM file to a 1 bit square wave file with a sound editor I'm working on and transferred the files to mv 128D with Big Blue Reader 128. In a future article I will cover converting 8 bit PCM VOC files created with the Sound Blaster, Covox Sound Master II, etc. to 4 bit PCM and 1 bit square wave files that can be played back on the *C-64* and C-128. That way you can download some of the most popular 8 bit PCM sound formats from GEnie. local BBSs, etc. without even owning a digitizer.

## SUMMARY

I have only scratched the surface of digital sound processing without going into Statistics or Calculus III. Hopefully after reading this article and running the sample programs you have gained a basic understanding of this complex subject. I suggest you experiment (play) with the DB64.BAS and DB64.ASM source code to get a feel of what the *C64* is really capable of doing. In BASIC try decreasing the volume at location \$A9 from 15 to 1 in steps of 1 and playing the same digitized sound each time you decrease the volwne to produce an echo effect. Once you get good vou should be able to make the aliens in your game say "Prepare to Die Earth Scum!" with echo instead of just making a SID sound effect! You can send me E-mail on GEnie at address S. GOLDSMITH2. I hang out in the Commodore Flagship, CP/M, Borland and MS DOS areas

If you want some good examples of programs that utilize the techniques described in this article and have access to GEnie or local BBSs in the Sarasota, Florida (813) area code download:

DSSl. SDA Digital Sound Samples is a long playing music sampler for the *C64.*  By Steve Goldsmith

DSS2.SDA Digitized music files needed bv DSSI SDA

DIGISND.SDA DigiSound is a animation and digitized sound demo for the *C64.*  By Steve Goldsmith

VEPLAY.ZIP Voice Editor Player Demo plavs digitized voice. music and game sound effects for the IBM PC running DOS By Steve Goldsmith

PROGRAM NAME:DB64.BAS

aj i0 rem ==================== ec 20 rem digi-blaster 64 i.i **Ji, 24** · 93 gb 30 rem lc) 1993 by parsec inc ek 40 rem all rights reserved db 50 rem =============================== fb 60 on rs goto 160,240 bm 70 gosub 440 :rem display title db 80 gosub 520 : rem get disk device  $#$ kl 90 gosub 610 :rem set up file names 11 100  $rs = 1$ : rem run state = load first play file 01 110 poke 167,127 :rem sample rate ca 120 poke 169,15 :rem high bit volume ho 130 print"loading play back module. cf 140 print mj 150 10ad"db64.obj" dV,l md 160 print "playing files ..... im  $170$  rs = 2 : rem run state = play file jb 180 if f\$(f)="end" then end en 190 geta\$ pe 200 if a\$<>"" then end pe 210 print f\$(f); cl 220 print. leftS ("  $(f\$ (f))); jc 230 load  $f$(f), dv, 1$ cf 240 gosub 270 :rem play file  $bd 250 f = f+1$ li 260 goto 180 :rem get next file nn  $270$  sl = 0 :rem start lo ik 280 sh = 194 **:rem** start hi 17-len li 290 s = sh\*256+sl :rem start addr fp 300 el = peek (174 ) **:rem** end 10 nm 310 eh = peek (175) **:rem** end hi je 320 e = eh\*256+el : rem end addr ni 330 1 = e-s **:rem** length hf 340 11= 1-(1/256)\*256 **:rem** length 10 hp 350 lh = 1/256 **:rem** length hi km 360 print s;e;l :rem print info jn 370 poke 163, sl : rem start address lo kn 380 poke 164.sh :rem start address hi ig 390 poke 165,11 :rem length 10 nc 400 poke 166,lh :rem length hici 410 sys 49152 : rem call play module oh *420* poke 54296,0 :rem volume = 0 dn 430 return mj 440 poke 53280,0 :rem border color nc 450 poke 53281,0 :rem screen color go 460 print chrS (147) ; chrS (14);chrS (5)

## **THE TC-128/64 NEWS #34**

fm 470 print"Digi-Blaster 64 1.1" ce 480 print"" dj 490 print"Commercial Software from" cf 491 print"TC-128/64 Issue  $#34$ jn 492 print"copyright 1993 by bo 493 print"Parsec, Inc le 494 print"PO Box 111 ia 495 print"Salem. MA 01970-0111 pe 496 print"USA di 500 print"" in 510 return kd 520 print ff 530 print "Disk device number: "; gd 540 open 1,0 ci 550 input# 1.dv\$ de 560 close 1 nf 570 print np 580 dv = abs (val  $(dv\$ )) ha 590 if dv<8 or dv>15 then 520 oi 600 return de 610 nf=8 nf 620 dim fS(nf) fd  $630$  for  $i=0$  to nf ae  $640$  read  $f\$ (1) ao 650 next ce 660 return mn 670 rem file names gn 680 data db64.sam hn 690 data sgl.sam cf 700 data guitar1.sam dh 710 data guitar2.sam jp 720 data sg2.sam fd 730 data guitar3.sam gf 740 data guitar4.sam mb 750 data sg3.sam ab 760 data end PROGRAM NAME:DB64.ASM ia 100 : ================= ok 110 ;digi-blaster 64 1.1 lj 120 ;digitized sound player 01{24{93 bp 1.30 ; (c) 1993 by parsec inc po box 111 lp 131 ; salem ma 01970-0111 usa fk 140 ;all rights reserved lc 150 .=====~-=========================== nl 160 lk 170 ;designed to play back sound eg 180 : sampled with covox voice master hn 190 ;or other uncompressed 1 bit ig 200 ;square wave formats. an 210 ia 220 ;rebel 64 assembler format cb 230 ao 240 ;cia chip df 250 nc 260 timea2 = Sdd04 ;cia 2 timer a 10 byte pb 270 icr2 = \$dd0d ; cia 2 interrupt control register mo 280 cra $2 = \text{SdQ0e}$ ; cia 2 control register a fo 290 hj 300 ;vic chip hc 310 kj 320 viccr = \$d011 ; vic 2 control register ig 330 JP 340 ;sid chip jk 350 po 360 sidvol =  $Sd418$  ; sid master volume control ko 370 bj 380 ;0 page memory used by play routine mc 390 da 400 samsta Sa3 ;sample starting addr  $ob$  410 samlen = \$a5 ; sample length do 420 samrat =  $$a7$ ; sample rate = clock rate nj 430 sambyt = \$a8 ;sample byte  $hm$  440 samamp = \$a9 ;volume for high bit po 450 ef 460  $* =$  \$c000 ; origin of program ck 470 :file @0:db64.obj,8 ;make obj file bm 480 ko 490 ;play back 1 bit uncompressed de 500 ;square wave sample through sid dk 510 fl 520 ;before calling play set:  $cm 530$  ; samsta = start of sample jb 540 ;samlen length of sample bp 550 ;samrat clock cycles mo 560 ; samamp = volume for 1 bits hh 570 ic 580 play =  $*$ ja 590 sei ; disable irq om 600 Ida viccr ;read vic control reg ne 610 and %11101111 ;blank screen mask hp 620 sta viccr ;blank screen ja 630 Ida icr2 ;clear icr flag bits in 640 lda #S7f hb 650 sta icr2 ;nothing will trigger interrupt on cia2 fi 660 lda samrat :timer latch value kk 670 sta timea2 ;set timer latch 10 lc 680 ldy #SOO :zero samsta index cd 690 sty timea2+1 ;set timer latch hi ei 700 lda %00010001 ;cia 2 control register bit settings: ad 710 nh 720 ;0 1 start timer go 730 ;1 0 no timer a output on pb6 km 740 ;2 0 pulse bit 6 one cycle dk 750 ;3 0 continuous run mode lh 760 ;4 1 force latch load 11 770 ;5 0 count machine cycles di 780 ;6 0 serial input mode mg 790 ;7 0 tod clock 60 hz fo 800 gp 810 sta cra2 ;start timer fc 820 rep1 lda (samsta),y ;repeat get sample byte bb 830 sta sambyt ;move to 0 page nd 840 ldx #\$08 ;count 8 bits me 850 rep2 Ida icr2 ;load icr 2 irq status lh 860 and #\$01 ;test interrupt bit gi 870 beq rep2 ;until timer interrupt flag set nd 880 asl sambyt ;get amp bit de 890 lda samamp ;get Is bit volume oc 900 bcs elsel  $if$  carry flag = 0 then ga 910 Ida #SOO :set U bit volume ec 920 else1 sta sidvol ;else set 1 bit volume bb 930 dex ;count down bits left to play kj 940 bne rep2 ;until no more bits hc 950 lda samlen+1 mn 960 bne else2 ;if last block then dm 970 cpy samlen ;check if last byte ia 980 beg untill ek 990 else2 iny ;else set up to read next block ha 1000 bne rep1 dk 1010 inc samsta+1 ;set up to read next block jn 1020 dec samlen+1 ;count down blocks to play 19 1030 jmp rep1 op 1040 until1 lda viccr ;until last byte played eh 1050 ora %00010000 ;unblank screen mask df 1060 sta viccr ;unblank screen eo 1070 eli ;enable **irq**  cp 1080 rts ae 1090 :end

# **TURBO CHARGING CP/M WITH SG TOOLS PROGRAMMER'S TOOL Box**

**BY STEVE GOLDSMITH** 

Part 3 of 3

## INTRODUCTION

We made it! This final installment of SG Tools will complete our journey through the strange world of C128 CP/M tool box programming in Turbo Pascal. Along the way I hope you learned that CP/M applications on the C128 do not have to be extremely slow, boring and unusable! The SG Tools package gives you a good set of C128 tools to build on and customize as needed.

### OVERVIEW

Last time in #33 we found that it is easier to remember variables and constants when we use prefix and/or suffix naming conventions for each module. The VDC screen manager VDCSCMGR.INC has all the primitives needed to control the VDC in a page flipping environment. Most tool boxes contain some sort of fast write procedure that accesses the video hardware directly instead of using the BIOS or other system level interfaces. SG Tools is no exception with its VDCFW.INC module that allows fast string writes without BIOS or BDOS assistance. Window lnodules like VDCWIN.INC allow the development of modern Graphic User Interfaces (GUI) with Common User Access (CUA) under CP/M.

This time we are going to cover BDOS calls, reading, viewing and selecting CP/M file names, efficiently reading and viewing CP/M text files, building applications and customizing SG Tools.

Here is our latest SG Tools module hierarchy:

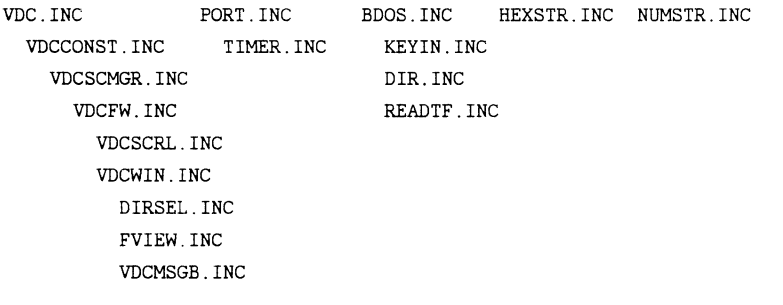

BDOS CALLS Turbo Pascal has a built-in function called BDos that allows access to CP/M's BDOS file system. The format is:

ReturnCode ;= BDos (FuncNum,Parameter).

It is essential to have a CP/M Programmer's guide to fully understand all the BDOS data structures. function numbers. parameters to pass and return codes. The BDOS.INC module defines all the BDOS constants we will be using. You can easily add new function numbers and parameters to BDOS.INC when you need them. I have also included some handy Pascal types for file names.

extensions, paths, DMA (direct memory access) buffers and FCBs (file control blocks). The best examples of using the BDos functions are. in the DIR.INC module.

## READING CP/M DIRECTORIES

It is often very useful to be able to read a directory into memory rather than relying on error prone user input. The DIR.INC directory module reads a directory from the specified drive and user into a double linked list structure. If you are new to dynamically allocated memory structures using the heap then I suggest you read one of the many Turbo Pascal books available on this subject. I would love to explain the concept in full, but it is beyond the scope of this article.

Basically, a linked list allows efficient use of memory because it is allocated at run time as needed. DIR.INC also allows you to specify which files to select using standard CP/M wild cards such as ??????????? for all files. ?????????.COM just for COM files or A???????.ASM for all ASM files that start with A. DIR.INC can be used on any Z80 CP/M box, not just the C128. Examples of using DIR.INC are in the DIRSEL.INC module.

### READING CP/M TEXT FILES

Reading a text file into an array of strings is one of the easiest tasks a programmer can do. However. doing it efficiently is another story all together. The problem is that even if you dynamically allocate each line as a Pascal style string you end up wasting the unused portion of the string. For example, let's say you want to write a text file browser with a maximum line length of 80 characters. The first line may be 78 characters, so only 2 bytes are wasted, but what if the next line is just a 5 character word? Well, you just wasted 75 bytes! This method also forces you to have the same maximum amount of 80 character strings in free memory. The way around this problem is by allocating just enough memory to hold each string on a string by string basis. The READTF.INC read text file module does just that! It stores the text lines in a very similar manner to DIR.INC, but instead of fixed length strings we will be using dynamically allocated length strings. READTF.INC can be used on any Z80 CP/M box or even an MS- DOS box for that matter. Examples of using READTF.INC are in the FVIEW.INC module. RTFDOS.PAS on the TC-128 #34 disk is a MS-DOS program that uses READTF.INC to read and display the RTFDOS.PAS file.

### RAW KEYBOARD INPUT

It is sometimes desirable to avoid using Turbo Pascal's Read and Readln for input because thev both echo characters to the screen. You can see examples of using the Read function in the programs from TC-128 #33. What we need is a function like Commodore BASIC's GET A\$ which fetches a character from the keyboard buffer. We do this in CP/M with a simple BDOS call. The GetKey function waits until a key is pressed and returns a byte value representing the key pressed. To convert the value to a character use  $C := Chr$  (GetKey). I have also included the keyboard control code constants you get when you press the CONTROL key with and another key. Examples of using KEYIN.INC are in the DIRSEL. INC and FVIEW. INC modules.

## SCROLLING VDC WINDOWS

The WINDOWS.PAS program from last time featured a window scrolling text data from left to right. I basically just redrew the whole window each time which was quite slow. The VDCSCRL.INC module allows you to scroll a VDC window up or down one line without redrawing the whole window! I have also provided a

## **THE TC-128/64 NEWS #34**

 $\sim$ 

procedure to clear windows. The big increase in speed comes from using the VDC's block copy and block write features. Examples of using VDCSCRL.INC are in the DIRSEL.INC and FVIEW.INC modules.

### SELECTING FILE NAMES

Many CP/M programs like SWEEP and NULU are able to load and display CP/M directories. Their file selection or tagging processes are quite outdated compared to today's user interfaces. Most users just want to pick from a list of file names that pop up in a window. The pick list should let users scroll through the file names with the top cursor keys, let them press the RETURN key to select a file name, or the ESCape key to exit. DIRSEL.INC is the file name pick list I just described. DIRSEL.INC reads the current directory by default, but you can easily modify the InitDirSel procedure to read any drive and user. Examples of using DIRSEL. INC are in the QVIEW. PAS program.

### VIEWING TEXT FILES

I know that there are a lot of CP/M text viewers and editors, but they all suffer from being too slow on the C128. Most of the time it's not the program's fault, so what can we do? We write a fast VDC text file viewer. FVIEW.INC reads a text file into memory, displays the text in a window and allows you to browse through the file with your top cursor keys until you press the ESCape to exit. The left and right scrolls are considerably slower than the up and down scrolls because I'm redrawing the window each time. You can apply the same techniques found in VDCSCRL.INC to left scrolls, but it doesn't apply to right scrolls. The VDC's block copy will not allow some source and destination overlaps. Block copy moves the first byte fine, but the next source byte is the last destination byte during a one byte right scroll. You end up coping the first byte into all the destination addresses. You can over come this with a buffer that is not in the source or destination addresses, but it is more complicated than VDCSCRL.INC.

### MESSAGE BOX

The VDCMSGB. INC module is a simple VDC window that displays a short message. No word wrapping is performed, so long strings will over write areas outside the window.

## CONVERTING NUMBERS TO STRINGS

The TC-128 #32 disk had a program called PORT128.PAS that displayed I/O addresses in hexadecimal. It used a module called HEXSTR.INC that converts bytes and integers into a hex string. Likewise, the NUMSTR.INC module converts bytes and integers to right justified decimal strings. Both modules are quite simple and can be found in many string tool boxes.

### BUILDING APPLICATIONS

Building bug-free professional looking applications is the dream of every programmer! Making it reality requires a lot of planning before and during the coding process. No, I do not mean spending a month doing a 300 page flow chart, data flow diagrams, etc. Most of the time you can sketch out the features on a piece of paper and start the coding/testing/debugging cycle soon afterwards. If you are approaching a very large and complex application I suggest using a modern CASE (Computer Aided Software Engineering) tool for help. Here are some basic rules I follow when designing applications:

Design reusable modules when possible. I don't know how many times I've seen code that cannot be reused by many different programs. This is usually caused by lazy programming habits. Some programmers make super procedures (mini programs) that combine several tasks instead of taking the time, analyzing the code, breaking each task out and making procedures more modular and reusable. Notice, for example, that VDC specific code is not coded directly into the DIR.INC and READTF.INC modules.

If an algorithm already exists don't recreate the wheel! There is a large amount of Turbo Pascal source available via TUG, GEnie, BBSs, PD mail order, etc. In other words, don't write a general data compression routine from scratch if you have access to LZW or other PD source code. Sometimes you have to port code from other languages, but it still beats writing code from scratch!

Use Assembler (or inline code) only when fast execution speed is important or if there is no other way to accomplish the task. This was a hard habit for me to break since I started Assembler programming on a 5K VIC-20 in 1981. Back then you had to use Assembler code all the time because of memory and speed limitations. I would have to say that I am many times more productive using a structured high level language rather than using Assembler for the same task. SG Tools was written with only four inline machine code routines! Please don't think I'm anti- Assembler because I'm not. It just doesn't make sense to spend the extra time using Assembler in situations where high level code works fine and is more portable.

Portability is a big issue these days. Many programmer's want their code to run on many different platforms without a lot of modification. SG Tools was designed just for the C128, but you could emulate the VDC on a IBM, Amiga or Mac if you wanted to port SG Tools. Actually, it is much easier to make generic routines that work on each individual system. For example, instead of using FWriteVDC call the procedure FastWrite and write the platform specific code for each machine as needed. That way you know that FastWrite will work the same on all platforms. Both the DIR.INC and RTFILE.INC modules are portable to other systems that have Turbo Pascal compilers. See the RTFDOS.PAS program on the TC-128/64 #34 disk for an example of using READTF.INC to read MS-DOS text files.

## QUICK VIEW

The best wav to teach you how to build an application with SG Tools is to have one that utilizes most of the modules. Quick View (QVIEW.PAS) is a great working example of how to use SG Tools. First, we initialize the VDC and draw the desk top with the Init procedure. Next, we call the Run procedure which allows the user to keep viewing different files until the directory selector is exited with escape. The Done procedure does all the clean up and restores the VDC. The Init, Run and Done model applies to just about any module or program in any language. I use this structure in many SG Tools modules and programs. You may want to add some features to Quick View such as: Go directly to the top, bottom, left or right of the file, speed up left and right scrolls, use a swap file instead of a linked list to create arrays as large as the disk, PETSCIl conversion, etc.

## CUSTOMIZING SG TOOLS

One important feature of any tool box is the ability to customize it to your own needs. I kept this in mind

# **THE TC-128/64 NEWS #34**

before, during and after the development of SG Tools. For example, ANIMATE. PAS uses its own page flip and character display procedures for speed. TCSLIDE.COM on the TC-128 #33 disk uses an event manager, menus, PCX image decoding and VDC bit map display modules I added to SG Tools. When adding your own modules remember to use unique prefix or suffix naming, so you don't end up with duplicates. If you change existing modules ask yourself how it will impact other programs and modules. Other than that, just use your imagination and go wild!

### FINAL THOUGHTS

SG Tools is your door to C128 CP/M applications that are not only as good as native mode programs, but even better in areas such as portability, maintainability, development time, etc. The C128 CP/M mode has very few programs that take full advantage of the hardware compared to native 128 mode and GEOS programs. This is one of the reasons I wrote SG Tools because I'm sure that there are a lot of programmers and users who want new uses for CP/M mode and the 128 in general. Think of SG Tools as a application programmer's interface (API) that sits on top of a CP/M engine. Windows for the PC makes use of DOS for many functions, so why not apply the same thing on a smaller scale to SG Tools and CP/M. Most of all enjoy yourself!

If you have any questions or ideas, send me a message on GEnie at address S.GOLDSMITH2. Until next time ...

PROGRAM NAME: BDOS.INC

SG Tools (C) 1992 Parsec, Inc.

Common BDOS constants

BDOS function numbers

#### const

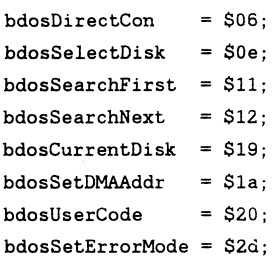

error modes

 $bdosRetErrMode = $ff;$ bdosRetDispErrMode \$fe; bdosDefErrMode = \$fd;

direct console I/O modes

 $b$ dosConInStat = Sff; bdosConStat \$fe; bdosConln \$fd;

BDOS memory locations

 $b$ dosDefaultFCB =  $$5c$ ;

type

```
bdosNameStr = string[8]; 
bdosExtStr = string[4];bdosPathStr = string[15];bdosPDMABuf = bdosDMABuf;
```
**16** 

 $b$ dosDMABuf = array $[0..127]$  of byte; bdosPFCBRec = bdosFCBRec; bdosFCBRec = record Drive : byte; FileName : array[0..7] of char; FileType : array[0..2] of char; Extent : byte; Reserved1 : byte; Reserved2 : byte; RecCount : byte; Reserved3 : array[O .. 15] of byte; CurrentRec : byte; RandomRec : array[0..2] of byte

PROGRAM NAME: DIR.INC

end;

SG Tools (C) 1992 Parsec, Inc.

The Directory module reads a CP/M directory into a double linked list structure. No memory allocation error trapping. READTF.INC uses such error trapping.

#### type

```
dirPRec = dirRecdirRec = record 
 FileName: string [12]; 
 Prev, 
 Next: dirPRec;
end;
```
var

```
dirCurDrive, 
dirCurUser : byte; 
dirError, 
dirRecs : integer; 
                         current drive 
                         current user 
                         error codes 
                         records read 
dirDMAPtr : bdosPDMABuf; dma buffer 
dirFCB : bdosFCBRec 
absolute bdosDefaultFCB; 
dirFirstPtr, 
dirCurPtr : dirPRec; current record pointer
                        default fcb 
                        first record pointer
```
procedure InitDir (Drive, User: byte; WildCard: bdosPathStr);

```
var
```

```
I byte;
```
 $dirFCB.Drive := 0;$ 

```
begin 
                             init pointers 
 dirRecs := 0:
 dirDMAPtr := nil; 
 dirFirstPtr := nil;
 dirCurPtr := nil; 
 dirError := set bdos error mode to return
error 
 BDos (bdosSetErrorMode,bdosRetErrMode); 
 dirCurDrive :=
```

```
BDos (bdosCurrentDisk); 
dirCurUser := 
BDos (bdosUserCode,$ff); 
dirError := 
                              save current drive and user 
BDos (bdosSelectDisk,Drive); select drive to read 
if dirError = 0 then 
begin 
 dirError := 
 BDos (bdosUserCode,User); select user to read
```
## **THE TC-128/64 NEWS #34**

```
for I := 0 to 7 do
     dirFCB.FileName[I] := WildCard[I+1];for I := 0 to 2 do
     dirFCB.FileType[I] := WildCard[I+10];New (dirDMAPtr) 
 end 
end; 
procedure DoneDir; 
var 
 TempPtr : dirPRec;
begin 
 if dirDMAPtr <> nil then 
   Dispose (dirDMAPtr); 
dispose dma buffer 
                       set wild card 
                      allocate dma buffer 
 if dirFirstPtr <> nil then dispose linked list structure 
 begin 
   dirCurftr := dirFirstPtr;repeat 
    TempPtr := dirCurPtr.Next;
    Dispose (dirCurPtr); 
    dirCurftr := TempPtruntil dirCurrPr = nilend; 
 dirError := select previous drive
 BDos (bdosSelectDisk,dirCurDrive); 
 dirError := select previous user
 BOos (bdosUserCode,dirCurUser); 
 dirError := set bdos error mode to default
 BDos (bdosSetErrorMode,bdosDefErrMode) 
end; 
function PackName (U : bdosPathStr) : bdosPathStr;
var 
 I byte; 
begin var 
 repeat delete spaces from file name 
  I :; Pas (' ',U); dselXl, dselYl, dselX2, dselY2, 
  if I <> 0 then dselCY, dselAttr : byte;
    Delete (U,I,1) dselCurPtr : dirPRec;
 until I = 0;
 PackName := Uend; 
procedure ReadDir; 
var 
 FCBPtr : bdosPFCBRec; 
 TempPtr : dirPRec; 
begin 
 dirError := set new dma address
 BDos (bdosSetDMAAddr,Addr (dirDMAPtr)); 
 dirError := Tead fisrt dir fcbs
 BDos(bdosSearchFirst,Addr (dirFCB)); 
 if dirError <> Sff then 
 begin 
   New (dirCurPtr); allocate first dir record 
   dirCurPtr.Prev := nil; first record's prev is nil
   dirFirstPtr := dirCurPtr;while dirError <> Sff do read and allocate remaining records 
   begin 
    dirRecs := dirRecs+1;
    FCBPtr := pointer to fcb in dma buffer
    Ptr (Addr (dirDMAPtr)+dirError shl 5); 
    dirCurPtr.FileName := make file name
     FCBPtr.FileName+'. '+FCBPtr.FileType; 
     dirError := bdos search for next dir entry
     BDos (bdosSearchNext);
```

```
if dirError <> Sff then 
     begin 
       TempPtr := dirCurPtr;
       New (dirCurPtr); 
                                 save cur record pointer 
                                 allocate new record 
       TempPtr.Next := dirCurPtr; set links
       dirCurftr.Prev := TempPtrend 
    end; 
   dirCurPtr.Next := nil last record's next pointer is nil
  end; 
 dirError := set default dma address
 BDos (bdosSetDMAAddr,bdosDefaultFCB) 
end; 
function GetFileName : bdosPathStr;
begin 
 if dirCurPtr <> nil then 
 begin 
   GetFileName := dirCurPtr.FileName; get current file name
    dirCurPtr 
dirCurPtr.Next 
  end 
end; 
PROGRAM NAME: DIRSEL. INC 
SG Tools (C) 1992 Parsec, Inc. 
                                   set up for next record 
Directory Selector uses a VDC window to select a CP/M file 
from the currently 
logged disk. 
canst 
  dselXSize = 16; window size
  dselYSize = 15;
  dselCurSize = 14;
procedure DispDir; 
var 
  X, Y : byte;
begin fill window with file names 
  X := dselX1+2;Y := dselY1+2;repeat 
    FWriteVDC (X,Y,dseLAttr,GetFileName); 
    Y := Y+1until (dirCurPtr = nil) or
  (Y = dselY2-2)end; 
procedure DispCur (A : byte); 
begin draw cursor 
  FillAttrVDC (dselXl+1,dselCY,dselCurSize,A); 
 end; 
 procedure ScrollUpDir; 
begin scroll window up 
 ScrollUpVDC (dselXl+l,dselYl+3, 
  dselX2-1,dselY2-3); 
  FWriteVDC (dselXl+2,dselY2-3,
```
# **THE TC-128/64 NEWS #34**

```
dseLAttr,dselCurPtr.FileName) 
end; 
procedure ScrollDownDir; 
begin scroll window down 
 ScrollDownVDC (dseLX1+l,dselYl+2, 
 dseLX2-1,dselY2-4); 
 FWriteVDC (dseLX1+2,dselY1+2, 
 dseLAttr,dselCurPtr.FileName) 
end; 
procedure MoveCurUp; 
begin move cursor up 
 DispCur (dseLAttr); 
  if (dselCurPtr.Prev <> nil) and 
  (dselCY > dselY1+1) then 
 begin 
    dselCurPtr := dselCurPtr.Prev; 
    if dselCY = dselY1+2 then 
      ScrollDownDir 
    else 
      dselCY := dselCY-1end; 
 DispCur (vdcRvsVid+dseLAttr): 
 FlipPageVDC 
end; 
procedure MoveCurDown; 
begin move cursor down 
  DispCur (dseLAttr); 
  if (dselCurPtr.Next <> nil) and 
  (dselCY < d5elY2-2) then 
  begin 
    dselCurPtr := dselCurPtr.Next; 
    if dselCY = dselYZ-3 then
      ScrollUpDir 
    else 
      dselCY := dselCY+1end; 
  DispCur (vdcRvsVid+dseLAttr); 
  FlipPageVDC 
end; 
function SelFileName : bdosPathStr;
var 
  C : byte; 
begin 
  repeat 
    C := GetKey;case C of 
       kbCtrlE 
MoveCurUp; 
       kbCtrLX 
MoveCurDown 
    end 
   until (C = kbCtr1M) or (C = kbEsc);
  if C = kbctr1M then
     SelFileName 
PackName (dselCurPtr.FileName) 
  else 
     \texttt{SelfileName} \; := \; ' \; 'end; 
procedure InitDirSel (X1,Y1,A : byte; 
                       WildCard: bdosPathStr); 
begin 
  InitDir 
  BDos (bdosCurrentDisk), 
  BDos (bdosUserCode,$ff), 
                            read dir of default drive/user
```
## WildCard) ; if dirError =  $0$  then begin ReadDir; if dirRecs > 0 then begin dirCurPtr := dirFirstPtr; dselCurPtr := dirFirstPtr;  $dselX1 := X1;$  $dsellY1 := Y1;$ dseLX2 X1+dselXSize-1; dselY2 Y1+dselYSize-1;  $dselCY := Y1+2;$ dsel $Attr := A;$ DrawWinVDC (dseLX1,dselY1,dseLX2,dselY2,dseLAttr, Chr (dirCurDrive+65)+Chr (dirCurUser+48)+':'): FWriteVDC (dseLX1+1,dselY2-1, vdcAltChrSet+vdcWhite,IntStr (dirRecs)+' Files'); DispDir; DispCur (dseLAttr+vdcRvsVid) end end end;

procedure DoneDirSel;

begin DoneDir end;

PROGRAM NAME: FVIEW.INC

SG Tools (C) 1992 Parsec, Inc.

File View allows you to view a text file in a VDC window.

var

 $\hat{A}$  and

begin

else

end;

var

begin

 $\mathbf{I}$ 

Old  $:= '':$ DispLine := Cld

procedure DispWin;

x, Y : byte; S : rtfStr;

 $Y := f vY1+1;$  $X := fvx1+1;$ repeat

S := DispLine (GetLine);

if  $S \leq '$  then

fvX1, fvY1, fvX2, fvY2, fvCol, fvXSize, fvYSize, fvAttr : byte;

fvCurPtr, fvTopPtr, fvBtmPtr : rtfPL1ne;

return line with current column offset

function DispLine (Old : rtfStr) : rtfStr;

Old := Copy (Old,fvCol,fvXSize-2)

fill window with lines starting at current line pointer

if Length (Old) >= fvCol then

```
FWriteVDC (X,Y,fvAttr,S); 
    Y := Y+1until (rtfCurPtr = nil) or
        (Y = fvY2)end; 
procedure MoveUpLine; 
begin 
  if fvTopPtr.Prev <> nil then 
  begin 
    fvTopPtr 
fvTopPtr.Prev; 
    fvBtmPtr 
fvBtmPtr.Prev; 
    fvCurftr := fvTopPtr;ScrollDownVDC (fvX1+1,fvY1+1,
    fvX2-1, fvY2-2); 
    FillDispVDC (fvX1+1,fvYl+1, 
    fvXSize-2,32) ; 
    FWriteVDC (fvX1+1,fvYl+l, 
    fvAttr,DispLine (fvCurPtr.Line));
    FlipPageVDC 
  end 
end; 
procedure MoveDownLine; 
begin 
  if fvBtmPtr.Next <> nil then 
 begin 
    fvTopPtr := fvTopPtr.Next;
    fvBtmPtr .= fvBtmPtr.Next; 
    fvCurPtr .= fvBtmPtr; 
    ScrollUpVDC (fvX1+1,fvY1+2, 
    fvX2-1, fvY2-1) ; 
    FillDispVDC (fvXl+1,fvY2-1, 
    fvXSi ze-2, 32) ; 
    FWriteVDC (fvX1+1,fvY2-1, 
    fvAttr,DispLine (fvCurPtr.Line));
    FlipPageVDC 
  end 
end; 
procedure MoveLeftLine; 
begin 
  if fvCol < rtiMaxStr then 
  begin 
    rtfCurPtr ;= fvTopPtr; 
    fvCol := fvCol+1:
    ClearWinVDC (fvX1+1,fvY1+1,fvX2-1,fvY2-1,32); 
    DispWin; 
    FlipPageVDC 
  end 
end; 
procedure MoveRightLine; 
begin 
  if fvCol > 1 then 
  begin 
    rtfCurPtr ;= fvTopPtr; 
    fvCol := fvCol-1;ClearWinVDC (fvX1+1, fvY1+1, fvX2-1, fvY2-1, 32):
   DispWin; 
    FlipPageVDC 
  end 
end; 
procedure ViewFile; 
var 
                                                                                             begin 
                                                                                              repeat 
                                                                                                C := GetKey;case C of 
                                                                                                  kbCtrlE : MoveUpLine;
                                                                                                  kbCtrlX : MoveDownLine;
                                                                                                  kbCtrlD : MoveLeftLine;
                                                                                                  kbCtrlS : MoveRightLine
                                                                                                end 
                                                                                              until (C = kbCtr1M) or (C = kbEsc)end; 
                                                                                            procedure InitViewFile (X1,Y1,X2,Y2,A : byte; 
                                                                                                                     FileName: bdosPathStr); 
                                                                                            begin 
                                                                                              fvX1 := X1;fvY1 := Y1;
                                                                                              fvX2 := X2;
                                                                                              fvY2 := Y2;fvXSize := X2-X1+1:
                                                                                              fvYSize := Y2-Y1+1:
                                                                                              fvCol := 1;fvAttr := A;InitReadFile (FileName); 
                                                                                              if rtError = 0 then
                                                                                              begin 
                                                                                                ReadFile; 
                                                                                                DrawWinVDC (fvX1,fvY1,fvX2,fvY2,fvAttr,FileName);
                                                                                                rtfCurPtr := rtfFirstPtr; 
                                                                                                fvTopPtr .= rtfFirstPtr; 
                                                                                                DispWin; 
                                                                                                f\nu C\text{urPtr} := rtC\text{urPtr};fvBtmPtr .= rtfCurPtr.Prev; 
                                                                                                FlipPageVDC 
                                                                                              end 
                                                                                            end; 
                                                                                            procedure DoneViewFile; 
                                                                                           begin 
                                                                                             DoneReadFile 
                                                                                            end; 
                                                                                           PROGRAM NAME: KEYIN.INC 
                                                                                           SG Tools (C) 1992 Parsec, Inc. 
                                                                                           The Keyboard Input module allows raw CP/M input. 
                                                                                           const 
                                                                                           CP/M keyboard mapping 
                                                                                              kbctr1A = 1; kbctr1B = 2; kbctr1C = 3; kbctr1D = 4; kbctr1E = 5;
                                                                                              kbCtrlF = 6; kbCtrlG = 7; kbCtrlH = 8; kbCtrlI = 9; kbCtrlJ = 10;kbCtrlK = 11; kbCtrlL = 12; kbCtrlM = 13; kbCtrlN = 14; kbCtrlO = 15;kbCtrlP = 16; kbCtrlQ = 17; kbCtrlR = 18; kbCtrlS = 19; kbCtrlT = 20;
                                                                                              kbCtrlU = 21; kbCtrlV = 22; kbCtrlW = 23; kbCtrlX = 24; kbCtrlY = 25;kbCtrlZ = 26; kbEsc = 27; kbCtrlFS = 28; kbCtrlGS = 29; kbCtrlRS = 30;
                                                                                             kbCtrlUS = 31; kbDel = 127;function GetKey : byte;
                                                                                           begin 
                                                                                             GetKey 
BDos (bdosDirectCon,bdosConIn) 
                                                                                           end;
```
C : byte;

# **THE 1C-128/64 NEWS #34**

#### PROGRAM NAME: NUMSTR.INC

SG Tools (C) 1992 Parsec, Inc.

The number string module converts bytes and integers to strings

#### type

 $StrByte = string[3];$  $String[6];$ 

function ByteStr (B : byte) : StrByte;

var

TempStr : StrByte;

begin Str (B:3,TempStr); ByteStr TempStr

end;

function IntStr (I integer) StrInteger;

var

TempStr : StrInteger;

begin

```
Str (I:6,TempStr); 
 IntStr := TempStrend;
```
PROGRAM NAME: VDCMSGB. INC

SG Tools (C) 1992 Parsec, Inc.

VDC message box. No line wrapping inside window.

const

```
mbXSize 
40; 
mbYSize 
5·
```
procedure MsgBox (X,Y,W,T : byte; Msg : fwMaxStr);

begin DrawWinVDC (X,Y,X+mbXSize,Y+mbYSize,W, 'Information' J; FWriteVDC (X+1,Y+2,T,Msg) end;

PROGRAM NAME: READTF.INC

SG Tools (C) 1992 Parsec, Inc.

The Read Text File module reads a CP/M text file into a double linked list structure. Each text line is saved in a line record with a poitner to the string. Only enough memory is allocated to hold each string, so there is **no waste!** 

#### const

```
rtfMinFree 
1024; min free memory 
rtfMaxStr 
255; max string size
```
type

```
rtfPStr = tfStr; 
 rtfStr = string[rtfMaxStr); 
 rtfPLine = tfLine; 
 rtf Line = recordLine : rtfPStr; 
   Prey, 
   Next : rtfPLine;
 end; 
var 
 rtf Error,
  rtfLines : integer; line count
 rtfFirstPtr, 
  rtfCurPtr : rtfPLine; 
current record pointer 
 rtfFile : text;
                          errors 
                          first record pointer 
                          text file to read 
procedure 1nitReadFile (FileName 
bdosPathStr) ; 
begin 
  rtfError := 0;rtlines := 0;initilize vars 
  rtfirstPut := nil;rtfCurPtr := nil; 
  Assign (rtfFile, FileName);
  $I- Reset (rtfFile); $I+
  rtf Error := Io Result
end; 
procedure DoneReadFile; 
var 
  TempPtr : rtfPLine;
begin 
  $I- Close (rtfFile); $I+
  rtError := IoResult;if rtfFirstPtr <> nil then dispose linked list structure 
  begin 
    rtfCurPtr := rtFirstPtr;repeat 
      TempPtr := rtfCurPtr.Next; 
      FreeMem (rtfCurPtr.Line, 
      Length (rtfCurPtr.Line)+l); 
      Dispose (rtfCurPtr);
```
rtfCurPtr := TempPtr until rtfCurPtr = nil

\$I- Readln (rtfFile, TempStr); \$I+

New (rtfCurPtr); set up first record

end; end;

var

begin

begin

procedure ReadFile;

TempStr : rtfStr; TempStrPtr : rtfPStr; TempPtr : rtfPLine;

rtfError := IoResult; if (rtf $Error = 0$ ) and (not eof (rtfFile)) then

 $rtlines := 1$ ;

rtfCurPtr.Prev := nil; GetMem (TempStrPtr,

Length (TempStr)+1); TempStrPtr := TempStr; rtfCurPtr.Line := TempStrPtr: rtfFirstPtr := rtfCurPtr;

**20** 

## **THE TC-128/64 NEWS #34**

first records prev is nil

allocate just string length + 1

```
while (rtfError = 0) and
    (not eof (rtfFile)) and
                                 read in rest of file 
    (Hi (MemAvail) > Hi (rtfMinFree)) do
    begin 
      $1- Readln (rtfFile,TempStr); $1+ 
      rtError := IoResult;if rtfError = 0 then
      begin 
        rtfLines := rtfLines+1; add line record
        New (TempPtr); 
        rtfCurPtr.Next := TempPtr; 
        TempPtr.Prev := rtfCurPtr; 
        GetMem (TempPtr.Line, allocate string length +1Length (TempStr)+l); 
        TempPtr.Line := TempStr; 
        rtfCurPtr 
TempPtr 
      end 
    end; 
   rtfCurPtr.Next 
 end 
                            last record's next is nil
end; 
function GetLine : rtfStr;
begin 
 if rtfCurPtr <> nil then 
 begin 
   GetLine := rtfCurPtr.Line; get current line 
    rtfCurPtr 
rtfCurPtr.Next set up to read next line 
 end 
end; 
PROGRAM NAME: VDCSCRL. INC 
SG Tools (C) 1992 Parsec. Inc.
VDC window scroller using block copies and fills 
procedure ScrollUpVDC (Xl, Yl, X2, Y2 : byte); 
var 
 Y : byte; 
 DispOfs : integer; 
begin 
   for Y := Y1 to Y2 dobegin 
   DispOfs := vdcSettings.DispMem+Y*vdcScrHorz+X1;
   CopyMemVDC (DispOfs,DispOfs-vdcScrHorz,X2-Xl+l) 
 end 
end; 
 procedure ScrollDownVDC (Xl, Y1, X2, Y2 
byte) ; 
var 
 Y : byte; 
 DispOfs : integer; 
begin 
 for Y := Y2 down to Y1 do
 begin 
   DispOfs .= vdcSettings.DispMem+Y*vdcScrHorz+Xl; 
   CopyMemVDC (DispOfs,DispOfs+vdcScrHorz,X2-Xl+l) 
 end 
end; 
procedure ClearWinVDC (X1, Y1, X2, Y2, C : byte);
var
```
Y : byte; DispOfs : integer; begin for  $Y := Y1$  to  $Y2$  do begin DispOfs .= vdcSettings.DispMem+Y\*vdcScrHorz+Xl; Fi1LMemVDC (DispOfs,X2-Xl+1,C) end end; PROGRAM NAME: RTFDOS.PAS SG Tools (C) 1992 Parsec, Inc. This is a short demo for MS-DOS using READTF.INC to read and display RTFDOS.PAS in the current DOS directory. Compiled with TP 6.0 for MS-DOS. program RTF Test; \$A+,B-,D-,E-,1+,N-,R-,S-,V- \$1 READTF.INC procedure DisplayFile; begin repeat Writeln (GetLine); until rtfCurPtr = nil end; procedure  $Init (F : string);$ begin InitReadFile (F); if  $rtError = 0$  then begin Writeln ('Reading '+F+' ... '); ReadFile; rtfCurPtr .= rtfFirstPtr end else Writeln ('Error reading '+F); end; procedure Run; begin  $\texttt{if}$  rtf $\texttt{Error} = 0$  then begin DisplayFile; Writeln; Writeln (rtfLines:6,' lines read.') end end; procedure Done; begin DoneReadFile end; begin Init ('RTFDOS.PAS'); Run; Done;

```
end.
```
# **THE TC-128/64 NEWS #34**

#### PROGRAH KAME: QVIEW. PAS

SG Tools (C) 1992 Parsec, Inc.

Quick View is a VDC text file viewer. Up and down scrolls are about 20 times faster than CP/M BIOS! Left and Right scrolls could be improved though.

program QuickView;

\$B-,C-,R-,U-,V-

SG Tools include files

\$1 NUMSTR. INC \$1 BDOS.INC SI KEYIN.INC \$1 DIR.INC \$1 READTF.INC \$1 PORT.INC SI VDC.INC \$1 VDCCONST.INC \$1 VDCSCMGR. INC \$1 VDCFW. INC \$1 VOCWIN.INC SI VDCMSGB. INC \$1 VDCSCRL.INC \$1 DIRSEL.INC \$1 FVIEW.INC

application specific code

const

 $appScrColor = vdcDarkGreen;$  $appWallPaperChr = 137;$ 

var

appMsgBoxColor, appWallPaperColor, appTextColor : byte;

procedure DrawDeskTop;

begin

ClrScrVDC (appWallPaperChr); clear screen ClrAttrVDC (appWallPaperColor); clear screen attributes FWriteVDC (0 ,0 ,appMsgBoxColor+vdcRvsVid, Quick View 1.0 by SG - (C) 1992 Parsec, Inc. - All Rights Reserved  $'$ );

end;

function ReadFileName bdosPathStr;

### begin

ReadFileName  $:=$  "; MsgBox (20 ,9,appMsgBoxColor, appTextColor, 'Reading directory ... '); F lipPageVDC; OrawOeskTop; MsgBox (20 ,2 ,appMsgBoxColor,appTextColor. 'Use top cursor keys, Return and Esc'); InitDirSel (l,2,appMsgBoxColor, '???????????'); FlipPageVDC ; if dirRecs > 0 then no recs mean error or empty ReadFileName .= SelFileName; DoneDirSel end;

procedure BrowseFile (F : bdosPathStr);

```
begin 
  MsgBox (20,11,appMsgBoxCo1or,appTextColor, 
  'Reading '+F+' ...');
  FlipPageVDC; 
  DrawDeskTop; 
  InitViewFile (1,2,77,22,appMsgBoxColor,F); 
  if rtError = 0 then
    ViewFile; 
  OoneViewFile 
end; 
procedure Run; 
var 
  F bdosPathStr; 
begin 
  repeat view files until user esc dir select 
   F := ReadFileName;
    if F \leq ' then
      BrowseFile (F) 
  until F = \prime'
end; 
procedure Init; 
begin 
  appMsgBoxColor := vdcAltChrSet+VdcBlack; set app colors 
  appTextColor := vdcAltChrSet+vdcWhite; 
  appWallPaperColor .= vdcAltChrSet+VdcLightGreen; 
  InitVDC; fire up screen manager 
  SetCursorVDC (O,O,vdcCurNone); turn cursor off 
  FlipPageVDC; now fast writes go to
non-viewable page 
  SetScrColVDC (appScrColor,appScrColor); set app screen 
color 
  DrawDeskTop; 
  FlipPageVDC 
end; 
procedure Done; 
begin 
                                 draw desk top 
  ClrScrVDC (32); prepare screen for return to cp/m 
  ClrAttrVDC (vdcAltChrSet+vdcWhite);
  FlipPageVDC; 
  DoneVDC 
manager 
end; 
begin 
  Init; 
  Run; 
  Done 
end. 
                         we are finished with the screen
```
## **THE TC-128/64 NEWS #34**

## **DIGITAL AUDIO ON YOUR COMMODORE 128**

## **By MIKE NEUS**

When the Commodore 64 was introduced in 1982, it brought with it the most sophisticated sound synthesizer to date. The Sound Interface Device {SID} features three voices, four octave range. and even programmable wave forms and filters. A far cry from the primitive beeps and clicks offered from other computers.

Some time ago, programmers discovered something else that surprised all of us. A SID chip can be used to recreate digital audio. Since that time, many groups have turned the 64 into a mini recording studio. Sound and graphic "demos" (sometimes called digi's) became their calling cards, leaving a trail of music and awe for the rest of the world.

Digital audio has pretty much remained in the C-64's domain with noone taking advantage of the C-128/s increased memory and speed, until now.

With that in mind and a lot of spare time, I set out to make a program that will record and plavback digital audio. After a brisk two months of development, a program called ZOUNDS! was released to let the 128 do what the 64 has done for years.

Ok, ok, ok. Before you get too excited, remember the SID chip can only reproduce digital audio. So. how do we record it? To answer this question. we must first answer what digital audio is. Afterwards, you can build the simple circuit in this article to record and play back your own sounds.

As the name implies, digital audio is nothing more than a series of digital numbers. This is the basis of how computers work. You may have also heard the term "analog" to describe our world. Sound is an example of an analog signal. At any given moment in time. it has a measurable amplitude. Graphs can be made that approximate the appearance of sound as it travels through the air (Figure 1).

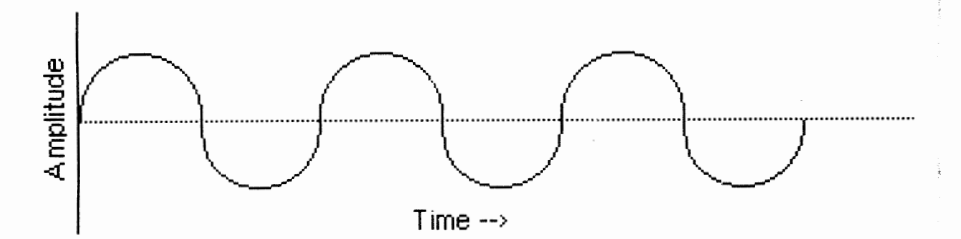

Figure 1: Graphical representation of a sound wave in air.

If we are to record the sound on a record or cassette tape, the imprinted signal closely matches the graphical interpretation in Figure 1. We can also record the signal by assigning numeric values representing amplitude at a given time. If this is done quickly and repetitively, the numbers begin to approximate the analog signal (Figure 2)

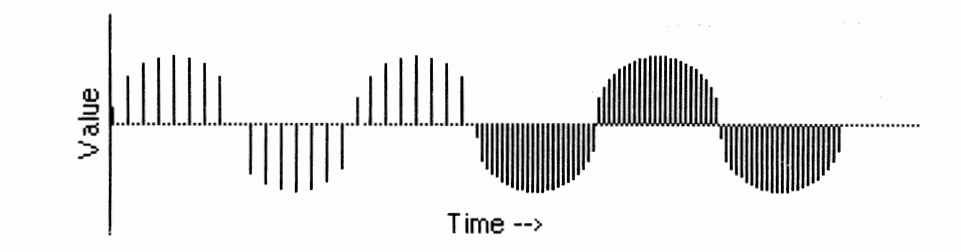

. --\_.\_---------------------------------

Figure 2: Approximation of Figure 1 by using numbers. Since a number is readily converted into binary form, an approximation of the signal can be stored in digital memory. Converting an analog signal into digital format is called digital sampling.

Figure 2 illustrates two important principles. Note the first half of the figure has less samples (lines) than the second. Also note the more lines we have, the more accurately the signal is approximated, particularly where the curve is steep. Therefor, increasing the sample rate will give a better recording. Also note that to sample faster, you will need a faster computer and additional memory to hold more samples.

Another important principle is resolution. This is best explained using Figure 3.

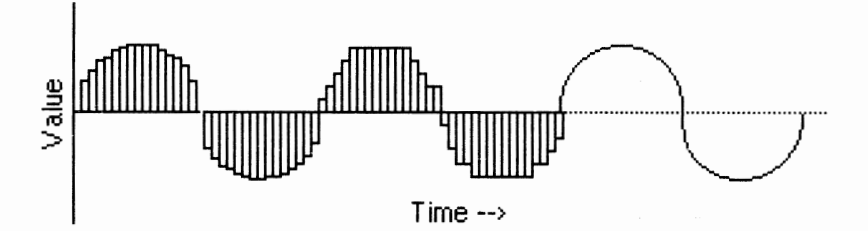

Figure 3: The affect of resolution in sampling

The first third of the graph assumes infinite resolution. Notice the graph closely matches the analog signal in the last third of the graph. Now. suppose the resolution is dropped to five numbers above or below the middle line. When the signal is sampled. the nearest value must be used, resulting in a stair step pattern.

The effects of resolution and sampling rate are well defined. One rule is the sample rate must be at least twice the highest frequency you wish to record. In the case of compact disc, a sample rate of 44. 1KHz was used to ensure the highest audible frequency of 20KHz could be recorded.

The above process may sound a bit complicated. but fortunately a number of integrated circuits are available to sample analog signals into a computer. An Analog to Digital Converter (ADC) is designed to provide an interface for the computer into the analog world. Voltages in an audio signal are thus easy to convert into digital information.

To convert the digital pattern back into an audible analog waveform, a Digital to Analog Converter (DAC) is required. A DAC is needed convert a digital number back into an analog voltage. This is the exact opposite function of an ADC. In the case of the ZOUNDS! project, we will use the SID as a DAC.

Technically, the SID has no DAC. However. it does have something that can be adapted. The volume control register at 54296 (\$D4l8) "features" turn on transients which can be heard as a pop when the volume is changed.

## **THE TC-128/64 NEWS** #34

The greater the change, the louder the pop. This closely approximates what a DAC does. Because the volume register is 4 bits (0 through 15), we are limited to four bits of resolution. With these principles and limitations in mind, we are now ready to design the ADC circuit.

For the ZOUNDS! project, I chose to use a Harris CA3306. This particular circuit is plug compatible with the RCA CA3306 and Micro Power Systems MP7682 The Harris version is available in a number of suffixes. Each version varies slightly in performance. The cheapest version (about \$10) is adequate.

Most any converter will work for this project, but the driving factors for using this particular ADC were its low parts requirement and quick speed. The CA3306 is a six bit converter so the two least significant bits will be ignored. Experimenters may wish to try the CA3304, a slightly cheaper four bit version.

There is one more problem that must be addressed. A glance at Figures 1-3 shows sound waves consist of positive and negative voltages. Unfortunately. the ADC will only have access to ground and +5 volts. This means the converter is restricted to converting only between 0 and 5 volts.

What is needed is a way to shift the input signal to center around 2.5 volts instead of ground. Fortunately. there is a simple and inexpensive solution. The LM386 amplifier features an output stage that adjusts the output signal to be centered around 1/2 the supply voltage (ie: 2.5 volts with a five volt supply). With this condition imposed, the ADC will now easily convert both positive and negative voltage swings.

The ADC will interface directly to the C128 expansion bus. At this time, I must point out that you must proceed carefully. Any miswiring can result in permanent damage. Neusoft Software Systems, the author (Mike Neus), Parsec Inc., or Twin Cities 128 Magazine shall not be responsible or liable for any damage.

You will need the following parts to build the audio sampler:

- 1) Harris or RCA CA3306 -or- Micro Power MP7682 flash ADC
- 2) LM386 low power audio amplifier
- 3) O.luF ceramic capacitor
- 4) luF electrolytic capacitor rated for 10 volts or more
- 5) lOOK potentiometer
- 6) RCA jack
- 7) A Commodore compatible prototype board
- 8) Wire, solder, sockets etc to suit your building habits

(This is the "original" circuit, the following (2nd) circuit is a newer version that Mike gave to us shortly before press time so we are including both!)

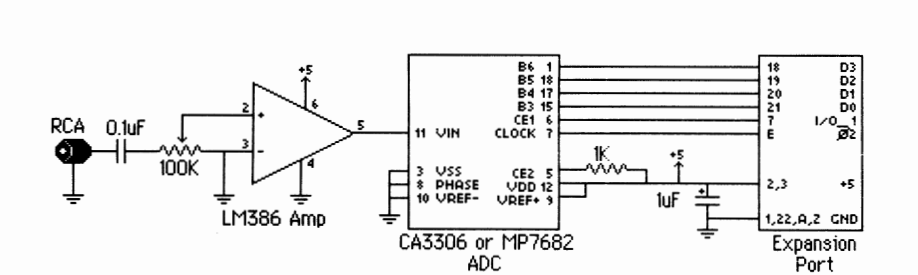

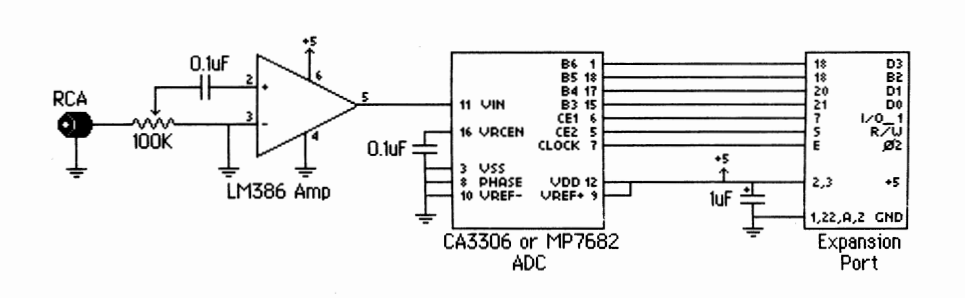

Figure 4: Schematic of the ZOUNDS! sound sampler. Use this newer one as it is suppose to produce cleaner sound samples.

The ADC is visible to the 128 as a memory device using the  $I/0$  1 control line on the expansion port. When the ADC is connected to I/O 1 and the 8502 data bus. it is accessible by reading location 56832 (\$DEOO).

This sampler is compatible with the ZOUNDS! software available through the public domain. If you do not have ZOUNDS!, I have included a scaled down version of ZOUNDS! (called TCZOUNDS!) to help you get started. TCZOUNDS! includes capture and playback routines, plus a sound monitor routine. The following information is intended mainly for TCZOUNDS! users. ZOUNDS! users should refer to the documentation included with the program for information and instructions.

All routines use the CIA hardware timers to generate the sample clock. This allows compatibility with both 2MHz and lMHz modes. It also means the VIC screen does not have to be blanked if you are using 40 columns. The routines also take over the non maskable interrupt (NMI) routine for their own use. It assumes that any NMIs come from the RESTORE key, so be sure to turn off your modem or other attachments that use an NMI.

TCZOUNDS! limits the sample to RAM bank 0 at \$OAFD through \$CFFF. Memory locations \$OAFD - \$OAFF, hold registers special to TCZOUNDS! files. Two registers are taken care of automatically: Ending RAM bank (\$OAFE) and ending page (\$OAFF). The ending page points to the last page of memory that holds data. The ending RAM bank indicates which bank the ending page is in. Normally, the ending RAM bank is 0 for bank 0 or non zero for bank 1. In TCZOUNDS!. the ending RAM bank register will be automatically set to zero.

The third parameter, sample speed (\$OAFD) will require manual entry with the machine language monitor. Valid numbers are 15 - 255 (\$OF - \$FF) at 2MHz CPU speed. At lMHz, the lower limit will be 30 (\$lE). To determine the sample rate, the formula is lxl06/(register value). The quickest sample speed is determined by software overhead. Smaller values will not result in faster sample speeds. The fastest speed is 66.7KHz, about 66% faster than the sampling speed of compact disc!

As a default, try 100 (\$64). or 10KHz. 100 offers an excellent trade off between memory usage (you will have about 10 seconds worth), and sound quality A high sample rate will give better sound quality (refer to Figure 1), but as can be expected, the maximum sample length will decrease.

The sample will be stored sequentially starting at \$OBOO. Since the resolution is fixed at four bits. two samples are stored in each byte. The first sample is stored in the upper nibble, while the second is placed

## **THE TC-128/64 NEWS #34**

in the lower. Sampling will stop when you halt it or if memory limits are exceeded.

This exact same format is used bv ZOUNDS!. This means files you make with TCZOUNDS! will be compatible with ZOUNDS! should you chose to upgrade. Likewise, ZOUNDS! files will be compatible with TCZOUNDS!. Unlike TCZOUNDS1, ZOUNDS! will have access to both RAM banks, and will automatically set each register.

To use TCZOUNDS!, entry into the Cl28 machine language monitor is required. Because TCZOUNDS! uses BASIC storage space, care should be taken to avoid the BASIC interpreter after a sound is recorded or loaded. For this reason, use the monitor's J command instead of G. J will always return to the monitor but G will (usually) return to BASIC. To end a TCZOUNDS! session, reset the computer to insure BASIC will function properly.

Use the monitor (not to be confused with the C128s ML monitor) routine (J OEOOO or 'M' from ZOUNDS! menu) to verify the ZOUNDS! interface is functional. Plug in the sampler and an audio source--line level signals from a stereo component work well. Adjust the potentiometer while you are listening to the sound you intend to sample. If the sound is distorted, turn the potentiometer to decrease the volume. Ideally. the volume should be as high as possible before distortion is audible. Press the restore key to leave the monitor.

The distortion is generated when the voltage entering the ADC wants to exceed the supply voltages of 0 and 5 volts. The signal is clipped, looking something like a square wave. It won't damage anything, but it should be avoided.

You may have noticed that in order to hear the sound on your monitor, you had to turn the volume way up. If you did, you have an "improved" SID chip. It seems Commodore figured out how to reduce the SIDs transient characteristics, reducing its effectiveness as a DAC. A soft SID chip is normal and does not indicate a problem. If you feel uncomfortable turning your monitor up all the way, the included BASIC program "LOUD" will make the SID louder. Run this program before entering ZOUNDS! or TCZOUNDS!.

When the sampler is set up, you can record your sound (J OE017 or 'R' from ZOUNDS! menu). Sampling will begin as soon as the routine is entered and will end when you press the restore key or memory runs out. If you care to save your sound to disk, use the machine language monitor to examine memory location \$OAFF (ending page number). Add two zeros to the end of this number to get the ending address. then save file:

S "O/filename",device,OAFD,address

The 0/ prefix indicates it is a ZOUNDS! file compatible with any ZOUNDS! player.

Use the playback routine to hear what vou have recorded (J OE04E or 'P' from ZOUNDS! menu). for an interesting effect, try adjusting the speed register (\$03FD) before playback. A smaller number will speed the sound up. Larger values will slow the sound down.

To load a pre-recorded sound for playback, use the monitor load command:

L "O/filename", device

**THE TC-128/64 NEWS #34** 

This is a small smattering of what can be done with digital audio. With the sound now stored in a computer memory, the possibility for digital signal processing on the 128 is now a reality. Echoes are one possibility I've heard on a 64. Try flipping the sound backwards for fun. Try editing patches together for your own custom song.

ZOUNDS! will not do all this, but it is an important step towards it. If you would like a complete copy of the ZOUNDS! software, it is available through GEnie, Parsec Inc., or local BBSs. It is also available by sending three blank 5 1/4" disks and \$5.00 to:

Neusoft Software Systems Attn: Mike Neus 396 S.W. Parkway #2725 Lewisville, TX 75067

 $PROGRAM NAME = KTCK$ 

10 \*= \$EOOO 20 .d kick tczounds.bin 30 .f tczounds.src

PROGRAM NAME = TCZOUNDS. SRC

dk 1000 ; filename = tczounds.src **ha 1010 ;** *\*\*\*\*\*'1.\*\*\*\*\*\*\*\*\*\*\*\*"\*\*\*\*\*\*\*\*\*\*\*\*\**  ke 1020 ;\* tczounds!--special twin lo 1030 ;\* cities zounds! version. ac 1040 ;\* copyright 1992, neusoft md 1050 ;\* software/parsec inc. refer \* po 1060 ;\* to "Digital Audio For Your \* ie 1070 ;\* commodore 128" for ii  $1080$  ;\* instructions. mb 1090 **;\*\*\*\*\*\*\*\*\*\*\*\*\*\*\*\*\*\*\*\*\*\*\*\*\*\*\*\*\*\*\*\***   $i1$  1100  $\cdot$ **nf 1110 ;\*\*\*\*\*\*\*\*\*\*\*\*\*\*\*\*\*\*\*\*\*\*\*\*\*\*\*\*\*\*\*\***  af 1120 ;\* define labels **oj 1130 ;\*\*\*\*\*\*\*\*\*\*\*\*\*\*\*\*\*\*\*\*\*\*\*\*\*\*\*\*\*\*\*\***  Id 1140 id 1150 column = See;  $jm$  1160 istore =  $$fb;$  $eb$  1170 restor =  $$fe;$ ne 1180 inmi = \$0318; ij 1190 cnmi =  $$0a70;$ ch 1200 strbot = \$ObOO; Ig 1210 strtop = \$dOOO; columns on current display temporary storage/vector flag for restore key nmi indirect vector location to copy nmi routine bottom of sound storage top of sound storage pk 1220 scroly = \$d011; nj 1230 clkrte = \$d030; vic ii y smooth scroll & control register cpu clock rate control register ki 1240 sigvol = \$d418; bo  $1250$  mmurcr =  $$d506;$ eo 1260 d1tll = \$dc04; aj 1270 d1t1h = \$dc05; el  $1280$  dlicr =  $$dcd;$ ag 1290 d1cra = \$dcOe; mk 1300 convrt = \$deOO; pe 1310 mmucr2 = \$ffOO; gi 1320 sid volume register mmu ram configuration register cia#l timer register. 10 byte cia#l timer register, hi byte cia#l interrupt control register cia#l control register a memory location of adc mmu configuration register **lc 1330 ;\*\*\*\*\*\*\*\*\*\*\*\*\*\*\*\*\*\*\*\*\*\*\*\*\*\*\*\*\*\*\*\***  bo 1340 ;\* define variables \* **mg 1350 ;\*\*\*\*\*\*\*\*\*\*\*\*\*\*\*\*\*\*\*\*\*\*\*\*\*\*\*\*\*\*\*\***  ja 1360 cg 1370  $\text{ram0} = 200111110$ ; mmu configuration for bank 0 & i/o in 1380 onek = %00000100; mmu configuration for lk common ram il 1390 start = %00000001; cia timer start code ok 1400 stop = %00000000; cia timer stop code ab 1410 clricr = %00011111; clear cia interrupt sources

 $\sim$ 

**THE TC-128/64 NEWS #34** 

**ck 1450 .\*\*\*\*\*\*\*\*\*\*\*\*\*\*\*\*\*\*\*\*\*\*\*\*\*\*\*\*\*\*\*\***  kd  $1460$  ;\* start of monitor routine. po 1470 ;\* enter this routine after the \* nk 1480 ;\* speed register (\$0afd) has \* mf 1490 ;\* been set with a legitimate \* di 1500 ;\* value. **gg 1510 .w\*\*\*\*\*\*\*.\*\*\*\*\*\*\*\*\*\*\*\*\*\*\*\*\*\*\*\*\*\*\***  da 1520 op 1530 \*- SeOOL ef 1540 jb 1550 monitr jsr setup: set up ram, nmi cia, and vic og 1560 mloop ldx d1icr: read timer status *di* 1570 beq mloop; wait for timer to underflow il 1580 Ida convrt; get adc reading ae 1590 and #\$0f; screen upper nibble gf 1600 sta sigvol; play it cp 1610 Idx restor; was restore key pressedprint af 1620 beq mloop; no---get next sample fg 1630 jmp reset; yes--restore computer config, exit  $kj$  1640; **pd 1650 .\*\*\*\*\*\*\*\*\*\*\*\*\*\*\*\*\*\*\*\*\*\*\*\*\*\*\*\*\*\*\*\***  fk 1660 ;\* start of record routine. mh 1670  $;*$  enter this routine after the \* kd 1680 ;\* speed register (\$0afd) has  $*$ io 1690 .\* been set with a legitimate \* jf 1700 <sup>\*</sup> value. the last page of \* jo 1710 ;\* ram the sample occupies will \* oa 1720 ;\* be stored at \$0aff. **ad 1730 .\*\*\*\*\*\*\*\*\*\*\*\*\*\*\*\*\*\*\*\*\*\*\*\*\*\*\*\*\*\*\*\***  an 1740 ba 1750 record jsr setup; eb 1760 rloop1 ldx d1icr; lj 1770 beq rloop1 eh 1780 Ida convrt; ob 1790 asl; pe 1800 asl; 01 1810 asl; 00 1820 asl bc 1830 sta orme+1; Ic 1840 1dx restor me 1850 bne endrec; og 1860 rloop2 Idx d1icr; ce 1870 beq rIoop2 km 1880 Ida convrt; cn  $1890$  and  $#S0f$ ; fn 1900 orme ora #Sff; io 1910 sta (istore),y; po 1920 iny; fc 1930 bne rloop1; ng 1940 inc istore+1; op 1950 lda #>strtop gn 1960 cmp istore+1; ip 1970 bne rloopl; ek 1980 endrec Ida istore+1 co 1990 sta strbot-1; set up ram, nmi, cia and vic wait for timer underflow get reading from adc move digitized data to upper nibble of accumulator ... stash it for later continue if restore not pressed wait for next underflow get reading from adc mask upper nibble or result with first reading store data in memory increment counter get next byte if counter not 'flipped' modify vector reached top of memoryprint no-- fill next page store last page filled pn 2000 jmp reset; restore computer config and exit **fm 2010 .\*\*\*\*\*\*\*\*\*\*\*\*\*\*\*\*\*\*\*\*\*\*\*\*\*\*\*\*\*\*\*\***  eg 2020 *.n* this *is* the play routine. ih 2030 ;\* no settings are required fm 2040 ;\* since it will use the info \* ph 2050 ;\* stored during the record jc 2060 ;\* process. *n*  **jj 2070 ;\*\*\*\*\*\*\*\*\*\*\*\*\*\*\*\*\*\*\*\*\*\*\*\*\*\*\*\*\*\*\*\***  gd 2080 ek 2090 play jsr setup; set up ram, nmi, cia and vic lc 2100 lda strbot-1 id 2110 sta endpla+1; store ending page for later cj 2120 plaYlt Ida (istore),y; get sample ec 2130 lsr nl 2170 pIoopl Idx d1icr; en 2180 beq ploop1 em 2190 sta sigvol; ni 2200 Ida (istore),y; af 2210 and  $#S0f$ : jg 2220 ploop2 Idx d1icr; if 2230 beq ploop2 ho 2240 sta sigvol; ej 2250 iny; mc 2260 bne playit; hj 2270 inc istore+1 af 2280 endpla lda #\$ff; jo 2290 cmp istore+1; pc 2300 bne playit; nl 2310 jmp reset; fe 2320 wait for timer underflow play sample get sample isolate second sample wait for timer to underflow play sample increment counter play it again, sid!!' get ending memory location end of memoryprintprintprint no-- play next page yes--reset config, exit **jo 2330 ;\*\*\*\*\*\*\*\*\*\*\*\*\*\*\*\*\*\*\*\*\*\*\*\*\*\*\*\*\*\*\*\***  1*i* 2340 *:*\* setup routine. initializes \* hf  $2350$  ;  $*$  mmu, nmi, cia, and vic. **1m 2360 . \*\*\*\*\*",,\*\*\*\*\*\*\*\*\*\*\*\*1(\*\*\*\*\*\*\*\*\*\*\*\*\***  ig 2370 do 2380 setup sei; fn 2390 pIa; ka 2400 sta cnmi-2 bo 2410 pla kl 2420 sta cnmi-1 mc 2430 on 2440 Ida mmucr2; get current memory bank oa 2450 pha; bg 2460 Ida #ramO; eh 2470 sta mmucr2 np 2480 Ida mmurcr; di 2490 pha; ha 2500  $1$ da #onek ia 2510 sta mmurcr bm 2520 pi 2530 Ida column;  $ce$  2540 cmp  $#S4f$ ba 2550 bne nofast; om  $2560$  lda  $#fast;$ gh 2570 sta clkrte cn 2580 ida #blank bh 2590 sta scroly gn 2600 disable irq pull return address from stack store it set for ram(O) and i/o get current ram configuration save it 80 columns displayedprint no---don't set fast mode yes--set fast mode ba 2610 no fast  $1dy$  #\$0d; initialize counter ab 2620 cpynmi Ida nmi,y hg 2630 sta cnmi,y; *in* 2640 dey; en 2650 bpl cpynmi; bc 2660 Ida inmi; bl 2670 pha jj 2680 Ida *inmi+1*  cp 2690 pha jl 2700 Idx #<cnmi; cn 2710 Idy #>cnmi oc 2720 stx inmi; dk 2730 sty inmi+1 en 2740 ldy #\$00 hk 2750 sty restor; an 2760 pj 2770 sty istore; fa 2780 Ida #>strbot jd 2790 sta istore+1 pe 2800 sty strbot-2; dp 2810 copy nmi routine to unused ram decrement counter copy next byte save nmi vector reset to custom routine store new vector clear restore flag/counter set up storage vector clear ram bank register fj 2820 Ida #clricr dh 2830 sta d1icr; bg 2840 ida #stop aa 2850 sta d1cra; clear all interrupt sources in cia#l stop timer

fg 2150 lsr ga 2160 Isr

he 2140 Isr; isolate first sample

fl 1420 fast =  $200000001$ ; fast cpu enable eg 1430 blank = %00001011; blank vic screen

 $0a$  1440  $\cdot$ 

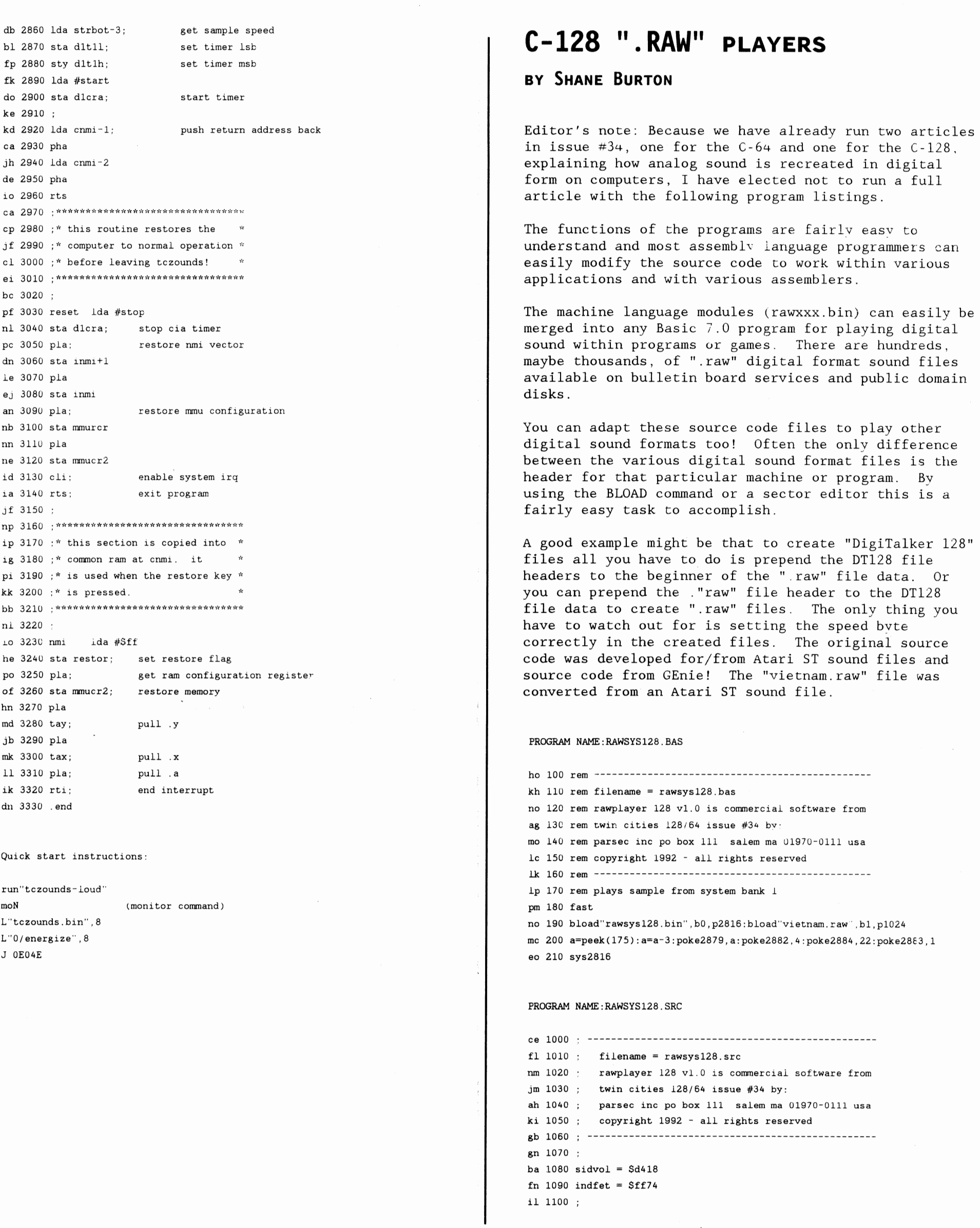

# **THE TC-128/64 NEWS #34**

 $jp 1120$  : eb 1130 sei; kp 1140 ldy offset; mn 1150 lda startlsb; ib 1160 sta Sfa; bj 1170 lda startmsb; kh 1180 sta Sfb; pg 1190 start lda #Sfa; je 1200 ldx bank; on 1210 jsr indfet; ad 1220 cf 1230 clc; fj 1240 lsr; mo 1250 lsr ni 1260 lsr oc 1270 lsr gn 1280 sta sidvol; ff 1290 iny; ik 1300 sty offset; fo 1310 ej 1320 cpy #Sff; pe 1330 bne speed; ei 1340 cm 1350 ldy #SOO; ng 1360 sty offset; fh 1370 inc Sfb; hd 1380 lda Sfb; cg 1390 cmp endmsb;  $if 1400 :$ eh 1410 bne speed; pc  $1420$ fb 1430 cli ji 1440 rts ok 1450 ok 1460 speed ldx begval; df 1470 decrease dex; 19 1480 bne decrease; af 1490 jmp start; bm 1500 km 1510 endmsb .byte SOO hi 1520 offset .byte \$00 np 1530 startlsb .byte \$00; bf 1540 startmsb .byte \$00 pa 1550 bank .byte SOO hj 1560 begval .byte \$00 fg 1570 .end PROGRAM NAME:RAWREU128.BAS ho 100 rem disable all maskable interrupts offset for indirect y add for indfet kernal routine startlsb holds the lsb of the samples location store Ish in zero page startmsb holds the msb of the samples location store msb in zero page \$fa is where to find the pointer to ycur address bank holds the bank# from which to read data  $(0/1)$ call indfet kernal routine located at Sff74 clear the carry flag manipulate the byte in the accumulator store the acc. in the sid volume register  $(Sd418)$ increment y register put increased y value in offset to be read again is y 255print if not then go to the speed routine before before fetching the next byte reset y register to zero put a zero in offset increase the msb. we have already reac 255 bytes what is our msb now is the current value of Sfb the last tyte we wish to read if not then go to the speed routine before fetching the next byte beginning value in countdown decrease begval by one are we down to zero yetprint let us do it all again for the next tyte initialize all addresses with zero in 110 rem filename = rawreu128.bas no 120 rem rawplayer 128 v1.0 is commercial software from ag 130 rem twin cities  $128/64$  issue #34 by: mo 140 rem parsec inc po box 111 salem ma 01970-0111 usa

lc 150 rem copyright 1992 - all rights reserved lk 160 rem -----------------------------------------------

co 210 a=peek(175):a=a-4:poke2910,a:poke291l,1

ih 200 bload"rawreu128.bin", p2816:bload" gameover.raw", b1, p1024

jg 170 rem plays sample from reu bank 0

ao 220 bank1:stash (a\*256) ,1024,0,0

fa  $1110 * = $0h00$ 

--------------------------------------------------------- ------------------------------------------------- ---------- ~--~---- - --.-- --~---------------------

PROGRAM NAME:RAWREU128.SRC

ce 1000 fe 1010 filename = rawreu128.src nm 1020 ; rawplayer 128 v1.0 is commercial software from jm 1030 twin cities 128/64 issue #34 by: ah 1040 parsec inc po box 111 salem rna 01970-0111 usa ki 1050 copyright 1992 - all rights reserved gb 1060 gn 1070 hc  $1080$  dmalo =  $$df04$ fj 1090 dmahi =  $$df05$ jh 1100 dmaadl =  $$df02$  $if 1110 dmadh = $df03$ al  $1120$  dmabnk =  $$df06$ oo 1130 dmadal = \$df07 om 1140 dmadah = \$df08 fg 1150 sidvol =  $$d418$ mh 1160 im 1170 \*= \$ObOO nl 1180 hn 1190 sei; gm 1200 lda startlsb; pn 1210 sta Sfa; li 1220 Ida startmsb; nj 1230 sta \$fb; bh 1240 ni 1250 start Ida \$fa; on 1260 sta dmalo; gk 1270 Ida \$fb; ad 1280 sta dmahi; ek 1290 10 1300 Ida #\$fc; io 1310 sta dmaadl; nc 1320 Ida #\$00; ml 1330 sta dmaadh; hm 1340 gb 1350 Ida reubank; gl 1360 sta dmabnk; ik 1370 : rna 1380 ida #\$01; jo 1390 sta dmadal; ng 1400 Ida #\$00; jf 1410 sta dmadah; mm 1420 : gf 1430 Idx #SOO; ac 1440 Idy #\$81; mb 1450 jsr Sff50; pe 1460 ih 1470 Ida \$fc: ca 1480 clc: fe 1490 1sr; mj 1500 Isr nd 1510 Isr nn 1520 Isr kb 1530 sta sidvol; ef 1540 : mo 1550 inc Sfa: mi 1560 · jh 1570 Idy \$fa; fh 1580 cpy #\$ff; pm 1590 bne speed; kh 1600 ke 1610 ldy #\$00; fc 1620 inc Sfb' disable all mask able interrupts startlsb holds the isb of the sample location in reu store leb in zero page startmsb holds the msb of the sample location in reu store msb in zero page Sfa contains the 1sb of reu address we want 2 read store the value that we found in Sfa at \$df04 \$fb contains the msb of reu address we want 2 read store the value that we found in Sfb at \$df05 Isb of internal ram address we are gcing to write to store #Sfc at Sdf02 msb of internal ram address we are gcing to write to store #\$00 at Sdf03 reubank contains reu bank# we want to address  $(0-7)$ store reubank at Sdf08 Isb of # of bytes we want to read store #\$01 at Sdf07 msb of  $#$  of bytes we want to read store #\$00 at Sdf08 c128 bank we are going to write the fetched byte to #\$81 indicates we are going to fetch data from reu jump to dmacall kernal routine and fetch the data load the fetched byte into the accumulator clear the carry flag manipulate the byte in the accumulatcr store the accumulator in the sid vol reg (\$d418) add 1 to the value in Sfa so we can read the next byte load Sfa into the y register is y 255 if not then go to the speed routine tefore fetching the next byte put a zero in the y register increase the msb, we have already read 255 bytes

## **THE TC-128/64 NEWS #34**

**28** 

po 180 slow

pk 190 poke 53265,32

bi 230 bank15:sys2816

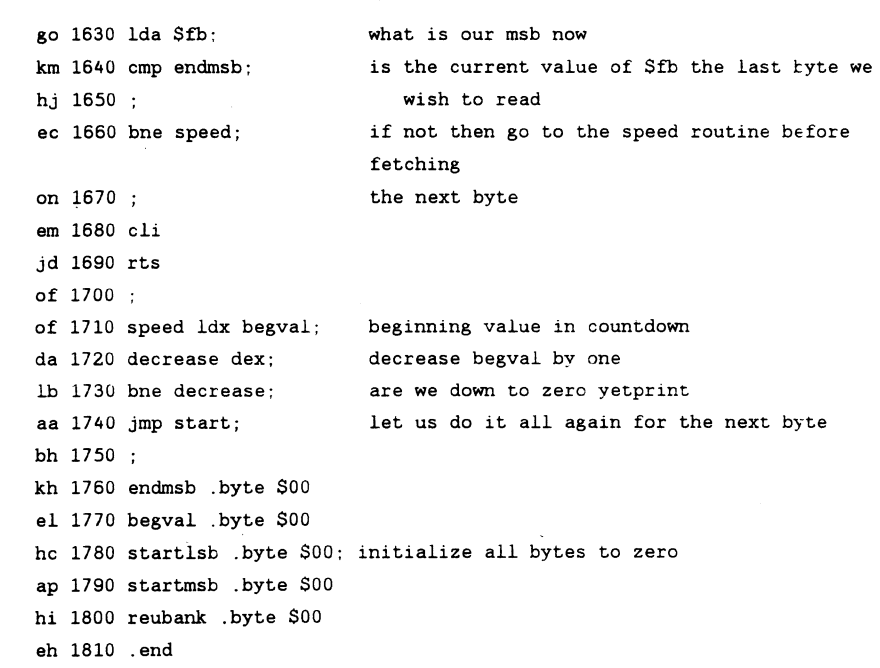

(IN THE NEWS - continued from page  $4$ )

Best Computer Supplies 4980 Longley Lane Ste 104 Reno NV 89502 1-800-544-1472 Voice 1-702-826-4376 1-702-826-4392 FAX

A SCARY THING ?

From Mark Dulski: I am currently reading "Needful Things" by Stephen King. The story takes place in 1991 and guess what one of the main characters just bought his son? A new Commodore 64! That's the first time I've seen Commodore mentioned in a work of fiction. The 64's are still known.

 $\sim$ 

## NEW GENIE SIGNUP NUMBER

There is a new GEnie signup number and password for the Commodore 64/128 Roundtable. It is xtx99018, commrt Make sure you use it!

RIO COMPUTERS Rio Computers is having a summer time special on the Video Digitizer we reviewed in this issue, only \$149.95!

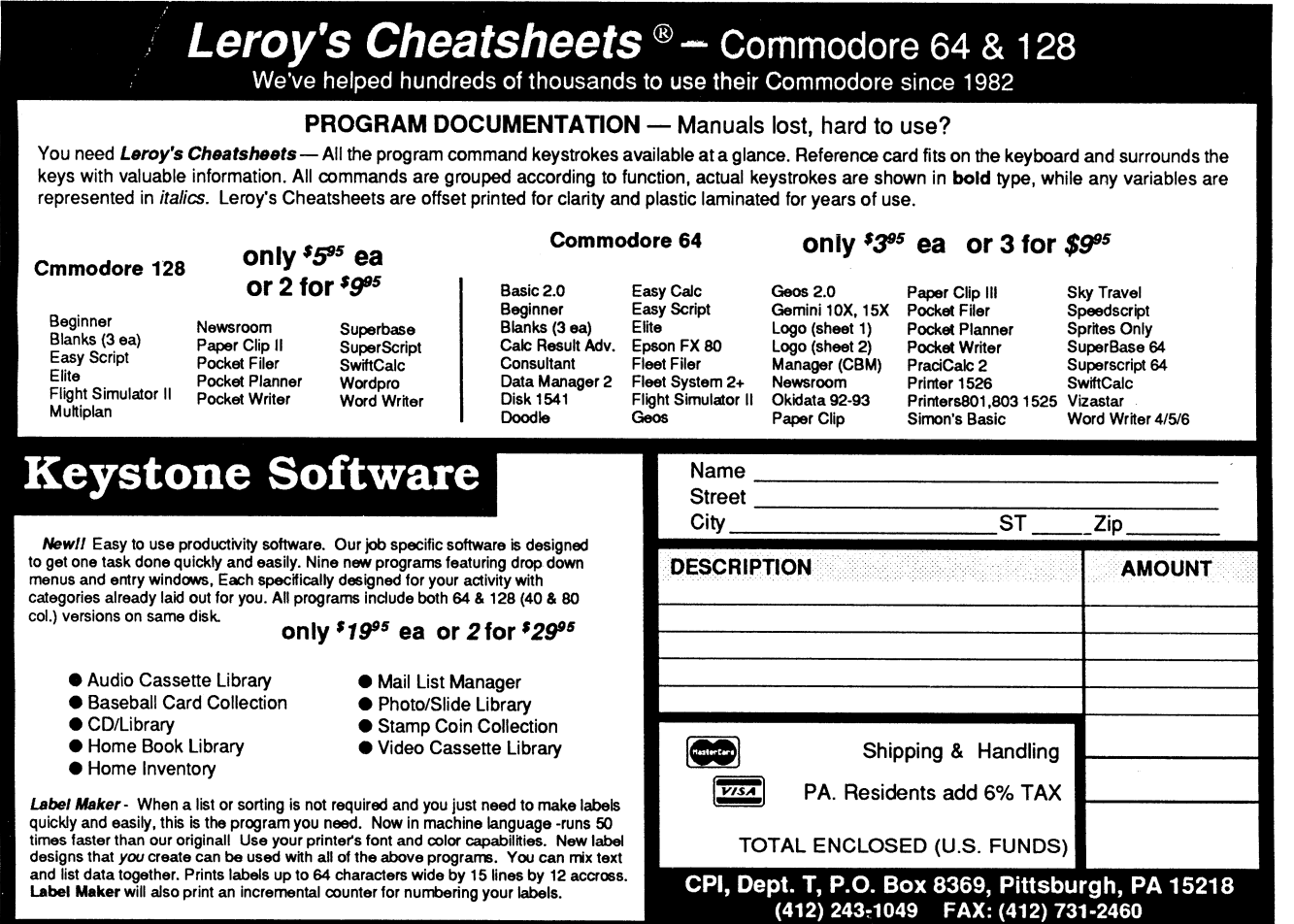

## **THE TC-128/64 NEWS #34**

## **A PROFILE OF A COMMODORE USER: EDITOR'S PROLOGUE**

## **BY JOHN W. BROWN**

I first inquired about Mr. Lauder's involvement with the Leonard Wood Memorial Foundation when I noticed his letterhead and wondered if he was using his C-128 to help run such a big business. Suhsequently he sent me just about everything you could want or need to know about the L.W.M., himself, and his work. His professional credits are quite impressive and and lake two pages by themselves so I will not list them all here. I would like to add though looking at his biographical summary you know he is someone special, more so for the work he currently does.

People often wonder about using their Commodore computers for "serious" business use. You can not get more serious than this and the budget he helps handle on his C-128 approaches seven figures, that is serious!

Excerpted from their annual report:

" Most people think leprosy was a scourge of past centuries and no longer exists. Unfortunately. this is not true. Leprosy is still very much with us today. There are 6,000 KNOWN (1990) leprosy cases in the United States. Worldwide, there are an estimated 10-12 million people with the disease. Leprosv is a far more serious problem than sheer numbers. because it involves disabilities, economic loss, and emotional trauma for those involved."

"Leprosy is caused by a bacterium. There are two types of the disease, one relatively mild and non-progressive, the other severe, progressive and disfiguring. We do not know what determines which form a person acquires. The majority of people are either immune or for some reason non-susceptible to the infection. "

"The American Leprosy Foundation subsists by donations from the general public, bequests, special gifts. Combined Federal Campaign, national and international research grants, and gifts from private citizens. We are a Combined Federal Campaign #0306."

If you would like to contact them further or make a donation call or write:

Leonard Wood Memorial American Leprosy Foundation 11600 Nebel St, Suite 210 Rockville MD 20852 USA

Tel# 301-984-1336 FAX# 301-770-0580

The following is his letter in a pretty much unedited form. Enjoy the reading.

## **A SELF-PROFILE OF A COMMODORE USER**

**BY ROBERT B. LAUDER, JR.** 

Dear Mr. Brown:

This is in response to your request as to how I use the Commodore 128. The following programs are the ones I use:

- 1. Timeworks Wordwriter 128 Reports and lengthy correspondence
- 2. PCFILE-80 (CP/M): Cataloging a recorded music library Personal asset records Membership records for our amateur radio club
- 3. DataComp-Business Manager-General Ledger (CP/M): Financial records for the Leonard Wood Memorial (aka American Leprosy Foundation) Personal financial records

I am not into programming - a computer is a means to an end, not an end in itself. I want a program to provide a certain function and do not have the patience to program. I do not have a modem and therefore I am not into online communications. I have an advanced class amateur radio license and communicate with fellow amateurs, many of whom have computers. So far I am not into graphics, desktop publishing, or games. I have a couple of games but seldom have time to play them.

I have a B.A. in Accounting, acquired after 11 years of evening classes at the George Washington University, and in 1979, retired from the Federal Government as a division budget officer at the National Institutes of Health in Bethesda, Maryland.

In 1980, I became the accountant for the Leonard Wood Memorial which is also known as the American Leprosy Foundation. This non-profit. medical research organization was founded in 1928. Administrative headquarters are in Rockville. Maryland and research laboratories on the grounds of a Philippine leprosarium in Cebu City, The Philippines.

In 1983, we moved from Rockville, Maryland to Fairfield, Pennsylvania (eight miles west of Gettysburg). Since then, I been the accounting consultant for the Leprosy Foundation. After I acquired my first computer, at age 62 in 1985. the Leprosy Foundation let me computerize their manual accounting system and I prepare

all their monthly financial reports on my Commodore 128 at home

from summary data prepared by their bookkeeper. I keep in touch by telephone and financial data is either mailed or faxed to me and I make trips as necessary to their Rockville office.

My first computer was a Commodore 64 which I obtained with the intention of using it for amateur radio. I soon became intrigued with the possibility of using it for accounting - entering figures once and letting the computer prepare the various reports.

## **THE TC-128/64 NEWS #34**

I tried a number of general ledger programs for the C-64 but none had the two basic characteristics needed for the Leprosy Foundation's financial requirements. All of the Foundation's research projects are funded by grants, mostly from foreign sources which do not recognize overhead. It is necessary to allocate all expenses, however small, to the various projects instead of just charging direct expenses and then allocating indirect expenses via one or two overhead amounts.

With 29 active projects, any of which could use all of the 42 expense categories, plus accounts for balance sheet and income items, the basic requirement is for at least 1,500 general ledger accounts. In addition, eight alpha/numeric characters are required for charging expenses to the projects (i.e., 120A/530).

At this point, some consideration was given to obtaining an IBM compatible computer. My brother's CPA firm sent me summaries of over 35 accounting programs in MS-DOS. However, none of of these had the ability to provide both the capacity for the large number of accounts and the eight characters for the account number.

Fortunately, in 1986, I saw an ad in RUN Magazine for a general ledger program. The price in the ad was \$39, although I later was sent an invoice showing the original price as \$450 discounted this once to \$39. After paying a lot more for C-64 accounting programs that did not work as advertised, I reasoned that it was worth taking a chance and I ordered this program - the DataComp-Business Manager- General Ledger.

After thoroughly reading the manual and listening to the tutorial audio cassette, I took another chance and purchased a Commodore 128, (2) 1571 disk drives, and a Magnavox RGB monitor because this program was in CP/M. I had previously purchased two reconditioned Commodore printers, a DPS-llOl (actually a Juki 1000) daisy wheel and a 1526 dot matrix.

This general ledger program was obtained from Software Marketers & Publisher, Grants Pass, Oregon. The owner of this firm died suddenly in 1987 and one of the employees, a Mr. I. J. Blevens. took over the business, changed the name and moved to another location in Grants Pass. Other than having a brief conversation with Mr. Blevens when he told me the new address. he has not responded to numerous letters or messages left on his answering machine regarding possible upgrades, etc. and even Gale Rhoades, then Executive Director of FOG or her friends in Oregon were unable to contact Mr. Blevens.

This program might be a good candidate for a public domain program but I have no idea how this might be accomplished. Futhermore, while this program is excellent for the Leprosy Foundation's requirements, it may not be suitable for one conducting a public accounting practice. It takes quite a lot of time to enter the data and each item has to be entered, one at a time instead of compound entries but to offset this, it has several features which can immediately detect errors in entering the data.

If there is any interest by Parsec or others in this program, I would be glad to provide additional information as I have been using this program since 1986 with excellent results. At least I purchased the C-128 system the right way - bought the computer to run the program.

In 1991, I bought the following for my C-128 system:

(2) 1581 disk drives, now used almost exclusively for all programs.

A Star NX-1000C Rainbow dot matrix printer (painfully slow in the NLQ mode) .

A used (but tested) C-128 to use as backup, if ever necessary.

64K Video Ram module for the flat C-128.

The CMD 1 Mb RamDrive with JiffyDos chips for all four disk drives.

I was very upset and felt betrayed by CMD when I discovered that RamDrive only supports CP/M in the 1541 mode in a limited way and neither the 1571 nor 1581 drives. Their ads indicate that RamDrive is compatible with CP/M - the only reason for my purchase.

I need the additional RAM for data based work cataloging a large music library. I do have Fleet System 4 but my limited attempts to try this program have been frustrating. I decided this year that if CMD was so oriented towards GEOS that perhaps this would be the way to go. I have obtained the GEOS program, Version 2.0 from RUN Magazine, bought a 1351 Mouse, CMD sent me a free copy of Gateway and I'm still waiting after four months, to receive GeoFile from RUN and plan to wait until I receive this latter program to boot GEOS for the first time. (Editor's note: CMD bought out the TechMedia/RUN supply of GEOS products after this article was written.)

I have tried, several times, to copy the Timeworks Wordwriter 128 program disk, without success. (Editor's note,it must be a old copy protected version).

There are no user groups in a convenient range of where we now live. I belonged to FOG until recently. When they raised their annual fee to \$40 for four issues a year and since they are not devoted entirely to CP/M now, I decided to drop my membership. I have had to teach myself about computers. I plan to continue to use my C-128.

You have my permission to use any of my comments or enclosed material for whatever purposes you wish. May Parsec have a long and profitable existence.

Sincerely yours, Robert B. Lauder, Jr.

## **THE TC-128/64 NEWS #34**

**31** 

# DR. EVIL **ONLINE INTERVIEW.**

**BY JOHN BROWN** 

The following is a unpublished online (GEnie) interview hosted by farsec, with Kent Sullivan of Dr.Evil fame who originally made and sold the Stereo SID and Swiftlink RS-232 cartridges CMD now sells. Lack of page room in previous issues (due to the smaller page format) prevented us from printing this article before now. A very interesting interview with some unique perspectives and insights.

### Date: 91-01-10 Time: 22: 4BEDT

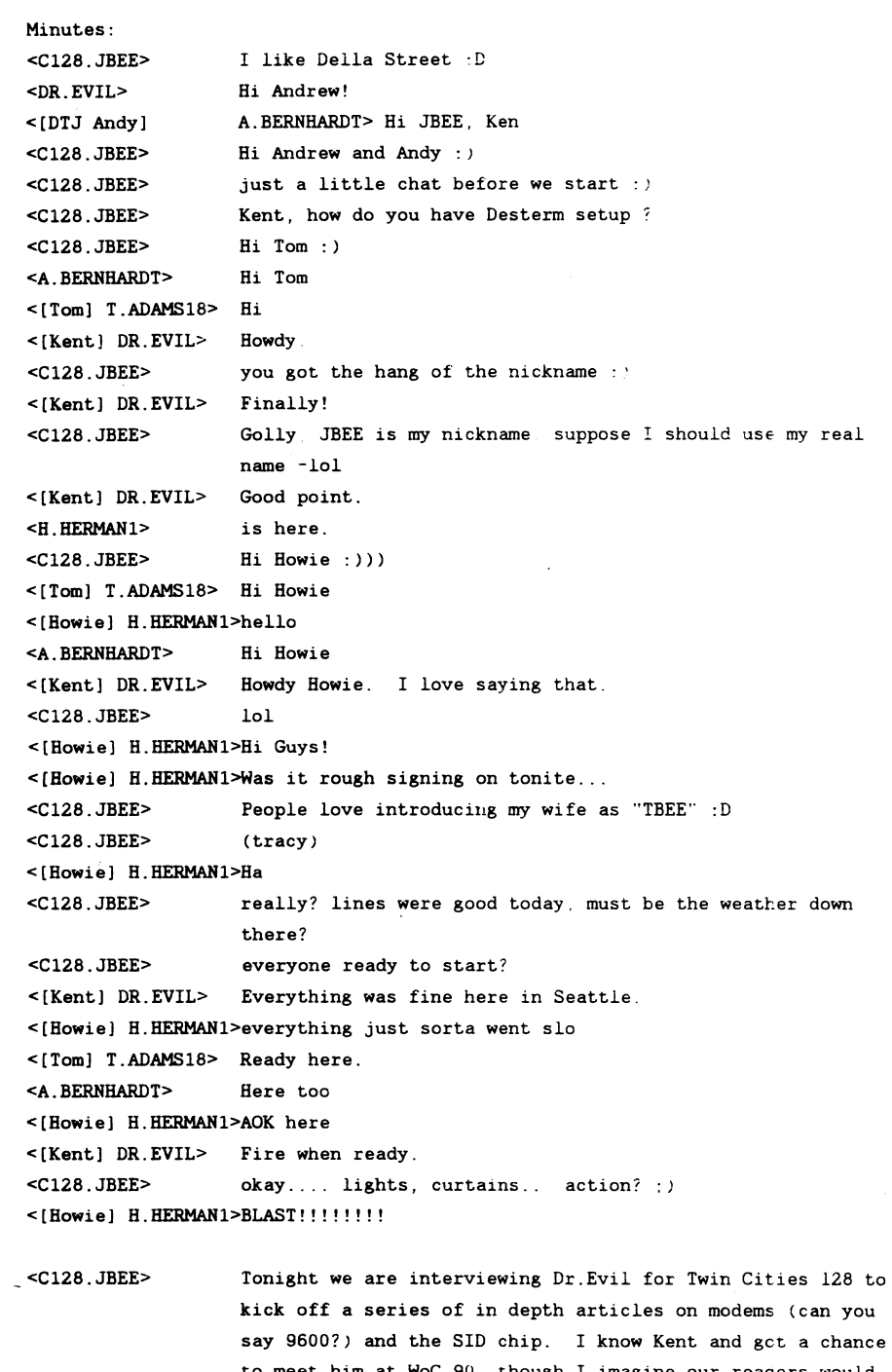

<[Kent] DR.EVIL> There's nothing too exciting. I started Dr. Evil Labs in **to meet him at WoC 90, though I imagine our reacers would**  like to know a little about yourself. Kent. do you want to fill in a little about yourself and where you wcrk' college (Purdue) with two friends. Our first project was distributing Kermit for the C-64. We then developed a shareware adventure game system that went nowhere. Then I got the bright idea that what the world needed was a SID

What is "Kermit"? Besides green :)

cartridge. I have since graduated and moved to Seattle.

 $\mathbf{I}$ 

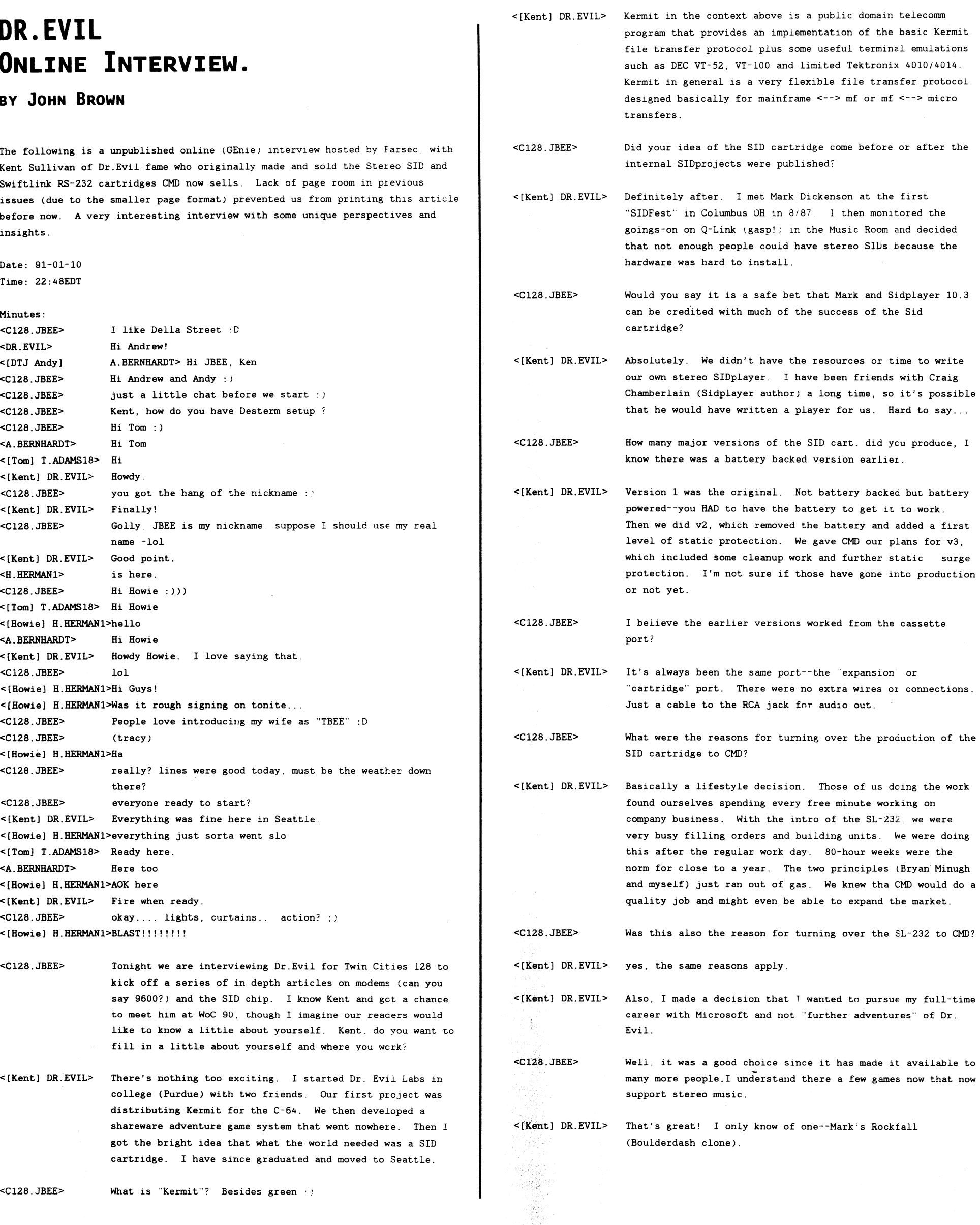

**32** 

 $<$ C128.JBEE>

## **THE TC-128/64 NEWS #34**

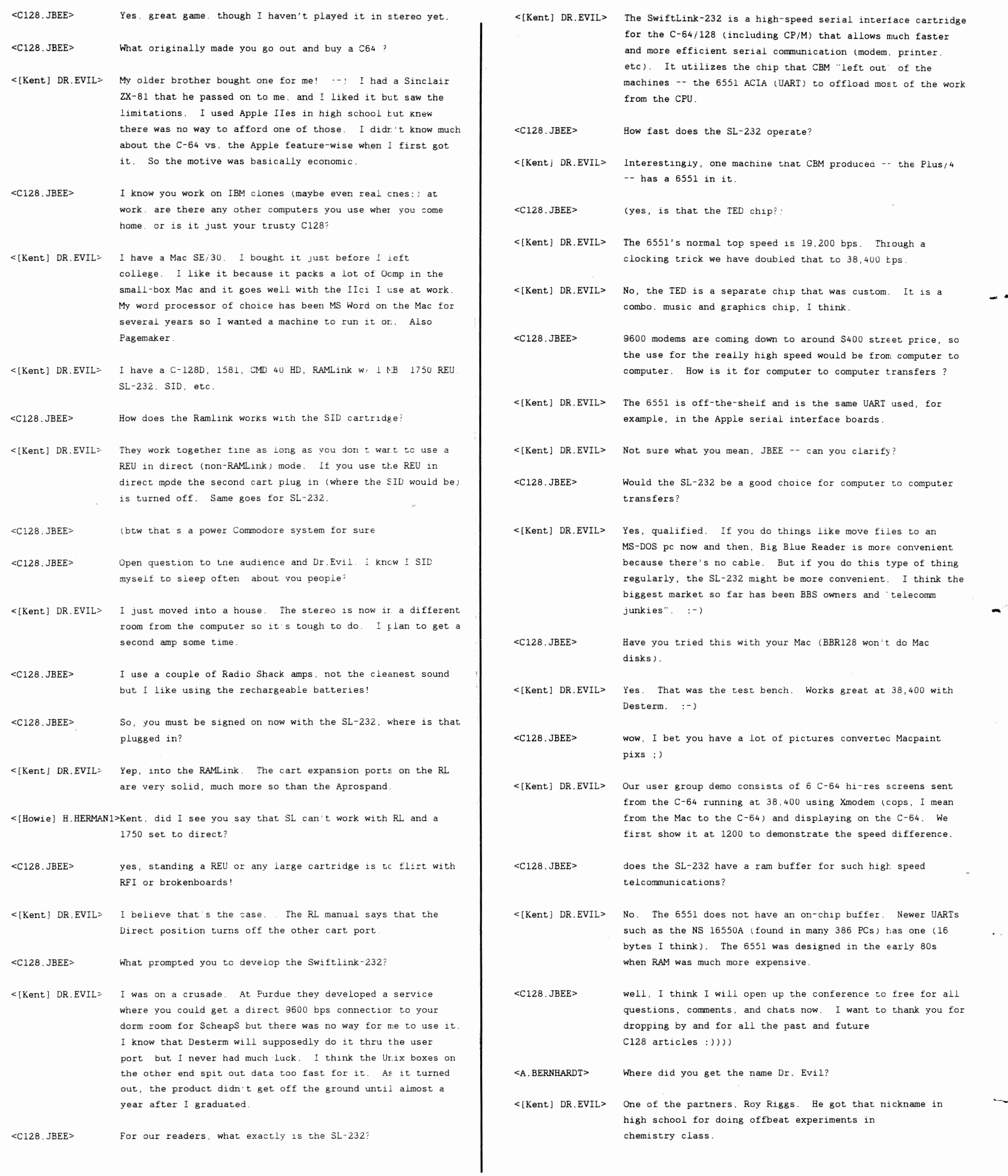

# **THE TC-128/64 NEWS #34**

**33** 

 $\sim$ 

<[Howie] H.HERMAN1>Are there any new 8-bit things you re doing that we might like to know about? <[Kent] DR. EVIL> Nope, nothing. The company will officially close on the last day of December. Bryan and I both bought houses so, to be honest, that's where our attentions are these days! <[Howie] H.HERMAN1>that's only fair :)  $<$ C128.JBEE $>$ Well, houses are a major consideration for sure  $\cdot$ : BTW Thanks for pumping up the economy ·D <[Kent] DR. EVIL> You're welcome. Hah! :- > <A. BERNHARDT> Do you know of any software that w1ll convert MIDI tc stereo SIDs? yes, Frank Prindle's MIDI <--> SID Connection v2. Should be <[Kent] DR. EVIL> in the Dr. Evil library here.  $\frac{3}{2}$ Maybe I will grab it and stuff it on a PD disk for those  $<$ C128.JBEE $>$ interested. <C128.JBEE> Classic Affair.arc here online was designed for midi playback, quite good! Just wish I owned a midi interface for my cheapo keyboard. <[Howie] H.HERMANl>Kent what are you doing for M1crosoft' <[Kent] DR.EVIL> I am a "Usability Specialist which is sort of like a Human Factors Engineer. The group I'm in works to make sure the end user's voice is heard in the development precess through. design reviews and user testing with early versions of products. you make sure the Microsoft windows are in the right place?  $<$ C128.JBEE $>$ (sorry. small pun)  $\leq$ [Kent] DR. EVIL $\geq$  That's ok. :-) <[Howie] H.HERMANl>sounds interesting'  $<$ C128.JBEE> Better to correct mistakes at the beginning instead of after the beta version. eh' <[Kent] DR. EVIL> I love it. Amen, JBEE. Product support costs kill some companies. <[Howie] H.HERMANl>Have you run across conflicting wants? and what happens then? <[Kent] DR. EVIL> Sure. It's all data and lt's up co the program designers to make the final choices. We depend on a variety of quantitative and qualitative measures co hopefully make decisions easier.  $<$ C128.JBEE $>$ What piece of Microsoft software is your personal favorite? . <[Kent] DR.EVIL> The one I use the most is Mac Word. My favorite probably is something that hasn't been released yet. :-)  $<$ C128.JBEE $>$ keeping us on the edge of our seats :- ) <[Howie] H HERMAN1>Do you get involved in any Micro sysoping support on the services? <[Kent] DR. EVIL> No, I'm not involved with the MS online support (Kent) DR. EVIL> We shipped over 250 products last year counting localization for different foreign languages. <C128.JBEE> I think I read today MS shipped 300,000 copies of Windows

<C128.JBEE> What is your favorite piece of software (besides Desterm and Sidplayer) on the C-64; <[Kent] DR. EVIL> Probably the game "Uridium" from England. Awesome <C12S.JBEE> Uridium! On of my favorites too once you are past the copper you are golden; *I* send a Uridium game pack (not pirated!) to a TC128 author who wanted a shoot-um up and he says lt is too tough' :D <[Kent] DR.EVIL> Are you selling the commercial version or ? I didn't quite get that <C128.JBEE> Now, I just happened to have a couple of used copies from buying C128 systems :) I guess later versions were packaged with TOP GUN on the same disk <[Kent] DR.EVIL> Ab' Gotcha. Thanks everyone. Talk to you soen! <C12B.JBEE> thanks you "bye" adapte kissuer as laboration <A. BERNHARDT> G'nite Kent <[Howie] H.HERMAN1>Nite Kent. Nice see'in ya'" end of transcript.

Copyright 1991 by Parsec, Inc.

**DR.OCTAL'S SHARP OPERATING TIPS <TM>** 

all sit the badded graves. Hannagdomd bater

Tip &0013 USING THE FD-4000 From: John W.Brown The FD-Tools program on the FD-4000 disk is handy and very easy to use. However. if you are formatting 20 or more disks, that means cursoring this way and that, and replying to all those menu prompts over and over. It also takes time and requires your attention. Not to mention it can get boring and tedious having to answer the same set of questions twenty times in a row. So I just use this small Basic program. that requires a minimum of attention. to format disks while I read junk mail. How to format a Extra High Density disk using Basic. 10 rem ft=hdn 4 megs 20 open 15,dn.15:print#15."nl.name.id.ft" close IS 30 open15,dn.15:input#15.e.e\$.t.s.close15:print e.e\$,t.s

Tip &0014 USING GEOS 128 From: John w.Brown This problem was originally solved for me by either Jim Collette or Robert Knop. so I can not take credit for it When you want to escape from GEOS 128 V2.0 using the reset button vour system becomes locked and the 80 : continued on page 48)

34

to Japan so far)

## **GEOSTAMP REVIEW**

## **BY JOHN W BROWN**

Quincy Softworks "GeoStamp" disk is a collection of three GEOS programs, GeoStamp, StampEdit. StampCollect. and various data files to be used with GeoStamp. The purpose of the GeoStamp set of programs is to replace the cut - edit - move - option in geoPaint with a far better set of tools that let you easily and accurately cut and paste within a geoPaint document.

This is just about the best GEOS add-on I have ever used and it changes the nature of geoPaint entirely for me. There have always been many things I disliked about GEOS and one was the clumsy editing in geoPaint when trying to paste Photoscraps or to paste cut objects back onto the page. GeoStamp does such a good job I would consider it a "must have" for any serious GEOS artist. It works on the C-64 and on the C-128 in forty and eight columns. GeoStamp and Stamp Collect are Desk Accessories that can be called from within geoPaint.

### GEOSTAMP

final placement.

GeoStamp allows you to take up to thirty previously drawn pictures (or captured images) in a "stamp" collection and paste (stamp) them just about anvwhere on a geoPaint document, within certain limitations. Using the forty column or eighty column screen you can not paste an image beyond the boundaries of the screen you are viewing. You have to scroll the screen and start your pasting of the "stamp" allover again. This is not so much a fault of the program, but the system and how GEOS stores documents.

A "stamp" is a small bitmap that you can use to stamp images on the screen. You can stamp a image into a solid background, leaving behind only the lines or bitmap of your drawing, or you can use another option and erase everything under the stamp when you place it onto the screen. Think of stamps as small pieces of clipart.

Where you' are on the screen is displayed by X and Y pixel coordinates, which makes placing stamps much easier. A feature that is absolutely beautiful is an option to move the stamp according to "pixels", the width of the stamp, or by color cells (8 pixels).

The "S" option, for "S"tamp width, lets you effortlessly lay down a tiled imaged across the screen with all the borders and edges of the stamps lined up evenly. You do so by pressing the cursor keys to move the stamp and the P key to Place it. The other option lets you move the stamp with the cursor key by color cells, 8 pixel increments. This is very handy if you want to fill the image in with color later and want to avoid the "jaggies" or "stairs" of color in the printed out image if you own a color printer. Being able to move the stamp image with the cursor keys makes placement precise and accurate. You can also use your input device, but I prefer the cursor keys for the

Another good feature is the ability to turn off the coordinates for a smoother freehand drawing when placing multiple stamps over an image. This did not really effect the eighty column screen much, if at all, but was noticeable on the forty column screen.

### STAMPS

Picking stamps from within a stamp collection is easy. You just use the #1 key to scroll backwards in the file and the #2 key to scroll forwards in the file. If you are on one of the boundary numbers. #1 or #30, you can still use the number keys to scroll backwards or forwards through the file. Example, if you are on stamp #1 and you want to reach stamp #30, all you have to do is press the #1 key and the stamp file will scroll backwards and stamp #30 will appear. You do not have to scroll through the other twenty-nine stamps to get at the one you want.

--

-

StampCollect and StampEdit are two companion programs that enable you to build (StampCollect) your stamp collection beyond those provided on the disk and to edit (StampEdit) existing ones. The amount of stamp collections you can have is only limited by disk size. Since all three programs work basically the same, I only want to touch briefly on the following subject.

StampEdit was designed and meant to be used on the forty column screen so when you use it on the C-128's 80 column screen the dialogue boxes do not always line up or erase part of the screen like they should. I think the only way around this would have been separate 80 column versions programmed only for the C-128. Though this would have been nice, GeoStamp is the main program, works fine on the C-128. and is the main reason for buying the package. Usually I subtract from the rating for something like this, but the main program GeoStamp is so nice to use and filled with such strong features like rotating a stamp on its X and Y axis, I did not.

#### SAFETY FIRST

When you quit a GeoStamp application without pressing S to save your data, you get a dialogue box prompting you if you want to save your data or not, before destroying it by exiting the application.

I tried my to make this program fail or corrupt data, I was not successful. Oh well! It was tested using Gateway V2.S and worked well except that the ESC key for using Switcher on the C-128 happens to also be the key used by the GeoStamp applications to undo a past event on the C-128. This is not really a problem because you can use the C key to clear a stamp image and the U key to undo a placement of the stamp. All it means is you can not use the Switcher feature while using GeoStamp.

### WHAT DIDN'T I LIKE

Sorry, I liked everything and was basically enthralled from having something that makes geoPaint worth using for me  $: -)$ 

There are a few things that could be improved. The data files should be changed so the 40/80 column flag is set. Then the application can be launched on the 80 column screen by clicking on the data file. This is not how I usually launch my applications, though many people enjoy doing it this way. You can set the flags yourself with various PD utilities but you should not have to bother doing that since you are paying to use the program.

There is no printed manual. I understand this is to keep the costs down on both the product and the shipping. Considering the low cost of the product and the shipping, this is acceptable. Especially when all the features and commands are reproduced on the help screens, which can be accessed by pressing the H key.

## **THE TC-128/64 NEWS #34**

**35** 

The manual is provided on the disk in geoWrite format which is okay, but this being GEOS I would have liked a geoPublish version that I could have dumped to my Postscript printer for really nice looking documentation.

Grade: A+

Price: \$13.95

Checks or money orders. U.S. funds. CA residents add sales tax, overseas add 15% for S&H

GEnie: DiBieF" Quincy Softworks 9479 E Whitmore Ave Hughson CA 95326-9745 USA

## **MOUSE-CARE**

## **By JAMES ROBBINS**

I was under the impression that the mouse I use needs no more care than cleaning the ball once in awhile. as per the instructions in almost any mouse manual. But. after three dead mice. I have learned the hard way that is not alwavs so!

Because of my three dead mice, I was forced to find a solution to keep mice healthy and happy. If you live near a smog-riddled city. like I do. and you use your mouse on one of those 'mouse-mats'. I have some care tips for you.

Get a VCR cleaning kit. like the ones sold at Radio Shack. The kit should include cleaning sticks. cleaning fluid, and a white anti-static glove. Yes, there are computer chips in mice. Next buv some lint-free cloths or towels, which are also sold at Radio Shack and other computer stores. You will need a can of Static Guard. a anti~static sprav. and a roll of masking tape.

Turn off the computer. put on the static free glove. and unplug the mouse. Then remove the ball from the socket. which is underneath the mouse.

Stretch out a piece of the masking tape and roll the ball over it to get off the excess dirt and dust. then clean the ball with the cleaning fluid and a lint-free cloth.

Next. clean the cover that held the mouse ball in place, using the cleaning fluid and lint free cloth.

If you have a small computer vacuum, it would be a good idea to vacuum the inside of the mouse to keep the moving parts free of dust and lint You do not have to take the mouse apart any further than removing the ball, so do not get overly involved. You might wind up losing a spring or two and then you would have a real non-functioning mouse.

Now take one of the sticks provided in the VCR kit If it is too big to fit inside vour mouse, then cut it down to size with a pair of scissors. Put some cleaning fluid on the stick. Clean the brass rollers inside the hole where the mouse ball rolls around. This might take a little practice, as the hole is small and the rollers move easily. but it is the most vital part of the cleaning!

The brass rollers should look smooth and shining clean. If it looks like it has hair on it. or a kind of blackish tape or strip, you are in for some extra work. That gunk is a build-up of fibers from the mouse mat and plain old greasy dirt. If the dirt builds up too much it may unseat the sensors inside the mouse or jam the ball in the socket.

You may have to rub a bit hard to get it off. but that gunk is what causes the mouse to get a mind of its own when it does not move. Just do not go crazy and rub too hard, you might break one of the roller supports. just use enough pressure to get off the dirt.

Set the mouse aside for 5 or 10 minutes so the excess cleaning fluid dries. Now put the ball back inside the mouse and recover the ball.

### CLEAN THE MOUSE-MAT

If you stretch out a long piece of masking tape and fold it around the roll of tape upside down. you will have a home-made lint remover. This is a good technique for vour sweaters and clothes too. Take some of the masking tape and roll it over the mouse mat a few times to get off the excess lint and dusty dirt. After you are satisfied that the mat is clean. spray it with the Static Guard. This will help save your mouse from static damage. plus. it will help keep dust particles from sticking to the mat that cause premature cleaning of the mouse.

There are no set schedules to follow for when to clean a mouse. just clean it when it starts acting erratic All you need to do is once in awhile remove the ball and take a look inside. If the ball or rollers are dirty then clean the mouse.

Keeping the mat free of dust and lint on a daily basis is a better idea and will help stop the mouse from picking up too much dust and lint. Also avoid placing food and drinks on top of your mouse mat. That attracts dirt.

Happy Mousing!!!

## **THE TC-128/64 NEWS #34**

**36** 

# **CARDFILE/RECIPES**  A **SUPERBASE RECIPE PROGRAM**

**BY AL ORAM** 

I have cooked since I was a teenager but not seriously until I retired. Once I became involved in cooking (my wife was delighted). I began to search for a good recipe program. There were not any recipe programs I tried that were satisfactory. until I used Superbase to design my own. What I like about Superbase is the ability to print what you want. where vou want it. AS with all programs there are some things that could be improved but Cardfile/recipes satisfies more of mv requirements than any other recipe database I tried to date..

1 do not like writing recipes long hand because my handwriting is not. that good and it was a chore to copy recipes for others. As I found recipes that looked good. they were entered into Cardfile/recipe. They were deleted if not found to be a recipe that was worth cooking many more times. This method created a recipe file that was easy to search for good recipes. You do not have to use this method if it does not suit vou. it will be your recipe file. You may even find ways to improve the program, or these instructions might give you ideas on how to develop a recipe program using another database.

Cardfile, recipes uses "Superbase for the Commodore 128 version 3.0" as the database. Superbase was selected because the printing function was flexible enough to print the recipes onto 4 x 6 cards and the editing function was easy to use. A disk containing the necessary programs for Cardfile/recipes. and many recipes. is available on the TC-128/64 Companion disk. For those who want to create your own data disk. vou must enter vour own recipes.

There are other applications for a database of this type using  $4 \times 6$  cards for hardcopy. Informational records. such as material used for repairs 'identitv and where to get it) or personal information (social security numbers. birthday gift choices. etc.) are ways to use this file. This approach to a database is good for records with fields that contain random data (unstructured). The recipe record has three fields that are structured. name, category (bread. soup. salad. etc. I and type of recipe. The other 18 fields are unstructured.

The following instructions are written for a novice user of Superbase (experts please be patient). After the instructions for creating Cardfile/recipes. there will be a few helpful hints and some of the problems. with solutions. that you may encounter.

### PREPARING THE DATA DISK

Format a disk before loading Superbase. The disk must be formatted for the data (recipes) with a disk name that will identify it. something like "sb data disk  $1$ " will do Next the Superbase programs listed in  $TC-128/64$  must be saved to the disk. and then the recipes entered.

Load Superbase. put the formatted data disk in the drive and select RETURN from the prompts on the screen. | screen. Type - database"cardfile" Press return.

Press RETURN again to get to menu 1 and again to get to menu 2. Press F5 (prog) to get the memo screen. The screen will be blank. Now type in the program START.P. On the line following line 190 enter SAVE"START (or save"start.p - either one works) and press RETURN. The program will be saved to the data disk.

-

Start.p on line 140 refers to a memo (help) that puts a menu on the screen listing the programs available. The menu gives a choice of using a program or going to menu 1. To create the memo. press CONTROL Q to return to menu 1 then press return for menu 2 and then press F7 (memo) to get to the memo screen. A prompt will ask for a name. Enter CARDFILE/RECIP (this filename must be the same as that on line 140 in start.p) and press RETURN. Type in a title for the menu (List of programs). Press RETURN to obtain a blank line to separate the title from the list (or between items).

Enter (without quotes) "1. RECIPES - Print all recipes to 4 x 6 cards".

Then the next line "2. SELECTRECIPE - Select recipe and print to 4 x 6 cards" .

The third line is "3. RECIPELIST - Print names of all recipes on 8 1/2 x 11 sheet".

The fourth line "4. SORTRCPTLIST - Print list sorted bv category. type on  $8 \frac{1}{2} \times 11$ ".

And the fifth line "5. DISP . (Display) go to menu 1".

Insert a couple of blank lines and type in at the prompt,

"Enter a number (1 to 5) from the keyboard".

Press Fl then RUN/STOP to save the memo. The filenames with numbers must be in the same order as the filenames on line 190 of Start.p.

Now type and save the programs RECIPES.P. SELECTRECIPE.P, RECIPELIST.P. SORTRCPTLIST.P and DELETE H8.p as instructed in a previous paragraph for entering START.P After each program is saved. enter NEW to clear the screen then type in the next program. The disk will then have all the required programs.

Make a COPy of the disk for future use and in case you make mistakes. Press CONTROL Q to return to menu 1 then press RETURN to get menu 2 and select F6 (maintain). From the maintain menu. select F6 (backup). Have a blank disk ready. Follow the prompts for formatting the disk and for a disk name enter . sb data disk 2,sc. The prompts will request a source disk (the disk that you will copy) and a destination disk (the blank disk that has just been formatted). Follow the prompts to copy the source disk. The copy will be useful, if more than one data disk is planned.

ENTERING RECIPES ON THE DATA DISK The disk now has all the required programs. Before entering any recipes. the database name. file name. and record format must be entered. After saving the last program to disk. clear the screen (new) then press CONTROL Q to return to menu 1. then press the space bar to get into the command mode at the top of the

# **THE TC-128/64 NEWS #34**

-.

--

press the space bar to get back to the command mode and type - file"recipes" then press return. The name of the database and the file are now on the disk.

......

A format for the record is next: refer to the Superbase manual pages R-8 through R-26 for detailed instructions. Select F2 (format) from menu 2. Type "name" (do not type in the quotes) then press Fl and a K to signify that the field is a KEY field. Press the right cursor key 30 times (a count will show at the top right corner of the screen). Use the cursor keys to add or reduce spaces. Press RETURN to set the field and a return to go to the next line. Enter the label "textl" (no quotes) then press  $F1$  and a  $T$  for a text field. Press the cursor key 55 times and then RETURN to set the field The next 17 fields are TEXT fields labeled "text2" through "text18", they are 55 characters long. The last two are labeled "category" and "type" and are text fields 20 characters long. When finished press FI then RUN/STOP to save the record format. The disk is now ready for the entry of recipes.

Plan how to type in the recipe. For example: if the recipe is long. enter two ingredients on one text line. use abbreviations for words (Tbsp for tablespoon etc.) and reduce the verbiage in the instructions.

Press CONTROL Q to return to menu 1. Press Fl (enter) and the format of the record will be on the screen. The cursor will be in the KEY field (name). Have a recipe ready. Enter the name of the recipe in the key field then press return to get to the next line  $textt$ ). From the keyboard, enter the ingredients and the instructions. Use the cursor keys and return to move about the screen. Press RETURN to get to the next line (field). Spaces are counted as characters. Avoid using symbols such +,  $\therefore$ ,  $\angle$ , ", =, etc. They will sometimes give problems during the printing of your recipe hardcopy. The two known safe characters are a period and a comma. A blank line can be obtained by just pressing RETURN at character 1 in the field.

The next two text fields are CATEGORY and TYPE. Category can be beverage, bread. dessert. entree. miscellaneous. salad. sauce, snacks. soup. etc. Type is the type of recipe within category. Within the category of entree could be the type of recipe such as meat. mixed dish, oriental, pasta, pie, pizza, vegetable, etc. and within dessert you could have types such as cake, cookie, fruit. gelatin. pie. pudding. etc. Create categories and types that will divide the file into groups of recipes that make the file easy to use. It is easy to revise the entries in category and type. if you do not like the first attempt.

### A 3 1/2 INCH DISK AS A DATA DISK

Superbase 3.0 is compatible with the 1581 disk drive. The best wav to make use of this feature when saving recipes. is to set the dip switch on the 1571 and 1581 drives to device 8; then turn OFF the 1581 when loading superbase and when loaded. shut OFF the 1571 and turn ON the  $1581$ . before pressing return. The  $3\,1/2$  inch disk will hold approximately 500 recipes.

First the  $3 \frac{1}{2}$  disk must be formatted with  $\texttt{HEADER}$ "SB DATA DISK 1".ISB,DO.U9), if the 1581 is set as device 9. If the 1581 is set at device 8 and the 1571 drive is off, (HEADER"SB DATA DISK 1". ISB) will do.

Load Superbase, shut off the 1571 drive and turn on the 1581 drive (both set as device  $8$ ) and enter the  $6$ (as instructed for the  $5 \frac{1}{4}$  inch disk;. Then enter the datafile and file names (cardfile and recipes). Next enter the file format. The disk is then ready to enter your recipes.

### TEST THE PROGRAMS:

When several records have been saved. it is time to check out the programs. From menu 2 select F5 (prog). Enter load"filename and press return (entry of the ".p" following the filename is optional). Filename is the name of any of the five programs that were put on the disk. Have the printer ready. It is not necessary to have cards in the printer for this check. Press CONTROL Q to return to menu 1 and select F7 (execute) and the program that is in memory will run. If the printer does not work correctly. check the program for errors. If the recipe is not printed correctly. or completely, check the recipe for control characters such as, colons, quotes, etc. Check out all programs except "delete h8.p" Delete h8.p can be checked when it is necessary to delete some programs.

If you want to create a large file of recipes, plan on how to divide the recipes between two or more data disks. A  $5 \frac{1}{4}$  disk will hold about 200 recipes. A 3 1/2 disk will hold about 500 recipes. PREPARING ADDITIONAL DATA DISKS. First print a list of the recipes using SELECTRCPTLIST.P.; From menu 2 press F5 (prog) then enter NEW to delete the current program and enter load"sortrcptlist. Return to menu 1 (have the printer ready) and press F7 (execute). This list will be a handy reference when dividing the data from one full disk onto two or more data disks.

### FIRST METHOD:

The first method requires copies of the full disk and the deleting of the unwanted recipes for each disk. If more than  $200$  (or 500 for the 3  $1/2$  disk) recipes are to be entered a second disk must be made. The recipes should be broken into one or several different recipe categories for each disk. Do not fill the disk before creating a second disk. leave some room on the disk for a file and a program. Make as many copies of the disk as needed for the division of the files. Use the BACKUP command on the maintain menu. Maintain is on menu  $2$ , press F6 (maintain) and then from the maintain menu press F6 (backup). Do not use a file copy program to copy the data disk! (a "nibbler" will work okay) Follow the prompts. When asked for a disk name enter "sb data disk 1" and for the second disk "sb data disk 2" and so on for as many data disks that there are planned. The disk ID should be unique for each disk. It is worthwhile to copy an extra disk for a backup in case of a mistake. The records of the categories not wanted are deleted from the disks in two ways, one by category and two individually.

To delete by category: From menu 2, press  $F5$  (prog) type NEW to delete the current program and then enter the program DELETE H8.p. Save"delete hb to each of the above disks. Return to menu  $l$  and press F3 (find). The format template will appear on the screen with the cursor on the key line. Move the cursor to "categorv" and enter the name of the category to be deleted. Press RETURN twice and a search for the records in that category will take place. The name of the record will show on the screen as it is found. These names will be automatically stored as "h8list". Return to menu 1 and press F<sup>-</sup> (execute) to activate the program "delete h8". Repeat this process to delete other categories not wanted on that disk. Insert another disk and delete the categories not wanted on that disk. There will be different categories on each disk when finished

## **THE TC-128/64 NEWS #34**

**38** 

-

Kemellibel, enter the uatabasic and the numes asing the "database" and "file" commands. Otherwise you might corrupt your data disks.

To delete individually: Insert one of the copied disks into the disk drive. From the menu 1 command line enter the database and file name. From menu 1 press F2 (select). From the select mode press F6 (first) and the first recipe on the key list will appear on the screen. Check the name of the category on the first record and if the record is to be deleted. press D to delete it. press Y to confirm the delete. Press N (next) to get to another record. Repeat the process until only the categories wanted remain on the disk. Repeat the process for the second (and third if required) disk.

### SECOND METHOD

A second method for making a second data disk that would eliminate the work required to copy the disk and delete records. is to make a second disk in the same manner as the first. Use the prepared disk. the one that has only the programs on it. Do not divide the categories between disks. just make the second disk in the same way as the first. The same categories will be on both disks. This method is not as neat as the first but it is easier.

### COPYING TO A 3 1/2 INCH DISK

Set the 1571 drive to device 8 and the 1581 drive to device 9 using the dip switches. Turn on the computer and both disk drives but do not load Superbase. After READY shows on the screen format the  $3 \frac{1}{2}$  inch disk (HEADER"SB DATA DISK 1".ISB, DO.U9) Next place the Superbase program disk inco the  $15\overline{7}1$  drive press F2 for Dload and enter UTILITY128.

Utility128 will give you the option to "1. Recreate database" or "2. Copy non-database file" Press 2 to copy the programs from the 5 *1/4* inch prepared disk to the  $3 \frac{1}{2}$  inch disk. empty but formatted. Enter the filename START.P press Return to select 8 and 0 from the next two prompts. The next prompt will be an  $8$ . delete the eight (with the DEL key) and enter a  $9$ Press Return to select the next 0 and the copying will begin. The copying will be done when READY shows on the screen. If you have forgotten the other file names. press F3 to see the directory of drive 8. Then after Ready enter RUN to return to the copy program. Repeat the above sequence for for all the files listed in the directory. except Cardfile and Recipes.

When all the programs have been copied. select 1 (Recreate Database). enter DATAFILE and RECIPES and the utility program will copy all the recipes on the disk in drive 8 to the disk in drive 9. The 3  $1/2$  inch disk will have all the recipes that were on the  $5 \frac{1}{4}$  inch disk and will have room for 300 more.

fo use this disk have both disk drives set as drive 8. With the 1581 drive OFF. load Superbase and when the prompts show on the screen turn UFF the 1571 drive and turn ON the 1581 drive. Press RETURN and the  $3 \frac{1}{2}$ inch disk will be the data disk.

#### COMMENTS AND HINTS.

If two or more data disks are being used. do not exchange disks without entering the database name and the file name for the second disk. After putting the second disk into the disk drive. return to menu 1. press the space bar, and enter DATABASE"CARDFILE. press return and next on menu 1 enter FILE"RECIPES and press An error message "INDEX MISMATCH" will show in database name is not entered and the "file selected" box will be blank until the file name is entered. Even if the disk is a copy of another disk, the database name and the file name must be entered.

-

-

-<br>-<br>-

-

Spaces entered at the beginning of a field in a record will not remain unless there is a character in the first column. Sometimes spaces to indent text are used to accent paragraphs. To enter spaces enter a "." 'period, as the first character then the spaces The period is hardly noticeable when printed.

On the prepared disk of recipes from Parsec. the name of the recipe is entered in capital letters. When using capitals do not enter a shifted space between the words in the name. The shifted space creates a printing problem.

Category and type are used to arrange (sort) the recipes in a list or in the hardcopy file (a box of recipes) so that a recipe can be easily retrieved, replaced correctly, or found when missing. The printed list created by SORTRCPTLIST.P is invaluable as a double check of the recipes. If you enter a new recipe. write its name on the list as a reminder to print a card later.

The index cards in the hardcopy file are arranged with a category card followed by several type cards. If the category index card or the tab on the card is a different color than the type index card, it is easier to locate a recipe in the file. With the category and type printed at the bottom of the card. it is easier to replace the card correctly in the hardcopy file.

Those with the prepared disk of recipes from Parsec you will find under the category of bread, type yeast, that the names of a few recipes that begin with BB. BB means Bread Baker. The amounts of the ingredients are adjusted for an automatic Bread Baker (Panasonic) that makes one 1 lb. loaf. The same bread made manually (two loaves) may also be on another card, but, without BB before the name.

Printed copies of programs. memos or file definitions are made as follows. Programs: From menu 2 press F5 (prog) and load the program. Press CONTROL Q to return to menu 1, then type PRINT: LIST: DISPLAY on the command line.

Memos: From menu 2 press F7 (memo) and type in the name of the memo. If the memo screen remains blank. the name of the memo was entered incorrectly or the memo does not exist (check the directory and try again). When the memo shows on the screen, press Fl then P to print the memo.

File definitions: From menu 1 type PRINT: STATUS: DISPLAY on the command line.

The cards used are Continuous Index Cards for computer printers, one wide.  $100$  lb. stock.  $4 \times 6$  inches. Two known firms that make them are. Rediform  $#06731$  and Avery. Both are usually stocked at Office Supply Stores such as Office Max and Staples. The size of the card may be listed as  $4 \times 7$ , six inches plus the tractor feed width. If they can not be found in the local stores. ask them to order some for vou.

I hope that Cardfile/recipes is useful for you. I have enjoyed it for two reasons; it helps when cooking and it gives me another use for my Commodore computer

## **THE TC-128/64 NEWS #34**

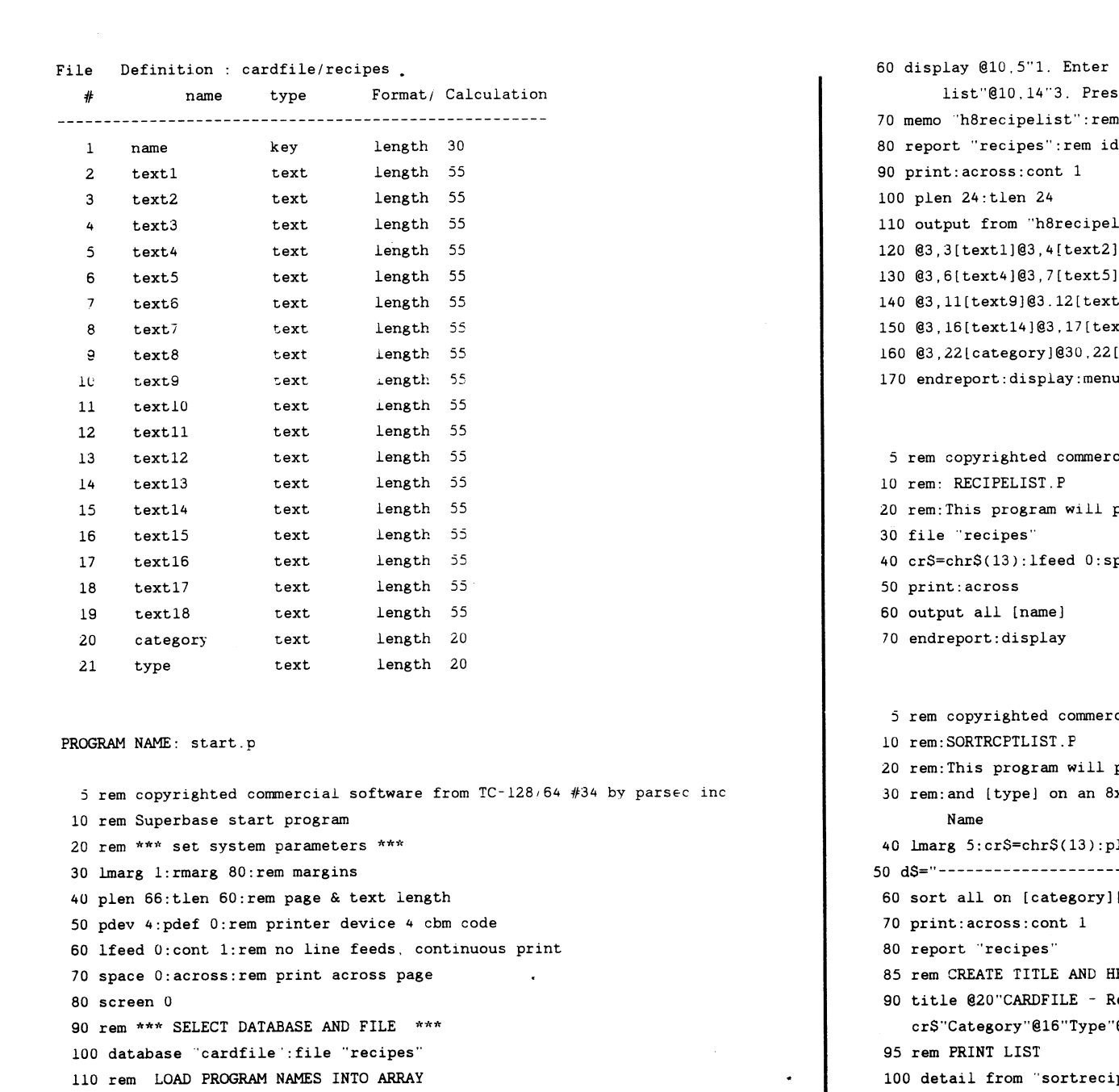

120 for  $i=1$ to 5:read  $prgS(i):next$ 

130 rem MENU STARTS HERE

140 help "cardfile/recip": rem this file for the screen

150 display @O,5" ';

....

- 160 wait op:if(op<1)or(op>5)then 160:rem select number 1 thru 5 170 if op=5then menu
- 
- 180 load  $prgS(op):rem$  load the selected program  $(1$  thru 4:
- 190 data recipes,selectrecipe,recipelist,sortrcptlist disp
- 5 rem copyrighted commercial software from TC-128/64 #34 by parsec inc. 10 rem:RECIPES.P
- 20 rem:This program will print out ALL recipes onto 4x6 cards
- 30 file "recipes":rem identifies file chosen

40 print:across:cont 1

- 50 plen 24:tlen 24:rem page and text length for 4 x 6 cards
- 60 output all. @3,1[nameJplus
- 70 @3,3[textlJ@3,4ltext2]@3,5[text3]plus
- 80 @3,6[text4]@3,7[text5]@3.8[text6]@3.9[text7]@3,10ltext8]plus
- 90 @3,11[text9]@3.12[text10]@3,13[textllJ@3,14[text12]@3.15[text12]plus 100 @3,16[text14]@3,17[text15]@3,18[text16]@3,19[text17]@3,20[text18]plus 110 @3,22[categoryl@30,22[type]
- 120 endreport:display:menu:plen:tlen:rem ends report and resets parameters
- 5 rem copyrighted commercial software from  $TC-128/64$  #34 by parsec inc. 10 rem SELECTRECIPE.P
- 20 rem This program will print SELECTED recipes One or more
- 3U rem To print two or more of the same recipe enter the [namej two or more times on the memo list. Limit of 22 cards. If more run pgm again.
- 40 rem Press F1,STOP at end of list
- 50 maintaino" sU:h8recipelist": rem Removes the old h8recipelist

list of recipes"@10.8"2. Press Fl, stop at end of  $\mathsf{is}$  any key to continue":wait this is the list of recipes entered lentifies file used list"@3, 1 [name] plus: rem output from meme line 70 120 @3,3[textl]@3,4[text2]@3,5[text3]plus 130 @3,6[text4]@3,7[text51@3,8[text6]@3,9[text7]@3 10[text8]plus t10 ]@3,13[text11]@3,14[text12]@3,15[text13]plus  $xt15]$ @3,18[text16]@3,19[text17]@3,20[text18]plus [type] u: plen: tlen: rem resets parameters cial software from  $TC-128/64$  #34 by parsec inc. print a list of ALL recipes by [name] or. 8x11 sheet  $pace 0$ 

cial software from  $TC-128/64$  #34 by parsec inc.

- print a list of recipes sorted by [category] 3x11 sheet in three columns Category, Type and Recipe
- $b$ len  $66$ :tlen  $62$ :rem set parameters
- 50 d\$="-----------------------------------------------------------------------" [type] to "sortrecipe": rem sort file
- 
- **EADING**
- 
- Recipes"cr\$cr\$@15"Recipe List by Category and Type"cr\$ "@32"Recipe Name"@1d\$
- ipe "&[category]&@16[type]@32[name]
- 110 endreport:display:menu:lmarg

80 rem DELETE H8.P 90 file 'recipes" 100 select from "h8list":eol menu 110 select d 120 goto 100

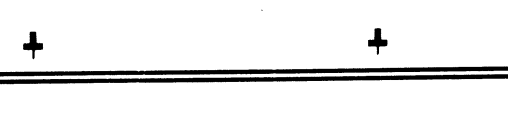

## **TRANSACTOR MICROFICHE**

Parsec has a few sets left of the Transactor microfiche for \$10 a package plus \$3 S&H. Each package contains between 10-18 pieces of fiche with no duplicates. They run from Vol 4 tc Vol 8. These are old, dusty, etc. though we cleaned some of them and threw out the ones that did not look readable or were scratched in vital places. These are in at least fair shape, come "as is" and we will not break open packages to look tor certain issues. For <\$1.00 an issue this is a bargain. Order early and get the packages with the most fiche in them. I do not have to stress this really is a LAST chance offer : ) Limit two per customer. You know Parsec's address ... get going!

**40** 

-

# **LEARNING MACHINE LANGUAGE PART 1**

## **BY CRAIG T TAYLOR**

## INTRODUCTION

This column is intended for readers who wish to learn Machine Language (ML) and who have a rudimentary knowledge of programming. Knowing how to write Commodore Basic programs, for an example. Each column will progress farther and farther into the "guts" of the machine by explaining various programming tricks. various programming methods and stvles, and will also examine a lot of the "inner" routines that are known but not properly documented anywhere.

A full listing of the 6502 operational codes and Kernal routines would take far too much space to give them the full treatment that they deserve. However. in the References sections are notes on which books. magazines. and software that docwnent them in detail. It will help if you have such a reference by your side while reading through this article.

A. *C-64* MEMOR\

#### 1. RAM

The Commodore 64 has 64 kilobytes  $(64K)$  of memory, hence the name C-64, and that 64k of RAM (random access memory) maps in from location 0 to 65535. RAM means that values can be stored in a location and retrieved intact. as long as the power does not go off, and that they can be used over and over again,

### 2. ROM

However. the computer has to know what to do upon initial power-up so there exists a special piece of memory called ROM. which stands for Read Only Memory In the Commodore 64 ROM there is also a section of memory called the KERNAL. which is a set of basic low-level routines needed by most machine language programs, and the BASIC interpreter. The ROM appears to "overlav" RAM in that the ROM value is returned whenever a memory location is read. ROM occupies locations  $40960$  to  $49151$  (the BASIC interpreter) and from  $57344$  to  $65535$  (the KERNAL).

## 3. I C BLOCK

Yet the computer has to have some way of communicating with the outside world. The *6502.* the heart of the Commodore 64. treats Input/Output devices as memorv locations and reserves a  $4k$   $(4096$  bytes,' block of memory for such I/O devices as the keyboard, sound chip (SID). and the video chip (VIC). as well as others. The  $I/0$  block occupies the range of  $53248$  to  $57343$  and also appears to "overlay" RAM.

### 4. LAYERED SCHEME

If we are overlaying the RAM and preventing access to it then why did Commodore add the extra RAM if it is not usable? It is - it is just not easy to use. There is a register located at memory location #1 which allows the programmer to switch RAM in.  $I/O$  out, the KERNAL out, RAM in. etc. Doing this from basic usually causes programming problems. This register will be examined in more detail later. More information about it can be found in the book "Mapping the  $0-64$ "

## B. The *6502/6510* CPU

### 1. HISTORY

Originally Commodore used the 6502 in the KIM-I. a hobby computer that first appeared in the 1970's. Once the "techness" of computers disappeared and it was recognized individuals did not have to be a rocket scientists to use them. more personal computers came to market such as the Commodore PET, and the Vic-20.

-

-

-

.... .

-

The Vic-20 used a 6502 and much of the Commodore 64 is based on it. However. it had some severe shortcomings such as limited memory space.  $4k$ . of which only 3.5 $k$ was available. The Commodore 64 actually works using a 6510 CPU. This 6510 CPU is 100% identical to the 6502 except for using locations 0 and 1 for selecting certain internal data ports as input or output locations. This helps the Commodore 64 to manage its memorv-"banking" scheme. Note that when I refer to the 6502 below, I am also referring to the 6510.

### 2. INSTRUCTIONS

a. Data Storage and Retrieval The instructions. LDA, LDX, LDY, STA, STX, STY, TAX, TAY, TXA, TYA

These instructions cover movement of data between the three registers of the 6502 and provide for transfer of numbers from the CPU registers to memory, from memory to registers, and movement of nwnbers from one register to another.

b. Stack Operations Instructions: PHA, PHP, PLA, PLP, TSX. TXS

These six instructions allow for saving the processor's  $accumulator$   $(A)$ . the current processor flags, recalling the accumulator or the processor state and also allows for manipulation of the stack pointer.

c. Arithmetic Operations Instructions: ADC, SBC

The 6502 does not provide for any multiplication instructions and any additions or subtraction without carrying must be handled by first setting the carry flag appropriately. Multiplication and Division and other operations other than addition and subtraction can be handled through a series of instructions.

d. Increment Decrement Operations Instructions: DEC, DEX, DEY, INC, INX, INY

These instructions will increment (increase bv 1) or decrement (decrease by 1) a memory location or register.

e. Shift Operations Instructions: ASL. LSR. ROL. ROR

These instructions will shift the bits in the accumulator or memory to the right or to the left, with some taking into account the value of the carry flag, other instructions shift a 0 into a bit place.

f. Logical Operations Instructions. AND, BIT, CLC, CLD. eLl. CLV. CMP. CPX. CPY, EOR, ORA, SEC, SED. SEI

These operations allow specific bits within the accumulator or memory to be tested, compared, set,

# **THE TC-128/64 NEWS #34**

reset. and toggled as well as setting flags within the processor.

g. Branch Jump Operations Instructions: BCe. BCS. BEQ, BMI. BNE. BPL. BVC. BVS, JMP. JSR. RTI, RTS

These instructions allow the program to branch to certain statements if a certain flag is set. Other instructions allow a branch to a subroutine. return from a subroutine. return from an interrupt-type subroutine, and an unconditional jump to a memory location.

h. Miscellaneous Instructions Covered: BRK, NOP

These two instructions are primarily used during debugging. BRK generates a "soft" - Interrupt request - usually dumping the program back to the machine language monitor. while NOP performs a "No-Operation" instruction and is usually used to overwrite. or to skip over. certain program instructions in memory.

3. Special Treatment of Page 0 and Page 1 A "page" in 6502 programming is defined as a group of 256 bytes. So, memory location numbers 0-255 would be a page, memory locations 256-511 would be another. etc.

The 6502 has a special addressing mode called Zero-Page addressing which allows it to access memory in locations 0-255 much faster. Hence. often used variables are stored here and space for other data is often very small. Only a few locations are available for use by che basic programmer. and a little bit more for the machine language programmer.

Page I is where the "stack" is located. The stack is a group of memory locations from 256 to 511 where data can be stored temporarily and it helps keep track of where in memory to return to after calling a subroutine. Using this page of memory is not recommended. although when using certain advanced techniques this can be done. For now, do not try storing any values in these memory locations.

4. Addressing Modes

The 6502 is made even more powerful by its various addressing modes The .X and .Y registers often act as indexes into memory where data can be manipulated instead of using an absolute set location. All of the addressing modes available to the 6502 are listed below, with a brief explanation:

a. Implied Addressing Format: MNE The instructions in this addressing mode are ones like TAX, SEC etc. where no additional data is needed .

b. Immediate Addressing Format: MNE \$xx Typically these are the "load register with numerical value" instructions (ie. LDA #\$xx). This addressing mode allows for an immediate value to follow the Mnemonic command.

c. Absolute Addressing Format MNE \$xxxx Direct reference to a memory location is made through this addressing mode. Note that the address in 6502 instructions are usually stored low byte. high byte so the value \$C000 would be stored as \$00 \$C0.

d. Zero-Page Addressing Format: MNE  $\xi$ xx This is similar to Absolute Addressing except that locations in zero page are referenced and hence only one byte needs to be given instead of two.

e. Relative Addressing Format: MNE <offset> This mode is used exclusively with the branch instructions and allows an offset of -128 bytes to +127 from the base of the instruction. Most assemblers instead of making you specify the offset will calculate it for you automatically if given a label name for the target address.

f. Indexed Addressing Format: MNE  $\xi$ xxxx, <.x. v> This allows referencing of a memory offset bv the value in the .X or Y register - allowing strings to be read one by one by loading the value offset by X. then incrementing the .X register for the next value. This mode is also used in a wide variety ways - the address used is effectively  $\{xxxx + .X \text{ or } \{xxxx + .Y\}$ 

g. Indexed Indirect Addressing This mode requires a zero page location and after getting the two byte values at \$xx + .x it returns the value that is at that location. Example: Format. MNE  $(\$xx, .x)$ 

Memory: \$80 = \$00 \$cO \$00 cl

If  $x = 0$  then LDA (\$80,x) would return the equivalent of LDA \$cOOO

If  $x = 2$  then LDA (\$80,x) would return the equivalent of LDA \$elOO

h. Indirect Indexed Addressing Format: MNE (\$xx), y This is similar to the above addressing mode except that it takes the two bytes \$xx and \$xx+l and then from that memory address adds register .y to obtain the value. Assuming we have the same Memory values in \$80 as above then:

If  $.y = 0$  then LDA (\$80), y would return the equivalent of LDA \$cOOO

If  $.y = 5$  then LDA (\$80), y would return the equivalent of LDA \$c005

5. Binary Numbers

The computer's RAM Memory can be broken down into bytes and then further broken down into the basic fundamental unit called a bit. Because computers are digital. each bit can have onlv one of two possible values: 0 or 1. Within in the computer. instead of  $0$  and  $l$  s. we have either the presence of voltage or the absence of it. If we combine eight of these bits then we can form a byte. This byte can have any of 256 possible values (0 to 255), by changing the values of the individual bits. Example:

0 0 0 0 0 0 0 0 in binary is U in decimal 0 0 0 0 0 0 0 1 in binary is 1 in decimal  $0 0 0 0 0 0 1 0$  in binary is  $\lambda$  in decimal 0 0 0 0 0 0 1 1 in binary is 3 in decimal 0 0 0 0 0 1 0 0 in binary is  $4$  in decimal 0 0 0 0 0 1 0 1 in binary is 5 in decimal.

We can continue until we get the number 1 1 1 1 1 1 1 1 in binary which is 255 in decimal How do we know that it is? Well. we could list out all the preceding numbers like above - but there is an easier way. If you place the values  $1286432168421$  above each position (note that each bit position within the byte is one half the numerical value of the previous bit position on the left) and then only add the values with

**42** 

...

# **THE VIDEO DIGITIZER A REVIEW**

## **By JOHN W. BROWN**

The Video Digitizer is a means of capturing images from various types of video sources such as video cameras. Video Cassette Recorders. and Camcorders

The Video Digitizer consists of one ROM sized cartridge that plugs into the User Port and three programs. Digison. Digifox, and Digimulti. It also comes with three gels to be used for capturing color pictures. which we will cover later in this article. Because we will be reviewing the Pagefox cartridge in detail in a Later issue. I will only cover the features I find most exciting. unusual. or not offered by other programs.

The first thing you have to ask vourself before buving the Video Digitizer is if you need a video digitizer or if you need a handscanner. The video digitizers for the Commodore computers are generally cheaper than the HandyScanner 64, but both service a market segment where each excels.

You can not beat the HandyScanner 64 for maximum resolution when reproducing a small photo or small printed work. such as line art. Then again, you can not run a HandyScanner 64 over someone's dog with pleasant results, though you can digitize the dog easilv with the Video Digitizer. The HandyScanner does not produce color pictures which can be easily imported into the most popular paint programs for the *C-64,* the Video Digitizer does.

If you are buying solely on price, you should consider the TOTAL cost of purchasing the Video Digitizer. You will need a camera and tripod, or a Camcorder and tripod. or a four head VCR with a steady freeze frame. If you do not already own these items. the additional purchasing costs can far exceed the cost of the HandvScanner 64.

Although the Video Digitizer says in the manual it will not work with freeze frames on VCRs. if I understand the manual correctly. it should work with the newer four head VCRs which produce a clear and steady video signal. I know my Computer Eyes could never produce an acceptable scan from my (older) VCR's freeze frame.

The installation of the Video Digitizer is fairly straight forward. With the power to the computer off. you plug the Video Digitizer cartridge into the User Port on the left hand side of your Commodore *64/12B.*  You load and run the first program on the disk. Digison. and you are ready to scan. For a more detailed explanation of how the scanning is done and how to set your system up, see the article at the end of the review.

The program disk for the Video Digitizer is unprotected so you can make backup copies. Since the program can be run from any type of disk drive with any device number, it is possible to put all your files on a 1581 set as device #9 to take advantage of the increased storage space. It worked fine with mv CMD FD-4000 and CMD HD.

The cartridge has two adjustments. one for image width and one for contrast. There is no brightness control

knob. Brightness control is done through software. The threshold level for determining what pixel will be off (white) or on (black) can be set manually or done automatically by the computer. I could not figure out exactly what the "width" control knob did. All I can guess is that it it has something to do with the width of the video signal and plays no part in how wide the captured image will be. Turned all the way down it hung the computer. The contrast knob is a something you only have to set once for your individual setup and once done it is to be left alone. Which is good because these knobs are actually recessed screws and are not easy to reach or adjust. especially on a C-12BD.

## DIGISON

Digison is the part of the package that produces the Black and White capture of images and converts well to other formats that use either HiRes mode such as Doodle and FGM. It also converts well to geoPaint. This is strictly a *B&W* paint program, though the work area is a big 640x400 pixel area. Using the program "Digifox" provided on the disk, the work area is 640xBOO pixels with the addition of the Pagefox Desk Top Publishing cartridge. There are also some enhancements to the Pagefox software when using Digifox, such as being able to draw lines and circles wider than the screen and having the 24 pin drivers resident.

One of the best things about the HandyScanner 64 and Page fox are the full featured paint programs that come with them. No disappointment here, the Video Digitizer has almost the exact same program. All three programs included with the HandyScanner 64, Pagefox, and Video Digitizer function the same way and for the most part, their menus are the same, except for a few minor changes. (see the menu pictures in red ink on page  $45$ ). The Video Digitizer program works with a C-13Sl mouse in joystick port#O, a joystick in port#l, or the keyboard. As you can see from the menu pictures, menu one contains all the things you expect in a good paint program such as a small lined freehand, large line freehand, lines, rectangles, circles. a "fill" or paint feature for large areas, a really good "spray can", a means of moving large graphic objects, the ability to place text on the screen, "brush" and stamp utilities, a large eraser, a zoom mode. a tool for large scale reduction of a screen. and a x-y coordinate read out.

This is a very nice paint program that is smooth to use and easy to understand. Almost all the commands can also be called by one letter keyboard commands. One of the best features, which few programs can match, is the MOVE command.

With the MOVE command, all you do is click on the icon, go to the area of the screen you want to clip, click once to set the beginning corner of the MOVE box. click a second time to set the ending corner of the MOVE box, and a copy of the image will appear under your cursor in a few seconds. You are then free to move the image anywhere within the 640x400 pixel area and you can place it within any 320x200 quadrant, using the mouse or joystick to position it. Once it is in place. you get to use the other excellent part of this tool, the "move one pixel" icon. By clicking on this icon immediately after depositing a MOVED graphic onto the page. you can scroll it left, right. up or down a pixel at a time. This makes lining up pieces of a graphic, such as left and right halves, or tops and bottoms, a cinch.

# **THE TC-128/64 NEWS #34**

**43** 

-

...

The "MOVE" command can also rotate or flip any image you are moving. How the image will be treated is determined by where the beginning and ending corners of the move window were set. Once you get the hang of this, the moving and flipping of images. it becomes very easy and natural and does not require the picking of mUltiple menu items to accomplish the task like other paint programs.

The "MOVE" command also contains another handy feature. After setting one corner of the "move" box. if you hold the fire button after the second click, you can reduce the image! This is a fantastic feature for scaling something to fit within a small area.

The "TEXT" function is good and allows the use of almost any Pagefox font to place nice looking text with your captured images. You can adjust the space between characters once the character set is loaded. Using the cursor keys you can flip a line of text in 90 degree increments. What I like best about this function is that the line of text does not get placed until vou press the fire button. You so can type a line of text and move it about the screen for accurate placement. With other paint programs you have to hope you have the text started in the right position before you begin typing. Other paint programs, including geoPaint, do not offer the ability to rotate fonts easily.

## PATTERNS

You can load and use any pattern you want or even capture them from a scanned picture. You can have a company logo as a pattern, you can use letters from a font as a pattern, you can use just about any image that will fit within the pixel confines of the pattern area.

### ADDITIONAL FEATURES

There are other features. such as "file" and "plane" which help remove stray pixels and picture "noise" from a video scan. I found that using the zoom editor was the most effective feature for this and resulted in nicer looking pictures. On page 45 (the red ink) see the difference between my scanned picture as it was originally and how it looked after the background was eliminated and the image was flipped.

### DIGITIZING

The Video Digitizer offers three types of Black and White digitizing. A simple B&W capture mode and two gray scale modes. Each digital capture lasts about eight seconds and has to be a picture of an unmoving object or has to be a steady unchanging video signal. The resulting scan is about  $400*230$  pixels and the image is placed starting in the middle of the first 320x200 pixel screen. I found this kind of irksome at times because it makes aligning multiple images a bit tough when you want to piece together a very wide picture.

With the gray scale - dithering modes you can choose two dithering settings, either 7 levels or 13 levels of gray scale dithering. In each you can set the threshold mark where white or black will be determined If you do not answer the prompt for the threshold setting it will be performed automatically by the software, which usually gives superior results.

## - PRINTOUTS

To give you an idea of how good of a job the Video Digitizer does, compared to the hand scanner. I have included various captures and examples of what you can accomplish. All the images on page 45 \the red one) or page 46 (the blue one) were produced in one way or another with the Digison, Digifox. or Digimulti programs. All the images were printed on the Epson Action Laser II using either the Hewlett Packard (Laserjet II) mode or using the Epson LQ 24 pin emulation mode, where noted.

The Video Digitizer menus were grabbed with the Video Digitizer software and converted to geoPaint documents. The top picture of the tiger was HandyScanned and printed out under geoPaint at 150 dots per inch. The second picture of the tiger was captured using the Video Digitizer using a 7 level gray scale capture The third picture of the tiger, the one at the bottom. was produced with a plain Black and White capture with a threshold setting of 9. The last two pictures of the tigers were printed at 100 D.P.I.

As you can see the HandyScanner 64 produces far superior results for smaller images you want to print unchanged at high resolutions. Although. for large objects that you want displayed on the screen or for images you want to include in your own programs. the Video Digitizer might be the way to go. If you want to reproduce color images with color on screen, the Video Digitizer is the only way to go. The capturing of black and white art of "simple" images like silhouettes will yield roughly the same results on screen using either piece of hardware.

On page 45 is a 7 level, gray scaled image, from the front of a Dr.Who magazine. Considering the wide range of colors. large image size to capture. and the glossy surface this came out excellent. I am only using the magazine as an example because I did not have any wide color photographs to use instead.

I have included my picture on page 45 as an example of how you can clean up an image and flip it. I removed the background by hand using the "sponge" and "zoom" modes. It took about 15 minutes.

On page 46. the one with the blue ink. we come to some of the fun things you can easily do with the Video Digitizer that would be a chore with the HandyScanner because you would need printed images first. I have the Dr.Who figures from Dapol so I made an animated scene of a Dalek chasing and shooting a Cyberman in the back. Since the Cyberman has to come off his feet and I did not want to hang a wire, that would have to be edited out later. I opted for laying the models on their sides on top of a white sheet of 8x14 paper. After each image was captured and saved to disk 1 moved the Cyberman's arms and legs slightly. If you wanted to go all out you could draw in laser beams. shells, explosions. and even add sound in either C-64 or C-128 mode with the programs provided in this issue! Animated this looks pretty cool! The images were printed at 150 dots per inch.

As an EXAMPLE. the next image is of the Dr.Who logo captured with Digimulti from the cover of the magazine. The first screen (top left) is the digital capture using the red gel in front of the camera lens (screen#1). the top right corner (screen#2) is the digital capture using the green gel. and the lower left corner (screen#3) is the capture using the blue gel. Screen #4, the lower right quadrant. is the result of all three screens being combined together. On screen this produces a color image, that with touching up, would be usable. You can save screen number four as a Koala file or you can save the whole graphic with all four screens for later use. My later use was to load

**44** 

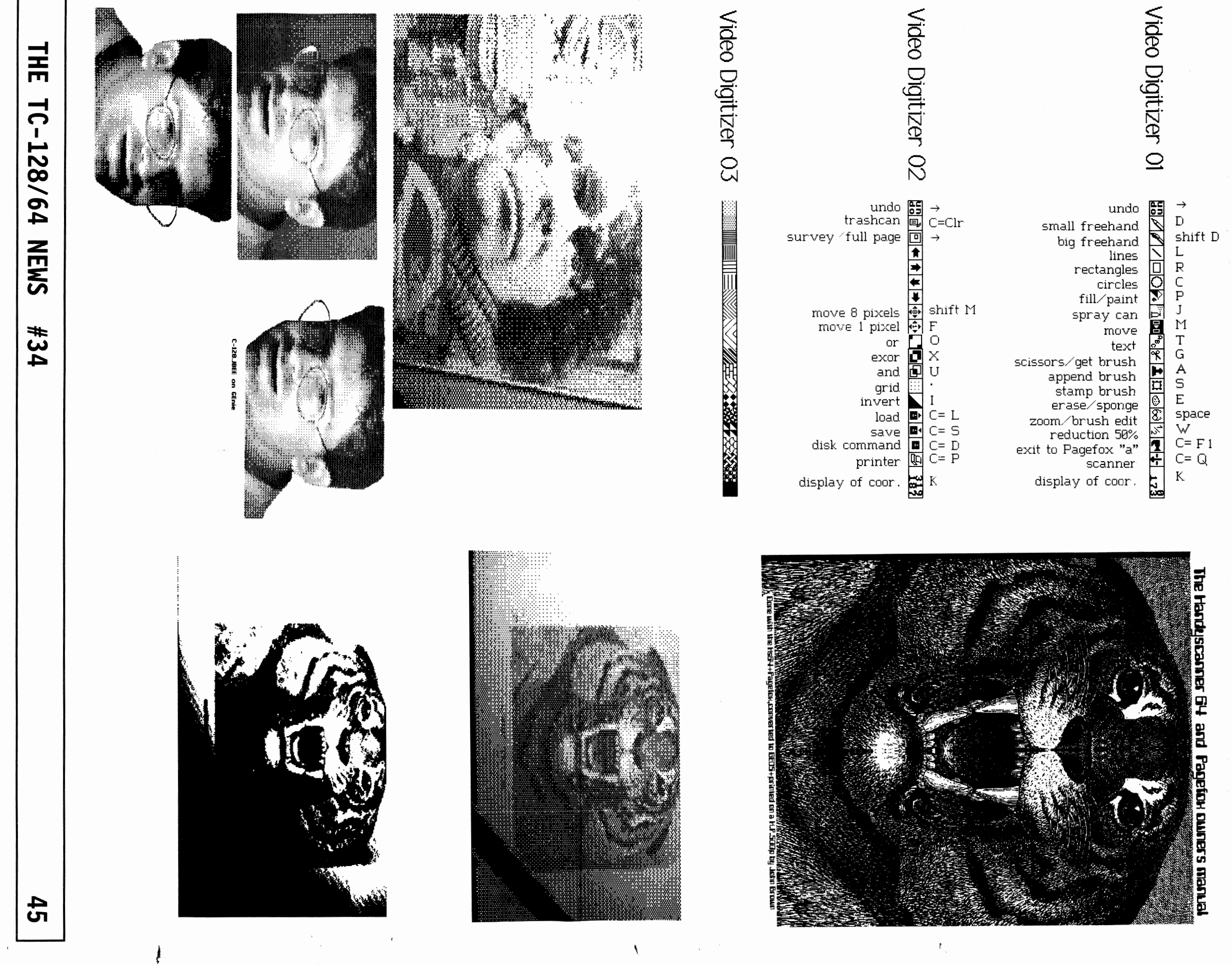

-

'.

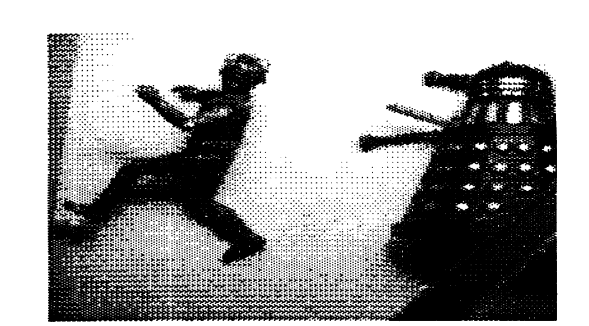

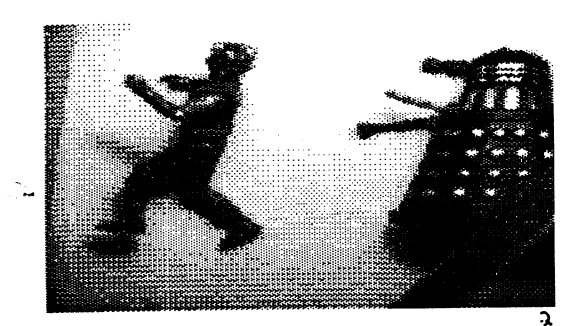

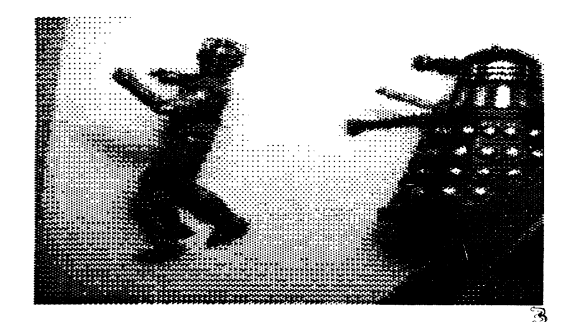

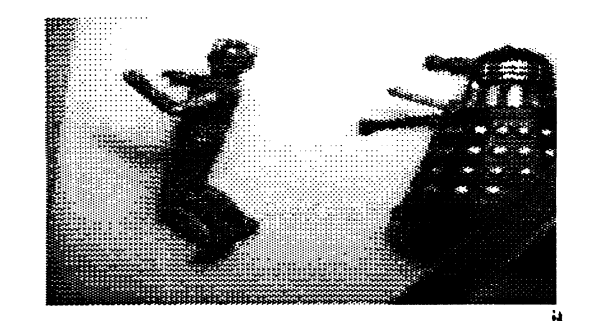

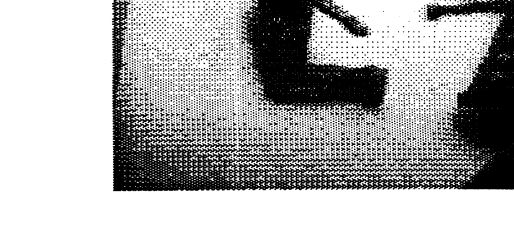

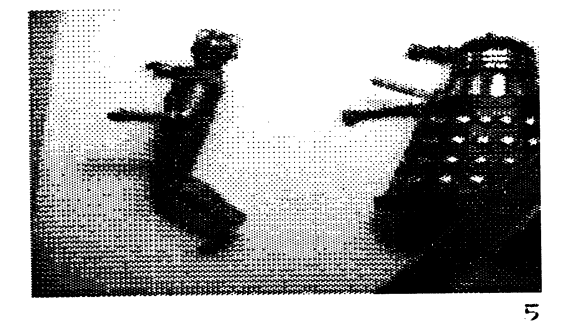

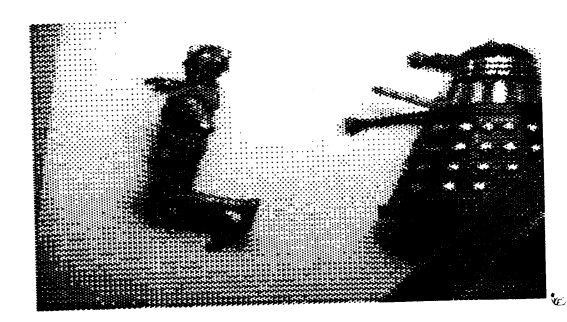

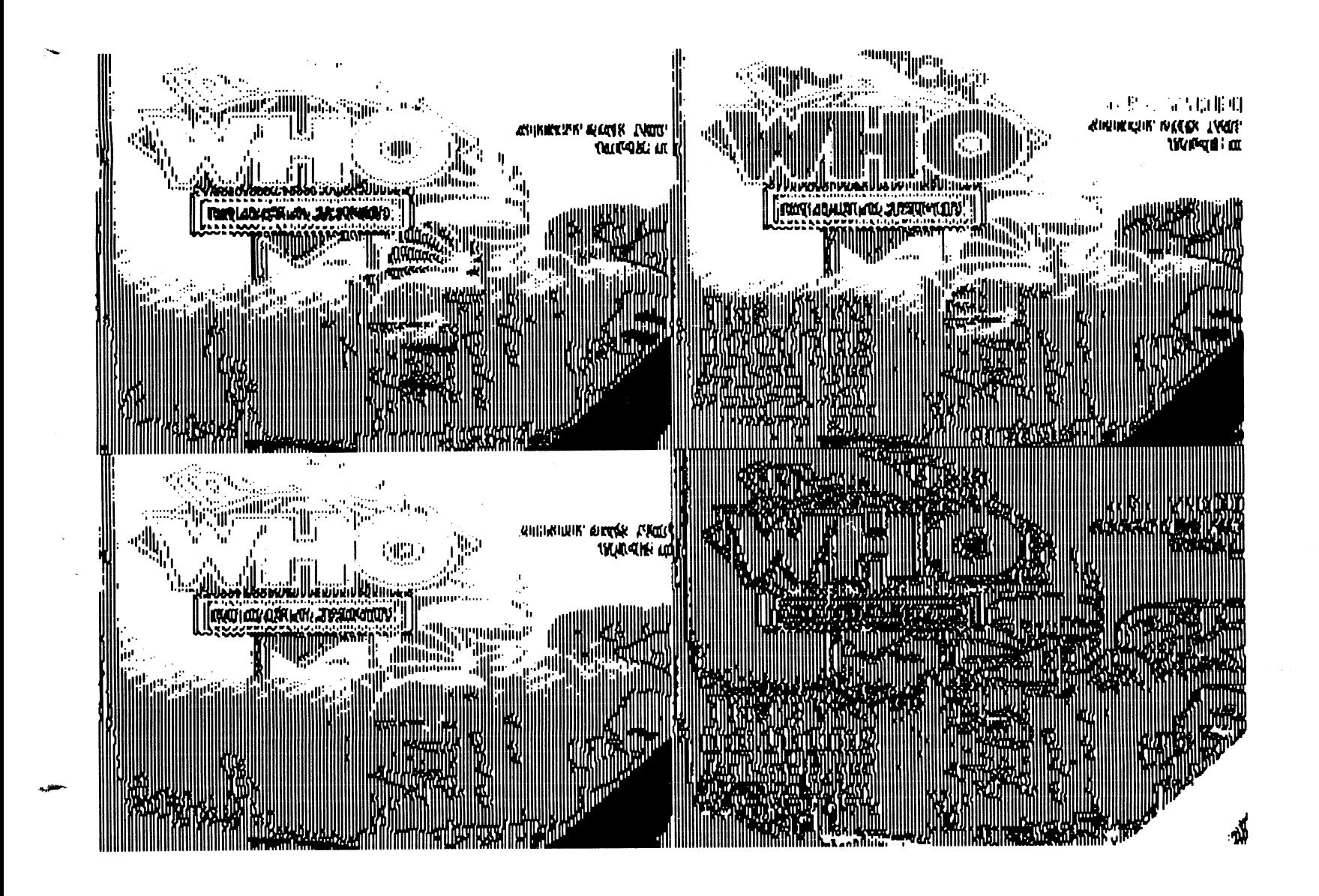

**THE TC-128/64 NEWS #34** 

• ~. s..'.

it into Digifox and print it out in B&W using the 24 pin printer drivers, on our laser printer. A real 24 pin printer would produce a better 2D picture.

### DIGIMULTI

DigiMulti is probably the most unique and useful program on the disk and the best reason to buy the Video Digitizer instead of a scanner. It allows vou to have various levels of gray scale captures, which would be even more useful if color printer drivers were provided.

The program produces color scans by capturing three color bitmaps red. green, blue, and then merging them together for the final color picture

First vou set to screen one, which is one of four screen areas. You hold the red gel in front of the camera lens and start the scan which takes about four seconds. Then you set to the second screen. hold the green gel in front of the lens and start the scan. When finished you start the third scan and hold the blue gel in front of the camera lens. Once all three color scans are done, you move to the four screen, hit the scan key, and the software combines all three color scans into one color picture.

The color picture can then be saved to disk in many of the popular drawing program formats such as Koala and OCP Art Studio where you can further edit the program. You can also save the whole graphic area to disk and edit it in Digison. The graphic bitmaps convert fine to GEOS. There are various tools to balance the colors or to change the colors globally within the scanned picture. This is helpful if you want to change all the reds to blacks. all the blues to greens, etc. You can eliminate colors in the picture by changing it to an existing color. such as black, or "blend" a feature into the background by using the background's color.

#### FILENAMES

Besides providing information about about how to save the images in various picture formats. the manual also provides detailed information on how to name the files. To save a koala file with that "spade" character needed at the beginning of the filename, all you have to do is start the filename with a question mark and the software does the rest. This eliminates having to have a separate program to rename the files later on.

### WHERE'S THE BEEF?

I was left wondering "where's the beef". There is no way, as far as I could tell, to use anything other than drive #8 and no way to send disk commands. This is a step backwards today. especially since Digison supports both. The most disappointing thing ... there are no COLOR printer drivers. If you are going to capture color images which exceed the color resolution of the C-64. why not provide color printer drivers? A lot of people both in the US and overseas own color printers, especially the Star NX-IOOOR series. and the color inkjets have been popular for some time. Even software that used multiple color ribbons and multiple passes of the paper would have been fine.

One idea that would be worth looking into would be to print all your color images out in a specific position on the paper, make multiple copies, and then run it through the printer again for the black text using your word processor or maybe even the Pagefox DTP cartridge. This would be great for cards. small newsletters. or labels.

I consider the lack of color printer urivers and not being able to position and print out multiple copies of color images a serious oversight.

#### TIPS

Some of the things not readily available in the manual is the fact you can scroll around the screen area (screens 1-4) with the cursor keys. You can also load graphics into the area you are viewing, even if it is not centered within a quadrant! This allows you to stagger images over each other for interesting effects.

#### SCREEN SAVES SUPPORTED

You are allowed to save a single screen, which is the last screen you viewed, or all the screens in the graphic area as one file for later use. These graphic formats are also supported and you would usually set to screen four that contains the final color image and then hit the save key.

Hi-Eddi Cheese Koala Paint Paint Magic Blazing Paddles Vidcom Art Studio Doodle

#### MANUAL

The manual is a "dot matrix dox" and very hard to read or follow. The German manual has been translated from German to English and left at that. To be fair, I was suppose to redo the manual like I did for the Handyscanner 64 but just could not find the spare time. If you want to use the paint package I would suggest ordering the Handyscanner manual I wrote. The original masters were laser printed so you will not go blind reading it. The manual is \$4.95 from RIO and will save you a lot of reading, frustration, and time.

### COMPARISONS

I have used many devices for capturing video images on the C-64. The most widely known one I have used is Computer Eyes. In my opinion, the smaller hardware package of the Video Digitizer beats Computer Eyes hands down on graphic format support, features, software, easy of use, and results.

So it earns a (weak) A- instead of a solid A due to the very poorly done manual that would have done in a lesser product and because of the lack of color printer drivers and other features for Digimulti. If you do need this product you will not regret the purchase and will enjoy it.

Grade: A-

Cost \$149.95 Summer Special Reg. Price \$249.95 Six month warranty

ITEMS USED

VIDEO DIGITIZER - \$149.95 1-702-454-7700 RIO Computers 3310 Berwyck St Las Vegas NV 89121

## **THE TC-128/64 NEWS <sup>1134</sup>**

CAMERA - \$250.00 Panasonic WV-1410, Closed Circuit B&W Video - Security Camera. Available through various mail orders sources and computer dealers. I believe DAMARK and COMB use to carry such cameras.

CAMERA TRIPOD - Cost \$49.99 Radio Shack Cat# 16-2017 RST-84V

BNC-Phono Adapter (gold plated) - Cost \$4.19 Radio Shack Cat# 278-303a

6 Foot Gold AV/Cable - Cost \$5.69 Male RCA to Male RCA Cat# 15-1519

## **VIDEO CAMERA SETUP**

**By JOHN W. BROWN** 

Make sure you have a well lit and clean place to work. The area needed bv the tripod will be 18 inches wide bv 29 inches long. I set my camera and tripod on the left hand side of the computer so I could use a short video cable.

First, take the camera tripod out of the box. Notice the various tags on the knobs which control the camera angles and platform height. Now remove them. We are going to leave the tripod at its lowest height for our work. The hook at the bottom is for storing and hanging the tripod up when it is not in use. Next spread the legs out and push downward until the support arms for the legs lock in place and the center ring is seated down firmly as far as it can go. The level, the piece of glass with a bubble floating in it, should be on the left hand side of the tripod mount. If not, turn the tripod head around.

On the very top of the tripod there is a platform where the camera will be mounted. It is the part with the rubber pad and two metal studs sticking out of it. Remove it bv pressing on the lever near the rounded edge, it is spring loaded so you have to hold the lever while lifting up the small platform. Now take your camera out of the box and flip it over.

Lift the C-ring on the underside of the platform pad you removed and screw it into the threaded hole provided on the bottom of the camera. The small stud, the one without the threads. will face towards the front of the camera and is inserted into the hole provided. Firmly with two fingers tighten the C-ring screw assembly as tight as you can (if you are a weight lifter use your thumb and baby finger : ). Push the ring down so it is laying flat on top of the screw assembly

Make sure all the control knobs on the tripod are firmly turned. You are going to put a heavy camera onto it and you do not want it to move or flop around.

Now mount the camera on the platform bv placing the mounting pad on the top of the tripod and moving the lever to the side. Once mounted. move the lever under the platform, back into its original position. It will move bv itself. it is spring loaded. But. make sure

the lever is in place by firmly pressing on the lever. but do not force it.

Now remove the BNC connector and cable from the packages. Place the BNC connector on the camera bv lining up the slot and pushing forward. while turning it. Uncoil the cable and plug it into the back of the camera.

Now turn the camera around by loosening the second knob from the near the middle of the tripod. When the camera lens is facing forward, towards the front of the computer, tighten the knob. When turning the camera make sure the cable and power cord do not become entangled or hit a connector port on the back of the computer.

Now angle the camera down until it is in a 90 degree angle towards the desk. The lens will be facing directly at the desk top.

With the electrical power and computer off. plug the Video Digitizer cartridge into the User port on the left hand side your your computer. Now plug the other free end of the RCA cable attached to the camera into the Video Digitizer cartridge (V.D.C.). Since the cartridge does not sit level on the desk, you might want to plug the cable into the Video Digitizer before inserting it into the computer. This might save some wear and tear on the Video Digitizer and your User port. C-128D owners might have a tough time doing this since the RCA plug is almost directly underneath the C-128D power cord. Now turn the computer system on and enter C-64 mode. Now turn the camera and your light source on. I used a small table lamp to provide indirect lighting, you could also use a light table.

(DR. OCTAL TIPS CONTINUED FROM PAGE 48' column screen is filled with garbage The solution When you want to use the reset button to exit GEOS. press the C= key and the reset button to enter C-64 mode, once there type Poke 996.96 <RETURN> Then press the reset button again to return to a normal  $C-128$ mode.

Tip &0015 USING CP */M* and the CMD HD From: John W. Brown Though it is stated in the manual. manv people forget to ALWAYS create "1581C" partitions for CPM mode on their hard drives. This is easy to forget in the middle of a gut wrenching low level format or if you have not read the manual  $\therefore$  - D

Tip &0016 USING CP/M and the CMD HD From. John W. Brown Always have your boot or menu program sent the @pu command over the serial bus to turn off the Ramlink s fast parallel access before running CPM It will save you some typing and it will also save you from having to reset the computer. when the drive locks up. if you forget.

a one in their bit location then  $11010110$  would be: 214

128 64 32 16 8 4 2 1 11010 1 1 0

-------------------\_.\_ .. \_-------

in binary =  $128+64+16+4+2 = 214$  in decimal.

Binary numbers are used in Machine Language programming quite often The classic rotate and add algorithm that is usually implemented for multiplication requires a good knowledge of how bits and bytes relate to values.

6. Hexadecimal Numbers

While binarv numbers could only hold the values 0 and 1. hexadecimal numbers can hold the numbers 0-9. 10. 11. 12, 13, 14, and 15 in each digit. Instead of using "10" "11" "12" etc... we use the letters  $A \ B \ C \ D \ E$  and F to stand for 10, 11. 12. 13. 14 and 15. So we can count in hexadecimal (also called "hex") by:

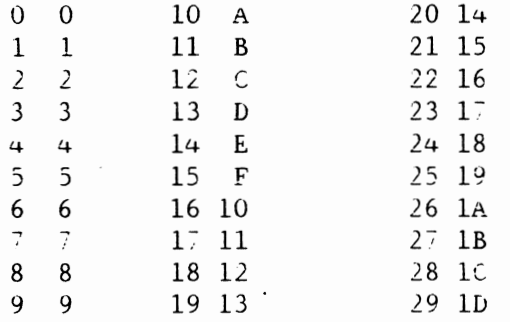

But given the number *5C134* how do we find the decimal value?? Note the dollar sign S in front of the number. the S sign is usually useo to denote a number is hexadecimal as S1000 can also be a number but is not the same as 1000.

We do it in the same manner that we did with Binarv numbers except with some different values.

(Just think 16 to the 3rd, to the  $2nd$ ....)

x4096 x256 x16 xl \$C 1 3 4

where  $C = 12$  so we get  $12x4096 + 1x256 + 3x16 + 4x1 =$ 49460.

Hex numbers are used to represent memory locations frequently in machine language. Because of their compact format they make values easier to remember and use instead of a  $\frac{1}{2}$  digit decimal number.

c. C=64 Kernal Routines

1. Their purpose and use When Commodore introduced the PET series. long before the Vic-20 and Commodore 64 and 128. they set in the highest memory locations a series of jumps (tables) to other routines so the programmers did not need to bother checking if any revisions had been made within the ROM's memory locations. Thev were assured that the address (index) they were jumping to. would indeed. be the address to do that specific function in machine language. The KERNAL handles such low-level chores as serial devices. screen, scanning the keyboard, updating and reading the system clock, etc...

2 Common Kernal Routines Used and What Thev Are

Some of the more common and often used Kernal routines

## **THE TC-128/64 NEWS #34**

with a short description are listed below:

.. -

-

READSS \$FFB7 Return *1/0* status byte. Registers In None . Registers Out . A = status byte. SETLFS  $SFFBA$  . Set logical file #, device #, secondary # for  $I/O$ .<br>Registers In :  $A = logical file #$ ,  $X = device #$ ,  $Y = 1$ Registers Out None. SETNAM \$FFBD Sets pointer to filename in Registers In :  $A =$  string length.  $XY =$  string Registers Out None. Note OPEN SFFCO Registers In None. Registers Out .A error code, .X,.Y destroyed. CLOSE \$FFC3 Close a logical file. Registers In : A = logical file # Registers In : .A = logical file #<br>Registers Out : .A = error code. .X. Y destroyed CHKIN \$FFC6 Registers In .X logical file #. Registers Out .A error code, .X,.Y destroyed. CHKOUT \$FFC9 Sets output channel. niver there is in the series of the series of the series of the series of the series of the series of the serie<br>Registers In : .X = logical file # Registers Out :  $A = error code$ ,  $X, Y$  destroyed. CLRCH \$FFCC Registers In None. Registers Out .A, .X used. BASIN \$FFCF Registers In None. negisters Out : .A = character or error code, .C = 1 BSOUT aka CHROUT \$FFD2 Registers In : .A = Byte Registers Out .C = 1 if ERROR (examine READST) secondary  $#$  for  $I/O$ .  $=$  secondary  $#$ preparation for OPEN. address. To specify no filename specify a length of O. Open up file that has been setup by SETNAM, SETLFS  $.C = 1$  if error.  $.C = 1$  if error Sets input channel.  $C = 1$  if error  $C = 1$  if error Restore default input and output channels. Read character from current input channel. Cassette - Returned one character a time from cassette buffer. Rs-232 - Return one character at a Serial - Returned one character at Screen Read from current cursor time. waiting until character is ready. time, waiting if nessc. position. Keyboard - Read characters as a string and then return them individually upon each call until all characters have been passed (\$Od is the  $EOL$ ). if error. Output byte to current channel

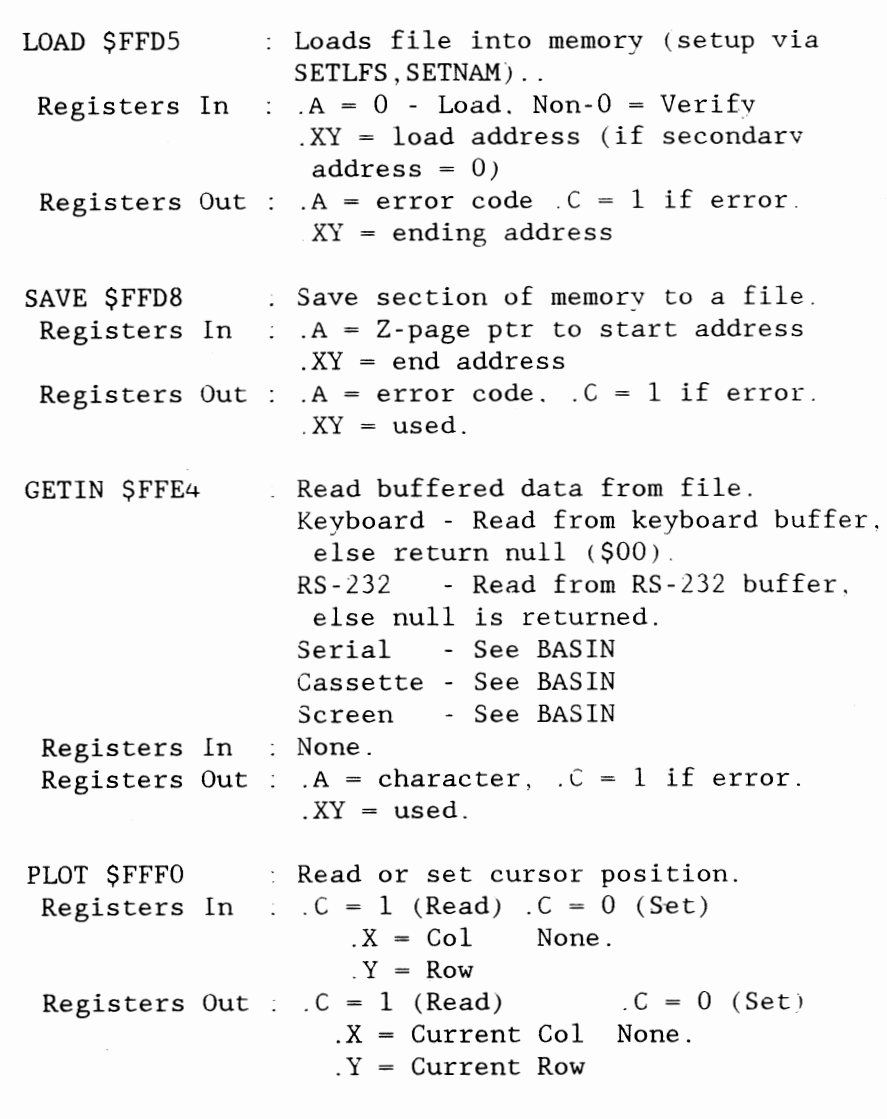

```
D, Sample Program
```
1. Notes.

 $\blacktriangleright$ 

This sample program will simulate a bouncing ball on the screen. It starts out by first clearing the screen, setting the position and direction of the ball, and then performing an endless loop which consists of drawing the character (a lowercase  $"0")$ and then pausing briefly and erasing it by displaying a space at that location. The position is then updated and the keyboard is checked to see if the "Q" key was pressed. If it was not then the loop continues.

I chose this sample program instead of the typical ones that display a name over and over because this demonstrates the length and detail to which machine language has to be planned out. It also does something a little bit more entertaining  $\cdots$  ) The text on the right side after the semi-colons are comments. Almost all assemblers will let you insert comments into the source code on what the instructions are doing, notes to yourself. and so on. if you put a semi-colon after the instruction or on a blank line. I have used these comments to describe what we are doing.

A careful reading of this program. typing it in. and changing one thing at a time will help vou to understand Machine Language better. Ask vourself when you make changes, What should it do? What did it do? Why did it or why did it not do that?

2. The Program "ballbounce"

**50** 

In C-64 mode type 10ad"ballbounce.bin".8.1 sys 49152

In C-128 mode type bload"ballbounce8.bin" sys 4864

The C-128 version works on either the 40 or 80 column screen .

PROGRAM NAME:ballbounce.src

ad 1000 .---------------------------------------------- ap  $1010$  ; filename = ballbounce.src pe 1020 ba11bounee rawplayer is commercial software from jm 1030 twin cities 128/64 issue #34 by: ah 1040 ; parsec inc po box 111 salem ma 01970-0111 usa ld 1050 copyright 1993 - all rights reserved ea 1060 gn 1070 fa 108U this program is intended to show an example of be 1090 : some of the addressing and kernal routines for pg 1100 the commodore 64 and the 6502 processor jf 1110 kf 1120  $* =$  \$c000; indicates to the assembler to make a file kd 1130 with a starting starting address of 49152 ho 1140 (\$cOOO), on the c-128 use 4864 (\$1300)  $ln 1150$  ; ne 1160 since we are going to be using the kernal If 1170 : routines by name in this program we will have to mm 1180 tell the assembler where in memory the routines ih 1190 are located op 1200 co  $1210$  plot =  $$fff0;$ ad 1220 of 1230 bsout = \$ffd2; display character .a at current ad 1240 de 1250 getin = Sffe4; return key pressed in .a cl 1260 kk 1270 jmp start; ea 1280 cursor position skip ahead, over variable storage dn 1290 xpos .byte \$00; holds current .x, .y position 10 1300 ypos .byte SOO gh 1310 xinc .byte \$00; x increment-value of 1=+1,0=-1 ia 1320 yinc .byte  $$00$ : y increment-value of  $1 = +1, 0=-1$ he 1330 mb 134U start lda #147; here we start the program by mp 1350 dd 1360 jsr cl 1370 lda ce 1380 sta de 139U sta di 14UU sta hn 1410 bb 1420 sta gd 1430 dh 1440 jp 1450 ai 1460 : bsout; by displaying chr\$(147) 1;SO 1; xpos ypos **xinc;**  yinc: and y increment to both  $+1$  - ie: clearing the screen and then reset the position to 1,1 since .a = 1 we're **are** going **to**  also use it to set the x down & to the right now we can draw the character on the screen after setting the **cursor** position. hk 1470 dop1ot 1dy xpos: .y = xpos 1n 1480 ldx ypos; nn 1490 clc; fn 1500 e1 151U Jsr plot: la 1520  $1$ da  $\#$ "o"; fj 1530 Jsr bsout ga 154U nm *1550*  op 1560 in 1570 ie 1580 hh 1590 nh 1600 ldx #S12; bd 1610 jj 1620 Idy #\$00:  $.x = ypos$  $c = 0$  indicates we want to set instead of read the cursor position display a lower case oh now we need to display so that it will be visible, we do this by setting the .x and .y registers in a nested loop and repeatdly decrease them. .x =\$12 -main speed control-found by experimenting  $y = $00$  -note that first dey will

## **THE TC-128/64 NEWS #34**

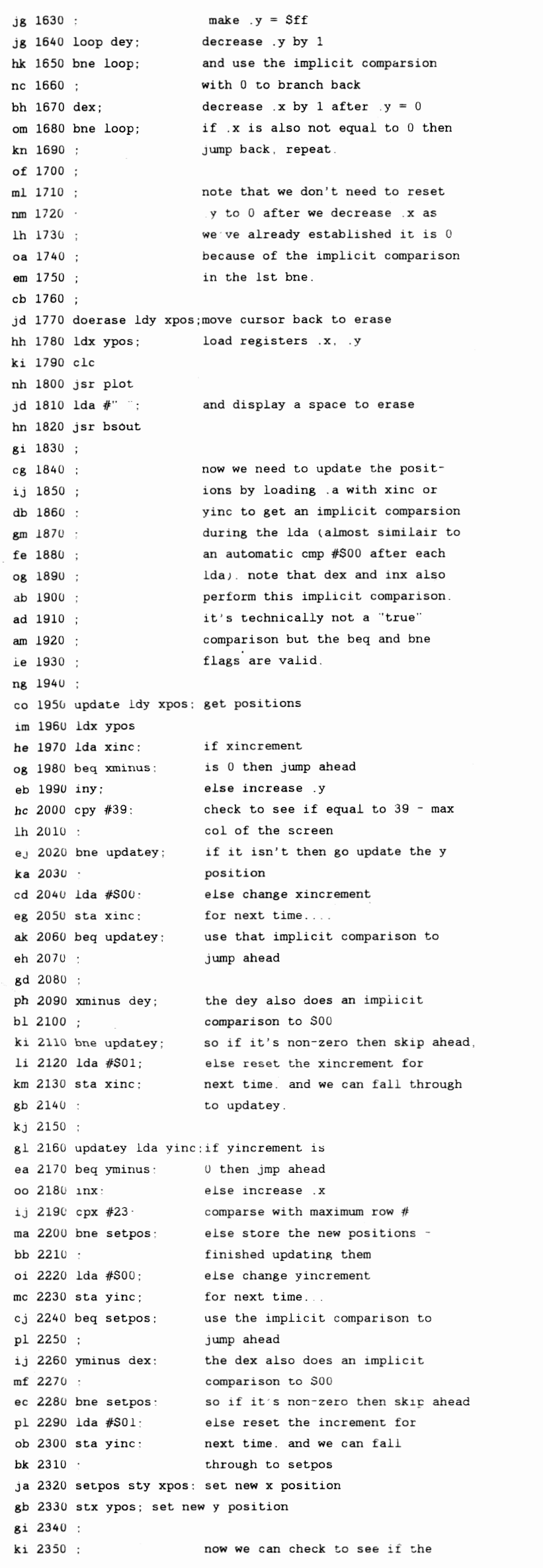

#### 00 2360 ce 2370 dh 2380 : gh 2390 kp 2400 ko 2410 "Q" key is pressed and if it is not we can go back and repeat all these instructions. if it is, we will clear the screen and rts - return back to basic. be 2420 getkey jsr getin;call kernal routine to get a character kp 2440 cmp *iF"Q";*  nj 2450 beq exit; jump ahead to exit. ji 2460 cmp  $\#$ "q"; ek 2470 beq exit; 11 2480 ka 2490 jmp doplot: else failing both of those, go nl 2500; back and replot... fg 2510 eh 2520 cg 2530 ap 2540 exit lda #141; code for clearing the screen mo 2550 jsr bsout; display it. fi 2560 rts; ec 2570 .end if it's an uppercase "Q" else compare to a lowercase "Q" and if it's that, then jump ahead to exit. here at exit we just clear the screen and rts. and return to basic. E. REFERENCES ( RESOURCES / TOOLS

1. Books

6502 Software Design by Leo J. Scanlon Indianapolis. Indiana Howard W.Sams, 1980.

6502 Assembly Language Subroutines Lance Leventhal and Winthrop Saville Berkeley, California Osborne/McGraw Hill, 1982

Commodore Business Machines. Commodore 128 Programmer's Reference Guide New York: Bantam, 1986

Mapping The Commodore 128 by Ottis R. Cowper Greensboro, NC Compute! Publications, 1986.

Mapping The Commodore 64 & 64C Sheldon Leemon Greensboro, NC: Compute! Publications, 1987

2. SOFTWARE - PUBLIC DOMAIN / SHAREWARE

Those of you on Genie can check the following files (among the many others available)

file# Program Name Description

10329 SAL.SDA 8794 LEARN-ML.SFX 7109 CYCLE CHART 5336 MEGAMON.SDA

5417 C128 MEMORY MAP

Language Monitor 4818 PD PAL COMPAT. ASSEMBLER Comp1le your PAL files with this' 3297 ML/HEX/BIN CHART 3081 EA DOC 3080 EA Prints a 5 page conversion aid Documentation for EA An intergrated Editor (Assembler

memory map by Jim Butterfield

C64 assembler

clock cycles Excellent Machine

machine language tutor Chart of  $6502$  opcodes/

# **THE TC-128/64 NEWS #34**

**51** 

--

-

...

## **r------------------------------------------------------------------,e THE COLOR 64 BBS SYSTEM**

a d v e r tis e men t \* a d v e r tis e men t \* a d v e r tis erne n t \* a d v

Color 64 is a BBS program that has been around for 7 years, and in those years, more and more people have realized that Color 64 is one of the most unique BBS systems available for the Commodore 64. Color 64's greatest feature is that it is completely modifyable. Beginning Sysops can modify the system by running the easy-to-use Setup program. Advanced Sysops can modify the very programming of Color 64 itself, because changing Color 64 is as easy as editing a BASIC program.

You won't have to do everything for your BBS program, though, because Color 64 is packed full of features that make it easy to install and maintain. The latest version of Color 64, version 8.00, supports: standard modem interface up to 2400 bps; SwiftLink RS-232 interface for modem rates up to 38,400 bps (SwiftLink is a Creative Micro Designs product); use of any 100% Hayes compatible modem and most modems that support Hayes 'AT' commands; use of almost any Commodore compatible disk device (1541, 1581, 1571, CMD FD series, CMD HD, Lt. Kernal HD, ICT HD, IEEE drives, and more); use of the 1750 and 1764 REU's, expanded up to 2 megabytes; use of CMD's RamLink and RamDrive; use of some fastloader systems, such as the Skyles Flash! 1541 Interface. At least 2000 blocks or more of minimum disk space is recommended. Color 64 is a very disk intensive system, so it is HIGHLY recommended that your system have fast disk access, whether you use a Hard Drive, RAM expander, or a speed enhancer like JiffyDos (a CMD product).

Color 64 also supports: up to 26 upload and download directories with download descriptions; both Punter and Xmodem download protocols, with multi-punter transfers; a public message system, with up to 20+ categories, with full subject chaining; a fully featured message editor with built in MCI commands for message formatting; 40 and 80 column support; an automatic page-pauser function for long messages; Commodore graphics and color; ANSI graphics and color; ASCII text conversion; built in networking, with networked mail, public messages, and file transfers.

Color 64 has scores of public domain online-games and modules, all of which are accessible on our support BBS, and can be installed easily even by a novice Sysop. Included in the package are some games that have been specially designed to run with Color 64 v8. As you learn more about your BBS system, you can even write your own games and modules, which you can then share with all of the many other Color 64 Sysops. This system of free access to games and modules is one of the things that make Color 64 unique among other BBS systems, some of which ask money for their extra modules.

This leads to perhaps the best feature of all  $-$  Color 64 is sold as a complete package. This means that you get the programs (meaning you get the source code too), built in networking capability. all of the necessary support files, the games and modules, installation and operating instructions, and a technical and programming reference guide. Other BBS systems may require an additional fee for networking, source code, games, or even programming information, but these are included free of charge in the Color 64 BBS system. Also, any future version 8 updates (8.01 to 8.99) will be provided free of charge to current version 8 owners, and can be obtained by downloading the updates/fixes from the Support BBS or via U.S. mail (fee charged for diskettes and postage).

More information about Color 64 BBS V8.00 can be obtained by contacting the Sysop of Sonic Temple BBS (Fred Ogle, AKA Betelgeuse, user #2) -- 1200/2400 bps, phone number (410) 285-0428, set terminal to 8-N-1. Or you can send GEnie mail to F.OGLE, or Inet/Usenet mail to F.Ogle@geis.com Pricing: For Color 64 version 8.00, a 4 disk set with documentation, the cost is \$65.00: to upgrade from Color 64 v7.XX to v8.00. the cost is \$25.00; There is a 20% discount with a trade in of another BBS program - This offer is limited to certain BBS programs, so you must contact Fred Ogle to confirm a trade-in PRIOR to ordering. Send orders to: Fred Ogle, P.O. Box 35427, Dundalk, MD 21222-7427

Postage/Handling Charges: *US* Mail 3rd Class (ground), add S2.00; US Mail 1st Class (Air), add \$3.00; Priority Mail (2nd Day), add \$4.00; Express mail (Next Day), add \$15.00. Check or money orders accepted -- \$50.00 charge for returned checks. *U.S.* funds only. Canadian orders add \$5.00. Prices and features listed are as of 8/3/1993, and are subject to change.

~----------------------------------------------------------~r v e r tis e men t \* a d v e r tis erne n t \* a d v e r tis erne n t \* a d v e r t

## **TWIN CITIES 128/64**

## **SUBSCRIPTION INFORMATION**

r t i s e m e n t \* a d v e r t i s e m e n t \* a d v e r t 1 s e m e n t

a d v e r t i s e m e n t \* a d v e r t i s e m e n t \* a d v e

**TWIN CITIES** *128/64* 

Cost for six issues sent by 3rd  $Class Mail - USA ONLY!$ 

\$24.00 TC128/64 magazine only \$40.00 TC128/64 magazine & disk

## **TWIN CITIES** *128/64*

Cost for six issues sent by 1st Class Mail for the USA or Air Surface mail for Canada, Mexico, and other countries.

Overseas delivery now takes only 7-14 days to deliver the issue into YOUR country's mail system.

 $$31.50 - TC128/64$  magazine only \$48.00 TC128/64 magazine & disk

## **LABEL INFORMATION**

Line #1 User ID, last issue, subscription type Subscription type  $#1 =$  magazine 3rd class w/o disk Subscription type  $#2 =$  magazine 3rd class  $w /$  disk Subscription type #3 = magazine 1st class *w*/o disk Subscription type  $#4 =$  magazine 1st class w/ disk  $Line$  #2 = name Line #3 = street address Line #4 = City, State, Zipcode Line #5 = optional, used to list countries

Payment can be by check or money order. ALL PAYMENTS MUST BE IN US FUNDS! Overseas customers can usuallv get a money order in US funds at a Post Office or Citibank location. Sorry we do not take credit cards

TC-128/64 COMPANION DISKS Our companion disks not only save you time typing but the disks come with at least one "value" program written just for TC-128/64 that makes the disk worth the price!

If at any time you are not happy with the magazine or disk, you can be given a credit for the remaining issues to be used towards purchases made from our catalog, which contains items ranging from \$1-\$300.

Make checks payable to "Parsec. Inc.'

Mail your payment to:

PARSEC. INC. PO BOX 111 SALEM MA 01970-0111 USA

# **THE TC-128/64 NEWS #34**

**52** 

...

a d v e r t i s e m e n t \* a d v e r t  $\overline{\phantom{a}}$ s e m e n t \* a d v e r t i s e m e n t \* a d v e r t i s e m e n t \* a  $\mathbf{a}$ v e r t i s e m e n t \* a d

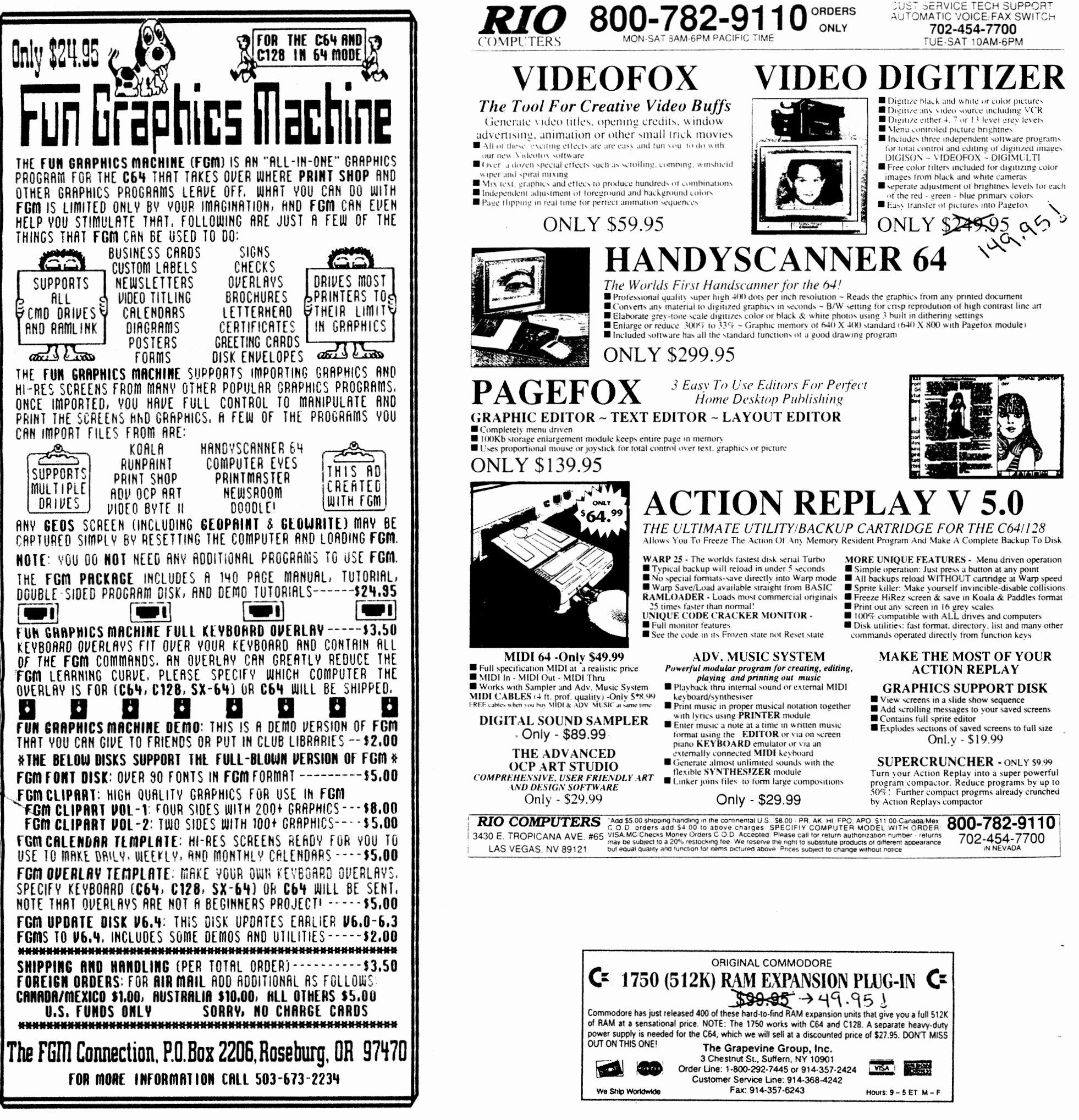

THE TC-128/64 NEWS #34

...

# **KeyDOS ROM V2**  *from* **@Antigrav Toolkit**

**KeyDOS ROM** is a chip that contains 20 new function key definitions and 20 great utilities. **KeyDOS ROM** is easy to install in the empty ROM socket in any C 128 or C 128D. **KeyDOS ROM** can also be installed in the space for an empty socket in Commodore 1700. 1764, and 1750 RAM Expansion Units. All the **KeyDOS** function keys and utilities are available **INSTANTLY**  as soon as you switch on your C128! Why waste time hunting for disks or waiting for utilities to load? Now you can have all of the following features built in - instantly at your finger tips!

- Simple installation in all Commodore 128 or 128D computers and Commodore RAM Expansion Units. Internal installation usually can be done with only a screwdriver. REU installations require some minor soldering.
- Compatible with almost all C128 hardware and software including JiffyDOS, The Quick Brown Box, CS-DOS, and even other function ROMs.
- t/ 20 new **KeyDOS Function Keys** simplifY disk access on mUltiple drive systems. New function keys perform commands on any disk drive with only one key press and without typing file names! Load or run programs, scratch files, open and close 1581 subdirectories. load C64 programs in C128 FAST mode, batch files - (execute commands from a file). type SEQuential files without disturbing memory - all with easy to use KeyDOS Function Keys.
- **Swapper** memory management leaves BASIC memory undisturbed! Use any KeyDOS function at any time. Your BASIC program will be waiting for you when you get back to it! You can even use Swapper to keep more than one program in memory at the same time.
- New **KeyDOS Utility** lets you select multiple files from a directory list for typing, printing, copying. renaming, and scratching. Works with most popular printers. View ASCII files with a complete 80 column true ASCII character set. View CBMASCII files. View Screen Code files such as those produced by SpeedScript, The Write Stuff, and other popular word processors. Copy files between drives. Convert text files between ASCII and CBMASCII or from Screen Code to CBMASCII. Full 1581 subdirectory support.
- **KeyDOS 1581 Visual Partitioner** lets you create 1581 partitions and subdirectories without complex commands or calculations! The display shows where space is available for subdirectories and will create them for you automatically!
- **RAMDOS** for Commodore RAM Expansion Units up to 2 MB.
- t/ Throwaway your old boots! **GEOS SuperRBoot** Is the- most reliable method of rebooting GEOS from an REU that has ever been devised! Save yourself frustration and hours of lost work when GEOS crashes or hangs up! SuperRBoot will reboot GEOS even if your disk drives have been renumber or shut off, and even if ali of the 128's memory is lost! **ACTIVATOR** simplifies switching between GEOS and C128 native mode by restoring the reset switch and STOP/RESTORE key combination to their normal functions.
- t/ View, edit, or disassemble disk sectors. Dump monitor output to printer or disk file. **Hexpert** advanced machine language debugger. BASIC Find/Replace utility. Recover BASIC programs after a NEW command. Renumber and reset disk drives. New COLLECT command protects autoboot sectors.
- t/ t/ Switch between two independent 80 column screens. Screen text editor and screen dump.
- t/ Screen clock with calendar and 24 hour alarm. (If vou have a SmartWatch clock chip connected to joystick port #2 for use with GEOS, a special version of the **KeyDOS ROM** is available that sets the time and date automatically. Specify the part number of your SmartWatch when ordering).
- t/ **Video Manager** sets VDC Video options - colors, interlace, screen height. TABs, cursor shape, and more!
- t/ Utility disk with sample batch files, demonstration programs, and support utilities.
- t/ Satisfaction Money Back Guarantee and free lifetime replacement.

"The program *is* a definite MUST Jor aU 128 users. I definitely want **KeyDOS** to be a pennanent part qf *my* computer." -K.H., Perris, CA.

*"if* you don't have a 128. then *this is* (yet) one more reason to upgrade." - Jan/Feb Kernel Chronicles. Edmonton. Alberta

**KeyDOS ROM.** with 52 page manual. utility disk. and shipping in U.S., A.P.O., F.P.O., Canada and Mexico is \$32.50 US. Shipping overseas is an additional \$3.

## **@Antigrav Toolkit, P.o. Box 1074, Cambridge, MA 02142**

# **54 THE TC-128/64 NEWS #34**

 $\bullet$   $\bullet$ 

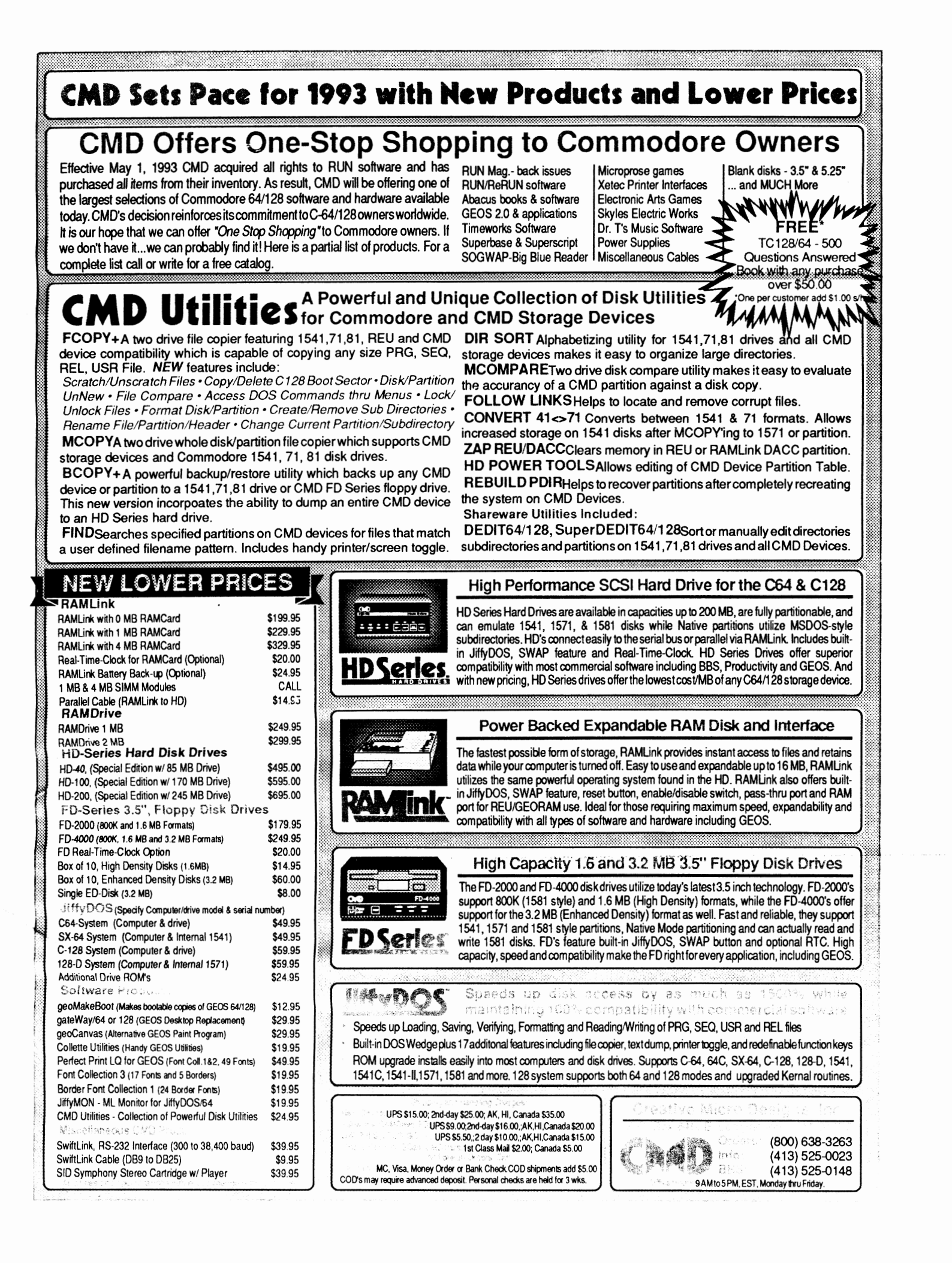

## THE TC-128/64 NEWS #34

55

 $\frac{1}{2}$ 

TWIN CITIES 128/64 CHECKSUM PROGRAMS By Michael Gilsdorf

If you decide to type in programs from Twin Cities 128/64 magazine, you should first type in and run TC128 Checksum (for the C128) or TC64 Checksum (for the C64). These programs check your typing by generating a two-letter checksum each time you enter a program line and press the RETURN key. The checksum is displayed in the upper left hand corner (home position) of the 40 cr 80 column screen, To check for typing errors, compare the checksum on the screen with the one appearing in the magazine listing. If they're different, then you know you've made a typing error. The magazine listing will show the correct two letter checksum in front of each line number.

The checksum programs will detect most typing errors such as transposed characters and misspellings, but can on rare ocassion be fooled It uses the line number and value of each character as well as its position on the line to generate the checksum. The checksum programs will ignore spaces unless they appear inside quotes or within BASIC keywords. You can use BASIC keyword abbreviations such as ? for PRINT without affecting the result

Also, both TC128 Checksum and TC64 Checksum are designed to make it easier for you to indent text or enter blank lines. To indent text, simply type the line number, space or tab over to where you wish the text to begin, and then begin typing. This feature will improve the readability of your listings by making portions of your program such as FOR-NEXT loops and DO loops stand out more easily. To enter a blank line, type a line number followed by at least two spaces (or tab) and a shifted character. When the program is listed only the line number will appear,

20 30 for  $j=1$  to 80 40 read as 50 60  $bS=bS+aS$ if as=" then j=80 70 next j

10 rem read data

-

-

Additionally, TC128 Checksum has the ability to generate a checksum listing. (This feature is not provided with TC64 Checksum.' The 11sting will show the checksum along side each line number as the program is listed. To begin the listing, type  $a \#$  in direct mode (without a line number) as the first character on a line. Do not include any additional BASIC commands on the line: otherwise they will be ignored, Once the listing begins. you can use the NO SCROLL key or STOP key to pause or stop the listing as desired. You'll find the checksum listing especially useful if you need to redisplay the checksums and double check the lines you've already entered.

km 10 rem read data be 20 ob 30 for  $j=1$  to 80 jn 40 hb 50 read as bS=bS+aS jh  $60$  if  $aS="$ " then  $j=80$ fm 70 next J

Also, should you decide to submit a program listing to Twin Cities 128/64 magazine for publication. you can use TC128 Checksum program to save a checksum listing to disk. To create an a SEQ file listing, type: open 2,8,2,"0:filename,s,w": cmd 2

if print# 2: close 2

The same technique can be used to send the listing to a printer: open 2,4: cmd 2 #

print# 2: close 2

Both TC128 Checksum and TC64 Checksum programs are llsced below Ee sure to save a copy to disk before running them. Once run they will automatically activate themselves.

PROGRAM NAME:TC64 CK SUMV1.0

1 print chrS (147) ; "tc64 checksum vl. 0"

- 2 print "by mike gilsdorf (c) jul 93 by parsec inc": print
- 3 for  $a=828$  to 1001: read d: pokea,d  $\cdot$  t=t+d: next
- 4 if t<>22612 then print "data error": end
- 5 poke 770,60: poke 771,3

6 print "tc64 checksum activated" 7 print 8 print "to deactivate, type:" 9 print "poke 770,131: poke 771,164" 10 : 100 data 162, 255, 134, 58, 32, 96, 165, 134 105 data 122, 132, 123, 32, 115, 0, 170 144 110 data 3, 76, 142, 164. 32, 107 169, 160 115 data 0, 169, 32, 198, 122, 209, 122, 208 120 data 8, 198. 122, 209, 122, 240, 250 23u 125 data 122, 230, 122, 32, 121, 165, 132 Ii 130 data 160, 0, 132, 122, 230, 123, 32 145 135 data 3, 56, 32, 240, 255, 152. 72. 160 140 data 0, 185, 227, 3, 32, 210, 255, 200 145 data 201, 146, 208, 245, 104, 168, 24 32 150 data 240, 255, 76, 164, 164, 162, U. 134 155 data 251, 134, 254, 24, 165, 20, 101. 21 160 data 133, 253, 177, 122, 240, 33, 170, 224 165 data 34, 208, 2, 230, 251, 165, 251, 74 170 data 176, 4, 224, 32, 240, 14, 166, 254 175 data 177, 122. 24, 101, 253, 133. 253, *202 180* data 16, 246, 230, 254, 200, 208, 219, 152 185 data *208,* 5, 169, 45, 168, 208, 17, 165 190 data 253, 74, 74, 74, 74, 24, 105. 65 195 data 168, 165. 253, 41, 15, 24, 105, 65 200 data 140, 230, 3, 141, 231, 3, 96, 19 205 data 18, 32, 35, 35, 32, 146 PROGRAM NAME:TC128 CK SUMV1.0 1 print chrS( 147); "tc128 checksum vI. 0' 2 print "by mike gilsdorf (c) oct 91 by parsec inc": print 3 bank 15: for a=3328 to 3583: read d: poke a,d: t=t+d: next 4 if t<>29208 then print "data error": end 5 poke 770,0: poke 771,13 6 print "tc128 checksum activated" print "to list, type: *4t":* print 8 print "to deactivate, type:' 9 print "poke 770,198: poke 771,77" 10 : 100 data 162. 255 *134 60.* 32, 147 79. 134 105 data 61, 132, 62, 32, 128, 3, 170 240 110 data 14, 144, 15, 201, 35, 208, 7, 166 115 data 45, 165, 46, 76, 223, 13 56 76 120 data 212, 77. 32, 160, 80, 169. 32 198 125 data 61, 209 61, 208, 8, 198. 61 209 130 data 61, 240, 250, 230, 61, 230, 61 32 135 data 10, 67, 132, 13, 160, 0, 32, 89 140 data 13 56 32. 240. 255, 32. 129, 146 145 data 19, 18. 32 78 75, 32 146 27

150 data 81, 0, 24, 32, 240, 255, 76 234 155 data 77, 162, 0 134, 251, 134 254, 24 *160* data 165, 22, 101, 23. 133, 253. 177 6l 165 data 240. 33, 170, 224, 34, 208. 2, 230 170 data 251, 165, 251, 74, 176, 4, 224, 32 175 data 240. 14. 166, 254, 177. 61. 24, 101 180 data 253, 133, 253, 202, 16, 246, 230. 254 185 data 200, 208, 219, 152, 208, 5, 169 45 190 data 168, 208, 17, 165, 253, 74, 74 74 195 data 74, 24, 105, 65, 168, 165, 253, 41 200 data 15, 24, *105,* 65, 140, 75, 13 14U 205 data *205.* 13,141, 76, 13,141,206, 13 210 data 96, 200, 32, 236, 66, 153, 20, 215 data 192, 3, 208, 245, 200, 169, 63. 141 220 data 0, 255, 32, 89, 13. 169 225 data 0, 255, 32, 129, 146, 78, 75, 32 230 data 0, 166 22, 165. 23, 32 35 81 235 data 32, 181, 75, 166, 65, 165, 66. 134 240 data 97, 134, 61, 133, 98, 133 62, 32 245 data 152, 85, 160, 0, 32, 236, 66, 133 250 data 65, 200, 32, 236. 66, 133, 66, 208 0, 141

255 data 184, 197, 65, 208, 180, 76. 55

## **THE TC-128/64 NEWS #34**